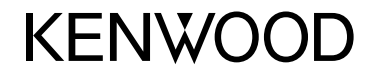

#### **DDX4017DAB DDX4017BT DDX4017BTR DDX317BT**

### МОНІТОР З DVD РЕСИВЕРOM **ІНСТРУКЦІЯ З ЕКСПЛУАТАЦІЇ**

JVCKENWOOD Corporation

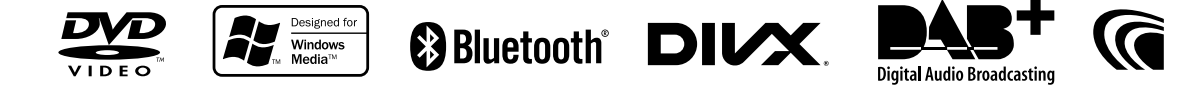

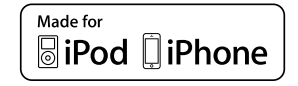

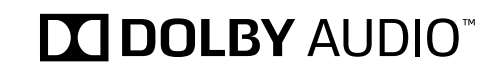

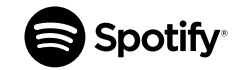

© 2016 JVC KENWOOD Corporation B5A-1596-18 (QN)

# **ЗМІСТ**

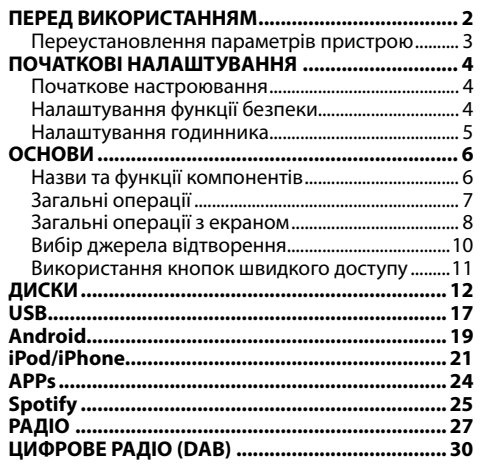

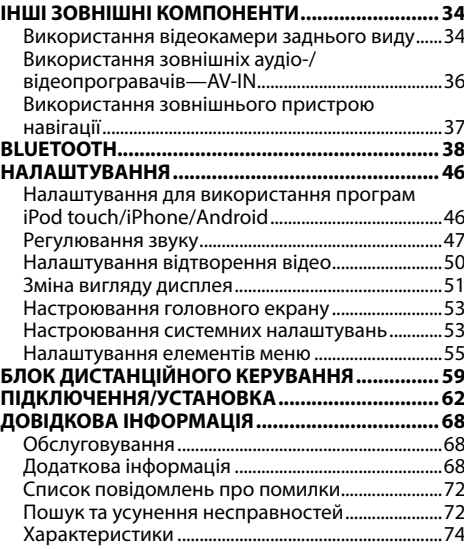

# **ПЕРЕД ВИКОРИСТАННЯМ**

#### **УВАГА!**

Перед використанням пристрою прочитайте цей посібник, щоб дізнатись, як правильно використовувати даний пристрій. Обов'язково прочитайте і дотримуйтесь ПОПЕРЕДЖЕНЬ та ЗАСТЕРЕЖЕНЬ, зазначених у цьому посібнику. Зберігайте посібник у безпечному та доступному місці для майбутньої довідки.

#### V **ПОПЕРЕДЖЕННЯ: (Щоб запобігти нещасним випадкам та пошкодженням)**

- НЕ встановлюйте ніяких пристроїв і не приєднуйте жодних кабелів у місцях, де:
	- заважати повороту керма або переміщенню ручки переключення передач.
	- перешкоджати роботі таких пристроїв безпеки, як подушки безпеки.
- затуляти огляд.
- НЕ виконуйте ніяких операцій з пристроєм під час керування авто. Якщо ж це необхідно зробити, уважно стежте

за рухом.

• Під час руху водій не повинен відволікатися і дивитись на монітор.

#### **Маркування виробів, в яких використовується лазер**

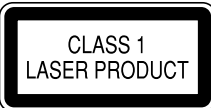

До корпусу/оболонки прикріплено наліпку, яка вказує на те, що компонент використовує лазерні промені, що класифікуються за Класом 1. Це означає, що пристрій використовує лазерні промені, що відносяться до класу слабких променів. Ззовні пристрою немає ризику небезпечного випромінювання.

#### **Ознайомлення з цим посібником:**

- Для объяснения используются главным образом иллюстрации DDX4017BT. Дисплеї та панелі, які показано у даній інструкції, є прикладами для здійснення чіткого пояснення операцій. З цієї причини вони можуть відрізнятися від реальних дисплеїв та панелей.
- У даній інструкції головним чином пояснюються операції за допомогою кнопок на панелі монітору та сенсорній панелі. Щодо операцій із використанням пульта дистанційного керування (KNA-RCDV331: придбається окремо), див. стор. 59.
- **< >** позначає змінні екрани/меню/операції/налаштування, що з'являються на сенсорній панелі.
- **[ ]** позначає кнопки на сенсорній панелі.
- **Мова, якою виводяться повідомлення:** З метою пояснення використовуються повідомлення англійською мовою. Мову пояснень можна вибрати в меню **<Setup>**. (Стор. 58)
- Оновлена інформація (найновіша інструкція з експлуатації, оновлення системи, нові функції тощо) доступна на <http://www.kenwood.com/cs/ce/>.

# **ПЕРЕД ВИКОРИСТАННЯМ**

#### **Декларація про Відповідність Вимогам Технічного Регламенту Обмеження Використання деяких Небезпечних Речовин в електричному та електронному обладнанні (затвердженого Постановою №1057 Кабінету Міністрів України)**

Виріб відповідає вимогам Технічного Регламенту Обмеження Використання деяких Небезпечних Речовин в електричному та електронному обладнанні (ТР ОВНР).

Вміст небезпечних речовин у випадках, не обумовлених в Додатку №2 ТР ОВНР:

- 1. свинець (Pb) не перевищує 0,1 % ваги речовини або в концентрації до 1000 частин на мільйон;
- 2. кадмій (Cd) не перевищує 0,01 % ваги речовини або в концентрації до 100 частин на мільйон;
- 3. ртуть (Hg) не перевищує 0,1 % ваги речовини або в концентрації до 1000 частин на мільйон;
- 4. шестивалентний хром  $(Cr^{6+})$  не перевищує 0,1 % ваги речовини або в концентрації до 1000 частин на мільйон;
- 5. полібромбіфеноли (PBB) не перевищує 0,1% ваги речовини або в концентрації до 1000 частин на мільйон;
- 6. полібромдефенілові ефіри (PBDE) не перевищує 0,1 % ваги речовини або в концентрації до 1000 частин на мільйон.

#### V **Застереження відносно монітора:**

- Монітор, вбудований у даний пристрій, виготовлено за допомогою високоточних технологій, однак на ньому може бути кілька неробочих точок. Це є неминучим фактом, і не може бути розцінено як пошкодження.
- Не підставляйте монітор під прямі сонячні промені.
- Не натискайте на кнопки сенсорної панелі кульковою ручкою або подібним предметом з гострим кінцем.

Торкайтеся кнопок на сенсорній панелі безпосередньо пальцем (якщо рука в рукавичці, зніміть її).

- В разі, коли температура є надто низькою або надто високою...
	- Всередині відбуваються хімічні реакції, внаслідок чого у роботі пристрою можуть виникати збої.
	- Зображення можуть бути нечіткими або змінюватись надто повільно. За таких умов може втрачатись синхронізація зображення та звуку, а також погіршуватись якість зображень.

#### **Для безпеки...**

- Не слід занадто підвищувати рівень гучності, оскільки при цьому керування машиною стає небезпечним через приглушення зовнішніх звуків. Це також може призвести до втрати слуху.
- Зупиняйте машину перед виконанням будь-яких складних операцій.

#### **Температура в автомобілі...**

Залишивши машину на тривалий час у жарку чи холодну погоду, перед роботою з пристроєм зачекайте, доки температура в автомобілі не стане нормальною.

### ❏ **Переустановлення параметрів пристрою**

Якщо пристрій не працює належним чином,

натисніть кнопку скидання налаштувань.

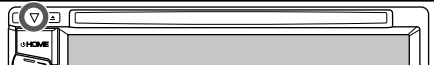

# **ПОЧАТКОВІ НАЛАШТУВАННЯ**

# **Початкове настроювання**

При першому вмиканні живлення або у випадку скидання налаштувань пристрою з'являється екран початкового налаштування.

- Можна також змінити налаштування на екрані **<Setup>**. (Стор. 55)
- **1** Виконайте початкові налаштування.

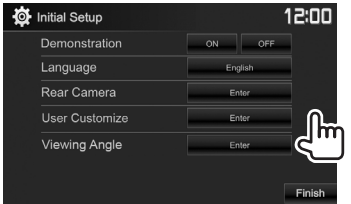

- **<Demonstration>** (Стор. 57)
- **<Language>** (Стор. 58)
- дисплею. Вибір мови тексту, що відображає інформацію на екрані.

Вмикання або вимикання демонстрації функцій

• Встановіть параметр **<GUI Language>** для відображення робочих кнопок та пунктів меню вибраною мовою (**[Local]**) або англійською мовою (**[English]**).

### **<Rear Camera>**

(Стор. 34)

**<User** 

зображення з підключеної камери заднього виду. **Customize>** Зміна вигляду дисплея.

Налаштуйте параметри для відображення

Виберіть кут перегляду по відношенню до панелі монітора, щоб покращити видимість на панелі.

(Стор. 51)

**<Viewing Angle>** (Стор. 57)

# **2** Кінець процедури.

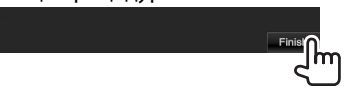

Відображається головний екран.

# **Налаштування функції безпеки**

# ❏ **Реєстрація коду безпеки**

Можна встановити код безпеки, щоб захистити систему приймача від крадіжки.

**1** Відобразіть головний екран. На панелі монітора:

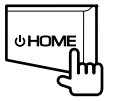

**2** Відобразіть екран налаштування **<System>**.

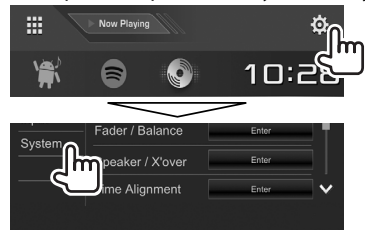

- **<sup>3</sup>** Відобразіть екран **<Security Code Set>**. Ви можете налаштувати сторінку на
	- відображення більшої кількості елементів, натиснувши **[ ]**/**[ ]**.

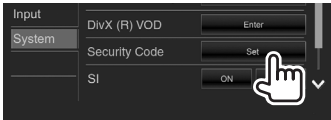

**4** Введіть чотиризначне число (1), потім підтвердіть введене число (2).

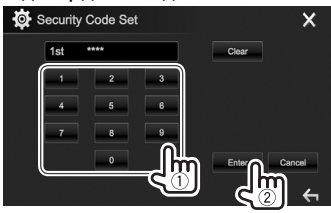

- Натисніть **[Clear]** для видалення останнього вводу.
- Натисніть **[Cancel]**, щоб скасувати налаштування.
- $\cdot$  Натисніть **[** $\angle$ **]**, щоб повернутись до екрану керування джерелом.
- **5** Повторіть крок **4**, щоб підтвердити ваш код безпеки.

Тепер ваш код безпеки зареєстровано.

# **ПОЧАТКОВІ НАЛАШТУВАННЯ**

• Щоб скинути зареєстрований код безпеки, виконайте кроки **1** та **2**.

Перейшовши до кроку **3**, натисніть **[CLR]**, щоб відобразити екран **<Security Code>**. Потім, для того щоб скинути, введіть поточний код безпеки та натисніть **[Enter]**.

• Якщо налаштування пристрою скидаються або пристрій від'єднується від батареї, то потрібно ввести код безпеки. Введіть правильний код безпеки, потім натисніть **[Enter]**.

# ❏ **Активація функції безпеки**

Можна активувати функцію безпеки, щоб захистити систему приймача від крадіжки.

**1** Відобразіть екран налаштування **<System>**.

На головному екрані:

• Ви можете налаштувати сторінку на відображення більшої кількості елементів, натиснувши **[ ]**/**[ ]**.

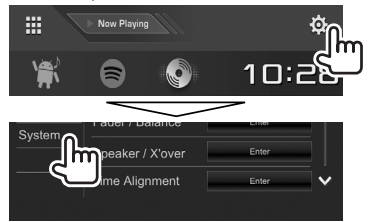

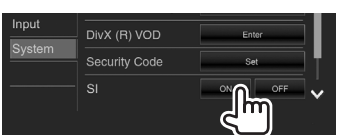

Функція безпеки активована. Коли запалювання автомобіля вимкнено, індикатор безпеки на панелі монітору мигає.

**Щоб вимкнути функцію безпеки:** Виберіть **[OFF]** для **<SI>**.

## **Налаштування годинника**

**1** Відобразіть головний екран. На панелі монітора:

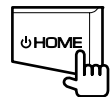

**2** Відобразіть екран **<Clock>**.

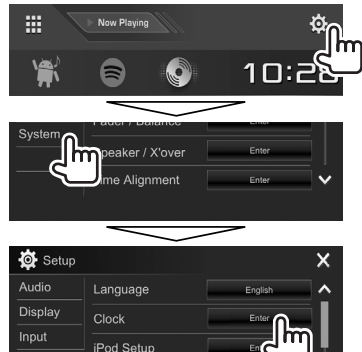

• Ви також можете відобразити екран налаштувань **<Clock>**, натиснувши на область годинника на головному екрані. **3** Встановіть час на годиннику.

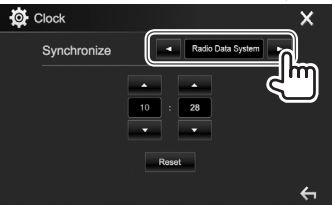

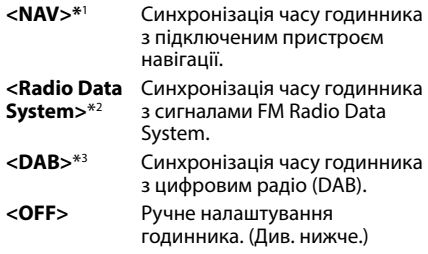

При виборі **<OFF>**:

Відрегулюйте години (1), потім хвилини (2).

• Натисніть **[Reset]**, щоб встановити хвилини на "00".

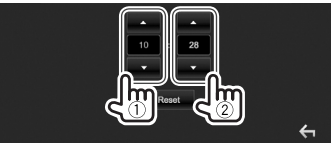

**4** Кінець процедури.

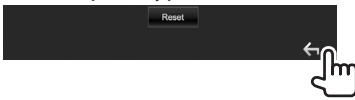

- \*1 Тільки для DDX4017DAB/DDX4017BT: Відображається тільки тоді, коли підключено пристрій навігації.
- \*2 Тільки для DDX4017BT/DDX4017BTR/DDX317BT.
- \*3 Тільки для DDX4017DAB.

# **Назви та функції компонентів**

#### V **Попередження щодо налаштувань гучності:**

Цифрові пристрої створюють зовсім незначний шум у порівнянні з іншими джерелами. Щоб запобігти пошкодженню гучномовців при раптовому збільшенні рівня вихідного сигналу, вменшіть гучність перед початком відтворення з цих джерел цифрового звуку.

#### **DDX4017DAB/DDX4017BT/DDX4017BTR**

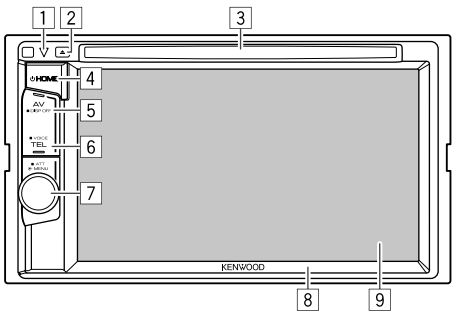

- 1 Кнопка скидання/Індикатор живлення/ Індикатор безпеки
	- Перезавантаження пристрою. (Стор. 3)
	- Загорається, коли пристрій вмикається.
	- Блимає, коли активується функція безпеки. (Стор. 5)
- $\boxed{2}$  Кнопка  $\triangle$  (виймання)
	- Висуває диск. (стор. 12)
- 3 Завантажувальний отвір
- $\overline{4}$  Кнопка  $\overline{O}$  НОМЕ
	- Відображення головного екрану. (Натисніть) (Стор. 8)
	- Вмикання живлення. (Натисніть) (Стор. 7)
	- Вимкнення живлення. (Утримання) (Стор. 7)
- **5 Кнопка AV/DISP OFF** 
	- Відображення поточного екрану джерела. (Натисніть)
	- **Для DDX4017DAB/DDX4017BT:** При підключенні навігаційного блоку, екран перемикається між джерелом та навігаційним екраном. (Стор. 37)
	- Вимикання екрану. (Утримання) (Стор. 8)
- **6 Кнопка TFL/VOICE** 
	- Відображення екрану керування телефоном. (Натисніть) (Стор. 42)
	- Активує голосовий набір. (Утримання) (Стор. 43)
- 7 Ручка Гучність/MENU/ATT
	- Регулювання рівню звуку. (Обертання) (Стор. 7)
	- Відкриття швидкого меню. (Натисніть) (Стор. 11)
	- Приглушення звуку. (Утримання) (Стор. 7)
- 8 Панель монітора\*<br>9 Екран (сенсорна п
- Екран (сенсорна панель)
- \* Можна змінити колір кнопок на панелі монітору. (Стор. 51)

### **DDX317BT**

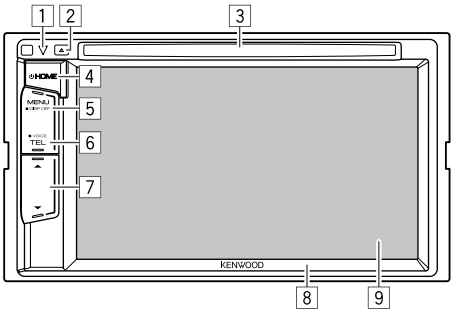

- 1 Кнопка скидання/Індикатор живлення/ Індикатор безпеки
	- Перезавантаження пристрою. (Стор. 3)
	- Загорається, коли пристрій вмикається.
	- Блимає, коли активується функція безпеки. (Стор. 5)
- $\boxed{2}$  Кнопка  $\triangle$  (виймання)
	- Висуває диск. (Cтор. 12)
- 3 Завантажувальний отвір
- $\overline{4}$  Кнопка  $\overline{0}$  НОМЕ
	- Відображення головного екрану. (Натисніть) (Стор. 8)
	- Вмикання живлення. (Натисніть) (Стор. 7)
	- Вимкнення живлення. (Утримання) (Стор. 7)
- **5 Кнопка MENU/DISP OFF** 
	- Відкриття швидкого меню. (Натисніть) (Стор. 11)
	- Вимикання екрану. (Утримання) (Стор. 8)
- **6 Кнопка TFL/VOICE** 
	- Відображення екрану керування телефоном. (Натисніть) (Стор. 42)
	- Активує голосовий набір. (Утримання) (Стор. 43)
- $\boxed{7}$  Кнопки Гучність  $\blacktriangledown/\blacktriangle$ 
	- Регулювання рівню звуку. (Стор. 7)
- 8 Панель монітора
- 9 Екран (сенсорна панель)

# **Загальні операції**

### ❏ **Включення живлення**

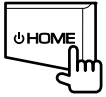

### ❏ **Відключення живлення**

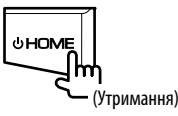

### ❏ **Регулювання гучності Регулювання гучності (від 00 до 35)**

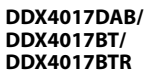

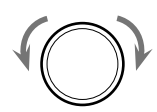

Поверніть вправо для збільшення або поверніть вліво для зменшення.

**DDX317BT**

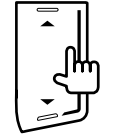

Натисніть ▲ для збільшення або натисніть ▼ для зменшення.

• Натиснувши та утримуючи А можна безперервно збільшувати гучність до рівня 15.

#### **Приглушення звуку (тільки для DDX4017DAB/ DDX4017BT/DDX4017BTR)**

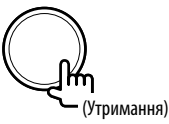

Загорається індикатор ATT.

**Щоб відмінити приглушення:** Натисніть ту ж саму кнопку ще раз.

### ❏ **Перемикання пристрою на режим очікування**

**1** Відобразіть усі джерела та елементи відтворення. На головному екрані:

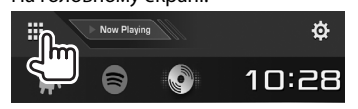

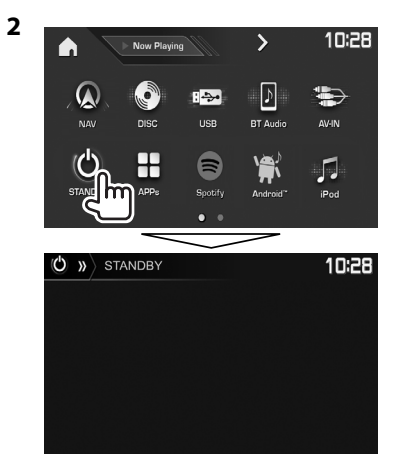

### ❏ **Вимикання екрану**

На спливаючому швидкому меню (Стор. 11): Відобразіть спливаюче швидке меню, натиснувши MENU на панелі монітора, після цього виберіть **[Display OFF]**.

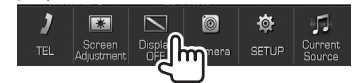

На панелі монітора:

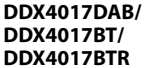

**DDX317BT**

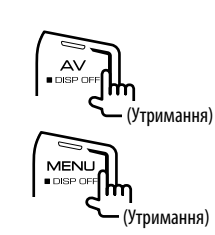

**Вмикання екрану:** Натисніть та утримуйте ту ж саму кнопку або торкніться дисплею.

## **Загальні операції з екраном**

### ❏**Загальний опис екрана**

Ви можете відображати інші екрани в будь-який час для зміни джерела, показу інформації, зміни налаштувань тощо.

#### **Екран керування джерелом**

Здійснює операції з відтворення джерела.

• Робочі кнопки та відображена інформація відрізняються залежно від вибраного джерела.

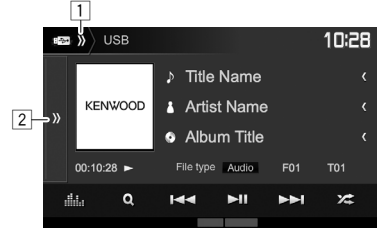

#### **Загальні робочі кнопки:**

- 1 Відображення/приховування кнопок швидкого вибору джерела. (Стор. 11)
- 2 Відображення іншого вікна робочих кнопок.\*
- Не з'являється, коли немає інших робочих кнопок, крім тих, які в даний час відображаються на екрані керування джерелом.

### **Головний екран**

Відображення екрана керування джерелом та екрана налаштувань.

- Щоб відобразити головний екран, натисніть HOME на панелі монітора.
- Ви можете організувати елементи, що відображаються на головному екрані. (Стор. 53)

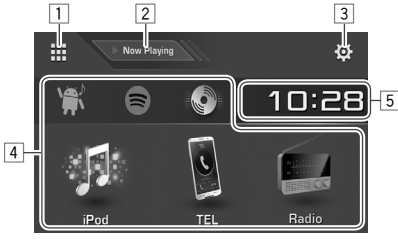

#### **Загальні робочі кнопки:**

- 1 Відображення усіх джерел та елементів відтворення. (Стор. 10)
- 2 Відображення джерела, яке в даний час відтворюється.
- 3 Відображення екрану **<Setup>**. (Див. праву колонку.)
- $\frac{4}{5}$  Зміна джерела відтворення. (Стор. 10)<br>5 Відображення екран налаштування <
- 5 Відображення екран налаштування **<Clock>**. (Стор. 5)

### **Екран <Setup>**

Зміна детальних налаштувань. (Стор. 55)

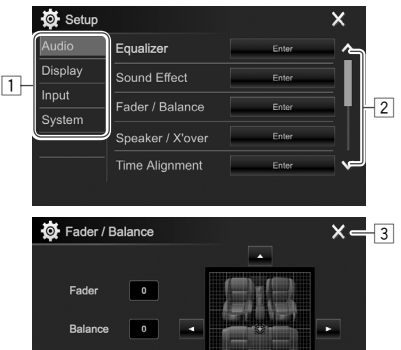

## **Загальні робочі кнопки:**

Center

- 1 Вибір категорії меню.<br>[2] Зміна сторінки.
- 2 Зміна сторінки.
- 3 Закриття екрану налаштувань і повернення до екрану управління джерелом.

 $\leftarrow -4$ 

4 Повернення до попереднього екрана.

# ❏**Операції на сенсорній панелі**

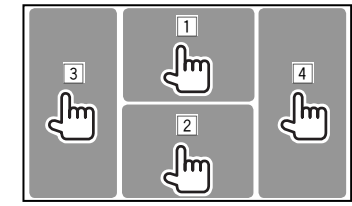

1 Відображення меню керування відео під час відтворення відео.

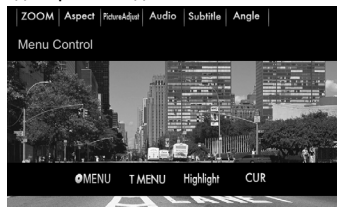

2 Відображення екрану керування джерелом під час відтворення відео.

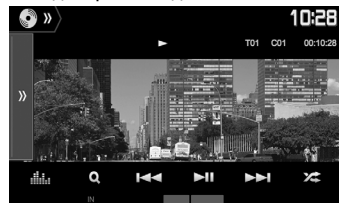

- Робочі кнопки щезають після торкання екрану, або якщо не виконується ніяка операція впродовж близько 5 секунд. 3 Перехід до попереднього розділу/доріжки.\*
- 4 Перехід до наступного розділу/доріжки.\*

\* Недоступно для відтворення відео з зовнішнього компоненту.

# **Вибір джерела відтворення**

На головному екрані:

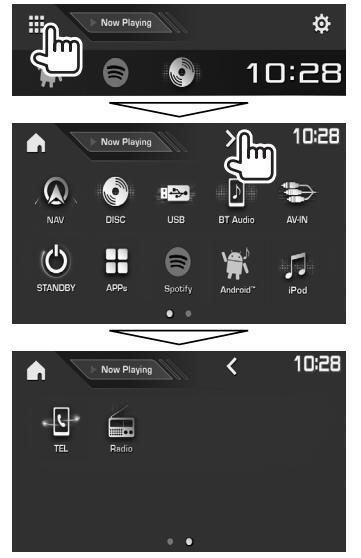

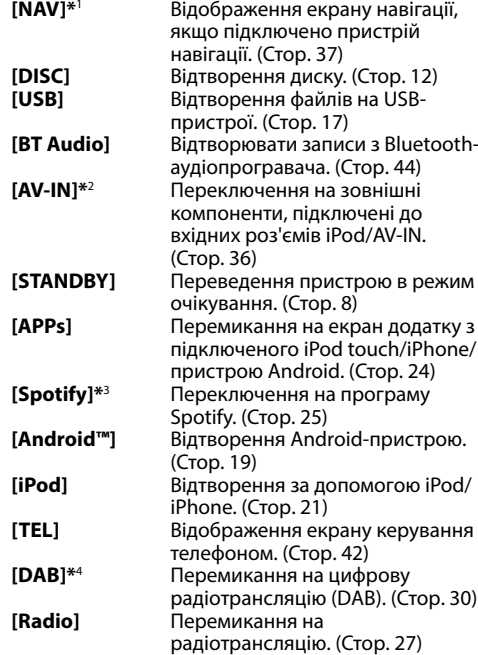

### **Щоб повернутись до головного екрану**

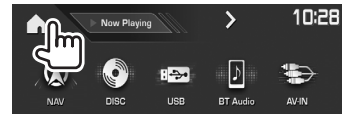

- \*1 Тільки для DDX4017DAB/DDX4017BT: Не можна вибрати, якщо не підключена навігація.
- \*2 Можна вибрати тільки тоді, коли для параметра **<iPod Setup>** вибрано будь-який спосіб підключення, окрім **[USB + AV-IN]**. (Стор. 21)
- \*3 Тільки для DDX4017DAB/DDX4017BT/DDX317BT.
- \*4 Тільки для DDX4017DAB.

### ❏ **Вибір джерела відтворення на головному екрані**

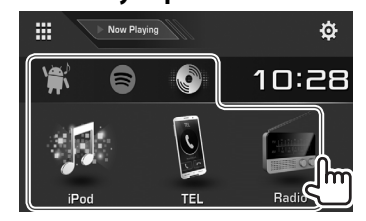

• Ви можете організувати елементи, що відображаються на головному екрані. (Стор. 53)

- Ви можете налаштувати сторінку на відображення більшої кількості елементів, натиснувши  $\left|\langle \cdot \right|/\left|\cdot \right|$ .
	- Поточна сторінка позначена за допомогою індикатора сторінок в нижній частині екрану.

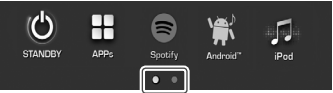

# **Використання кнопок швидкого доступу**

### ❏ **Використання кнопок швидкого вибору джерела**

Під час відображення екрану керування джерелом Ви можете скористатися кнопками швидкого доступу для переходу до нижченаведених елементів на головному екрані.

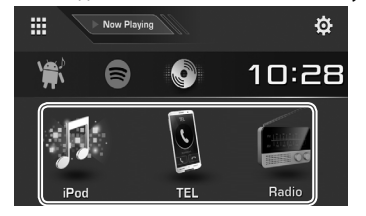

#### **Відображення кнопок швидкого вибору джерела**

На екрані керування джерелом:

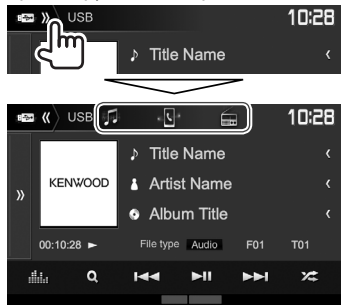

#### **Щоб приховати кнопки швидкого доступу**

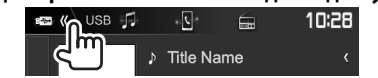

### ❏ **Використання спливаючого швидкого меню**

Коли відображається екран керування джерелом, ви можете перейти до іншого екрану за допомогою спливаючого швидкого меню.

**1** Відкрийте спливаюче швидке меню.

**DDX4017DAB/DDX4017BT/ DDX4017BTR**

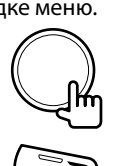

**DDX317BT**

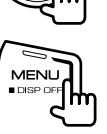

**2** Виберіть пункт, до якого потрібно перейти.

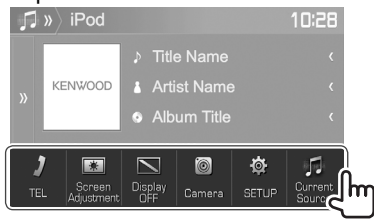

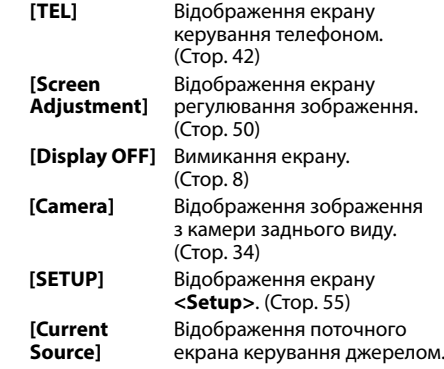

**Закриття спливаючого меню:** Торкніться будьякого місця на екрані, за межами спливаючого швидкого меню.

УКРАЇНСЬКА | 11

# **ДИСКИ**

# **Відтворення диску**

- Якщо на диску відсутнє меню, усі доріжки будуть програватись у режимі циклічного повтору, доки не буде змінено джерело або висунуто диск.
- Інформацію про типи дисків/файлів, що підтримуються, див на стор. 69.

### ❏**Як вставляти диск**

Вставте диск стороною з етикетною вгору.

**DDX4017DAB/ DDX4017BT/ DDX4017BTR**

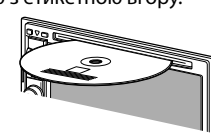

**DDX317BT**

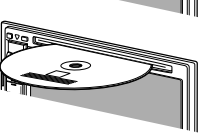

Джерело зміниться на **"DISC"** та почнеться програвання.

- Під час вставки диску загорається індикатор IN.
- Якщо на екрані з'являється значок " $\mathsf{Q}$ ", це означає, що пристрій не може виконати задану операцію.
	- У деяких випадках операції можуть не виконуватись і без виведення на екран значка " $\mathbb{Q}$ ".
- Під час відтворення багатоканального цифрового диску багатоканальні сигнали конвертуються у стерео.

### ❏ **Висування диску**

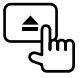

Під час виймання диску тягніть його горизонтально.

- Можна вийняти диск під час відтворення іншого джерела AV (аудіо/відео).
- Якщо диск після висування не буде забрано протягом 15 секунд, він автоматично буде втягнений знов у завантажувальний отвір для захисту від пилу.

# **Функції відтворення**

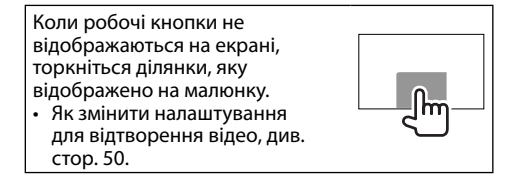

### ❏**Індикатори та кнопки на екрані керування джерелом Для відтворення відео**

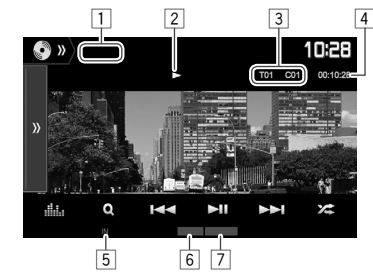

#### **Інформація стосовно відтворення**

- Інформація, що відображається на екрані, відрізняється залежно від типу диска/файла, що відтворюється.
- $\Box$  Тип носія
- Стан відтворення
- 3 Інформація про елемент, що відтворюється (№ назви/№ розділу/№ папки/№ файлу/№ доріжки)
- 4 Час відтворення
- 5 Індикатор IN
- 6 Режим відтворення (Стор. 15)
- 7 Тип файлу

# **ДИСКИ**

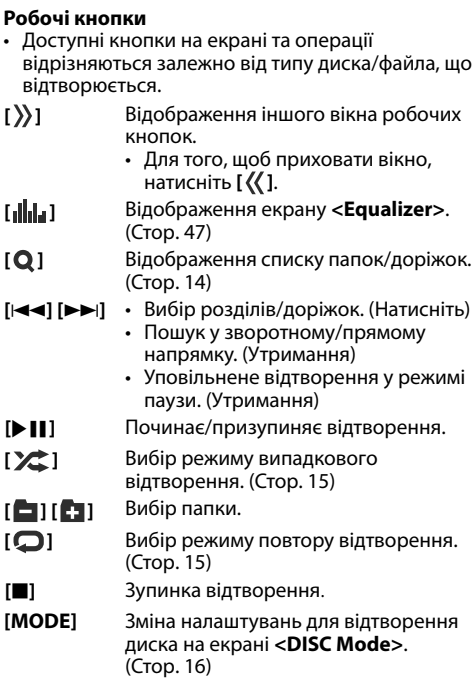

#### **Для відтворення аудіо**

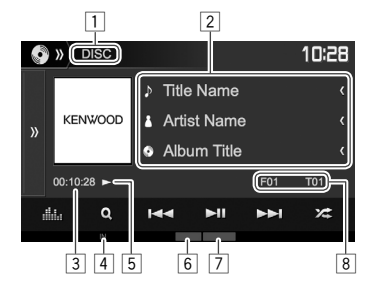

#### **Інформація стосовно відтворення**

- Інформація, що відображається на екрані, відрізняється залежно від типу диска/файла, що відтворюється.
- $\Box$  Тип носія
- 2 Інформація щодо доріжки/файлу
	- Якщо на екрані відображений не весь текст, його прокрутка здійснюється натисканням **[<]**.
- 3 Час відтворення
- 4 Індикатор IN
- 5 Стан відтворення
- 6 Режим відтворення (Стор. 15)
- 7 Тип файлу
- 8 Інформація про елемент, що відтворюється (№ папки/№ файлу/№ доріжки)

#### **Робочі кнопки**

• Доступні кнопки на екрані та операції відрізняються залежно від типу диска/файла, що відтворюється.

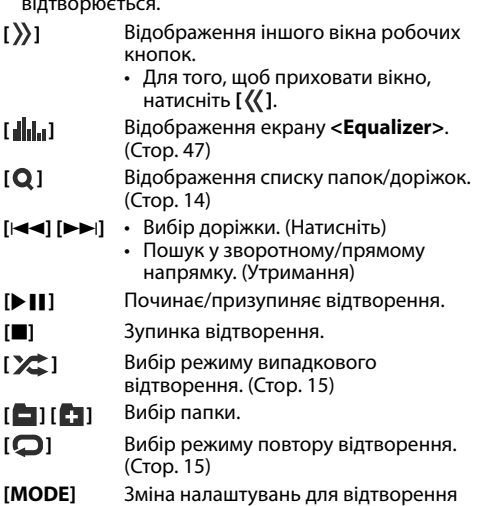

диска на екрані **<DISC Mode>**. (Стор. 16)

## ❏ **Вибір папок/доріжок зі списку**

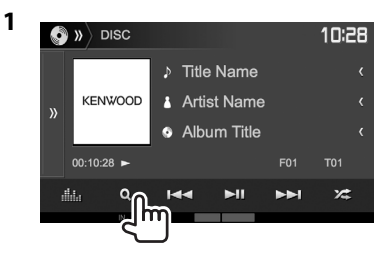

- **2** Виберіть папку  $(1)$ , а потім елемент у вибраній папці (2).
	- Повторюйте процедуру, доки не виберете потрібну доріжку.

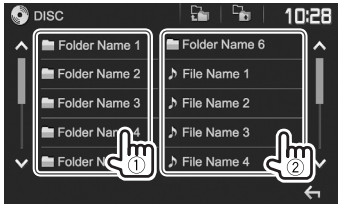

- Ви можете налаштувати сторінку на відображення більшої кількості елементів, натиснувши **[ ]**/**[ ]**.
- Натисніть [  $\frac{1}{k}$  ], щоб повернутися до кореневої папки.
- Натисніть **[ ]**, щоб повернутися до попереднього рівня.

## ❏**Операції з меню відео**

Ви можете відобразити меню керування відео п час його відтворення.

 $\cdot$  Робочі кнопки шезають після торкання екран або якщо не виконується ніяка операція впродовж близько 5 секунд.

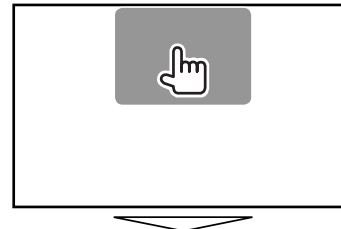

# **Для відтворення відео, окрім VCD**

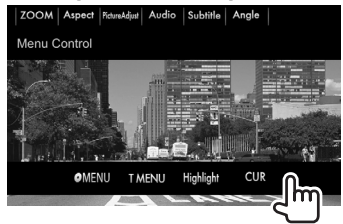

• Доступні кнопки на екрані та операції відрізняються залежно від типу диска/файла, що відтворюється.

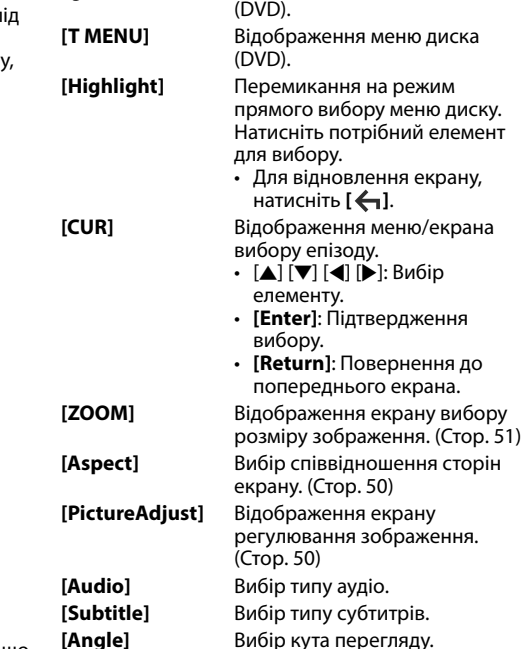

**[ MENU]** Відображення меню диска

# **ДИСКИ**

#### **Для VCD**

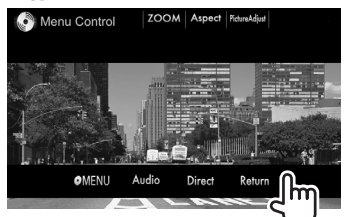

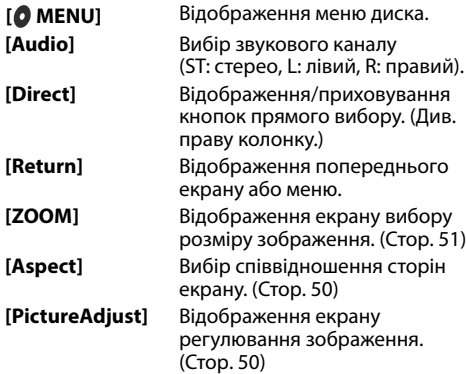

### **Щоб вибрати доріжку безпосередньо на VCD**

• При відтворенні VCD з активованою функцією PBC, зупиніть відтворення, щоб деактивувати функцію РВС, а потім скористайтеся кнопками прямого вибору, щоб вибрати номер доріжки.

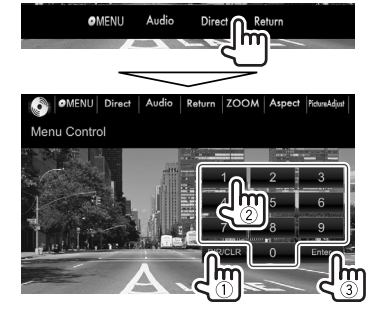

• Якщо введено невірне число, натисніть **[DIR/ CLR]**, щоб видалити останній введений символ.

### ❏ **Вибір режиму відтворення Вибір режиму повтору відтворення**

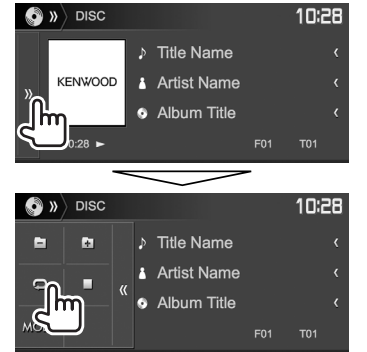

#### **Вибір режиму випадкового відтворення**

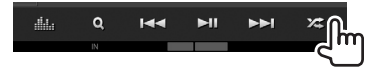

- Позиції кнопок відрізняються залежно від типу диска/файлу, що відтворюється.
- Коли **[ ]** не відображається, відкрийте інше вікно робочих кнопок, натиснувши **[ ]**.
- Доступні режими відтворення відрізняються залежно від типу диска/файла, що відтворюється.
- Не можна одночасно вмикати режим повторення та режим відтворення у випадковому порядку.
- Кожного разу після натискання цієї кнопки режим відтворення змінюється. (Загорається відповідний індикатор.)
	- Доступні елементи відрізняються залежно від типу диска/файла, що відтворюється.

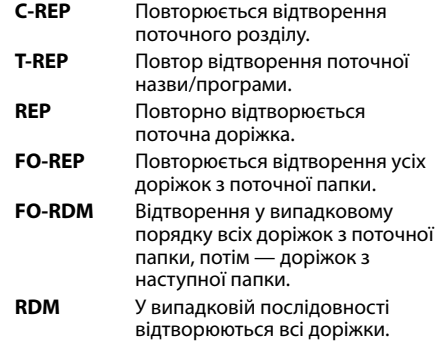

**Щоб скасувати відтворення з повтором/у випадковому порядку:** Натискайте кнопку декілька разів, поки не зникне індикатор.

## **Налаштування для відтворення диску—<DISC Mode>**

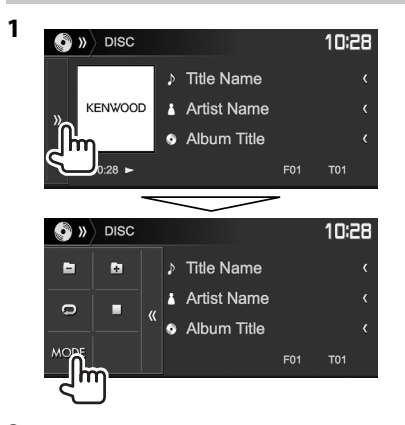

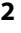

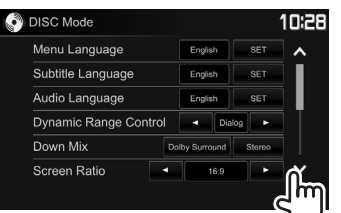

- Ви можете налаштувати сторінку на відображення більшої кількості елементів, натиснувши **[ ]**/**[ ]**.
- Доступні елементи на екрані **<DISC Mode>** відрізняються залежно від типу диска/файла, що відтворюється.

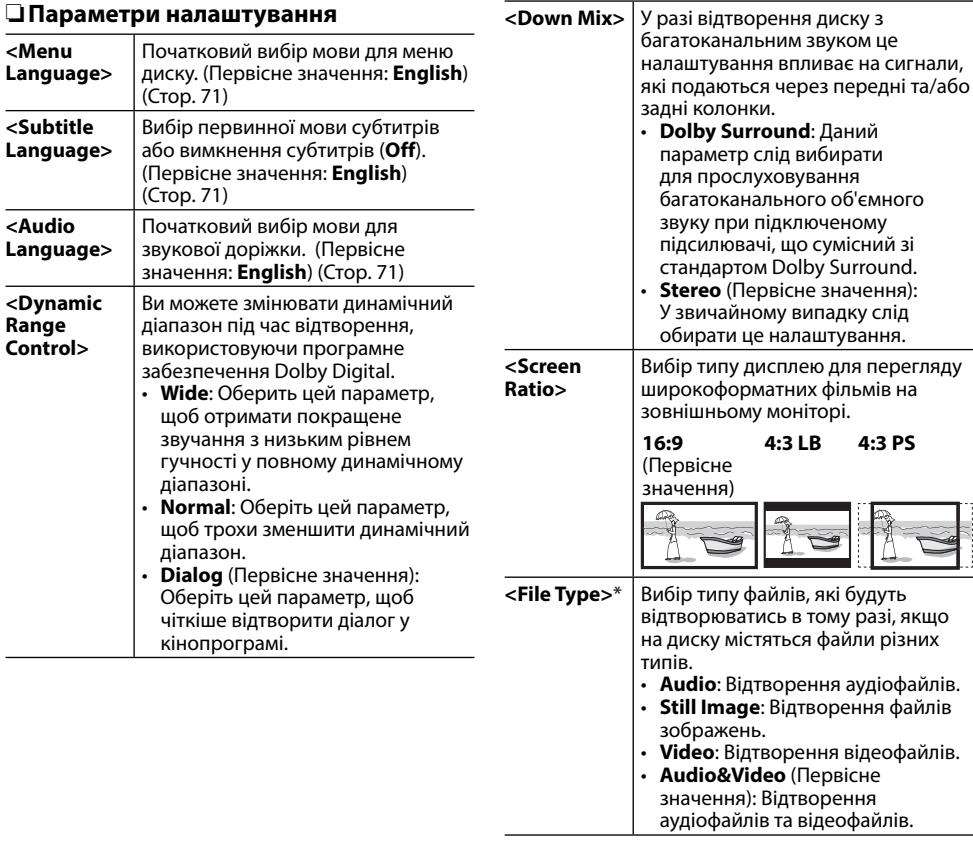

\* Інформацію щодо типів підтримуваних файлів див. на стор. 69. Якщо диск не містить файлів обраного типу, існуючі файли будуть відтворюватися з наступним пріоритетом: аудіо, відео, потім нерухоме зображення. Ви можете змінювати налаштування, лише коли відтворення зупинено.

# **Підключення USB-пристрою**

До системи можна підключити такі запам'ятовуючі USB-пристрої, як пам'ять USB, цифровий аудіопрогравач и т.і.

- Детальніші дані щодо під'єднання USBпристроїв див. стор. 65.
- Не можна підключити комп'ютер або переносний жорсткий диск до вхідного роз'єму USB.
- Ви не можете підключити USB-пристрій через концентратор USB.
- Інформацію про типи підтримуваних файлів та примітки щодо використання USB-пристроїв див. на стор. 70.

#### **Коли приєднано USB-пристрій...**

Джерело зміниться на **"USB"** та почнеться програвання.

• Всі доріжки, розміщені у USB-пристрої, будуть відтворюватись у режимі циклічного повтору доти, доки ви не зміните джерело відтворення.

# **Функції відтворення**

Коли робочі кнопки не відображаються на екрані, торкніться ділянки, яку відображено на малюнку.

• Як змінити налаштування для відтворення відео, див. стор. 50.

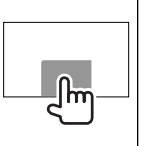

## ❏**Індикатори та кнопки на екрані керування джерелом**

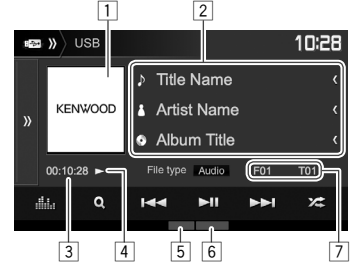

#### **Інформація стосовно відтворення**

- Інформація, що відображається на екрані, відрізняється залежно від типу файла, що відтворюється.
- $\Box$  Jacket picture (Відображається під час відтворення, якщо відповідний файл містить дані тегів, що включають в себе зображення "Jacket picture")
- 2 Інформація щодо доріжки/файлу
	- Якщо на екрані відображений не весь текст, його прокрутка здійснюється натисканням **[<]**.
- 3 Час відтворення<br>4 Стан відтворення
- <mark>4</mark> Стан відтворення<br>[5] Режим відтворені
- 5 Режим відтворення (Див. праву колонку.)
- \_6 Тип файлу<br>□ Ниформація
- 7 Інформація про елемент, що відтворюється (№ папки/№ файлу)

#### **Робочі кнопки**

- Доступні кнопки на екрані та операції відрізняються залежно від типу файла, що відтворюється.
- **[ ]** Відображення іншого вікна робочих кнопок.
	- Для того, щоб приховати вікно, натисніть **[ ]**.

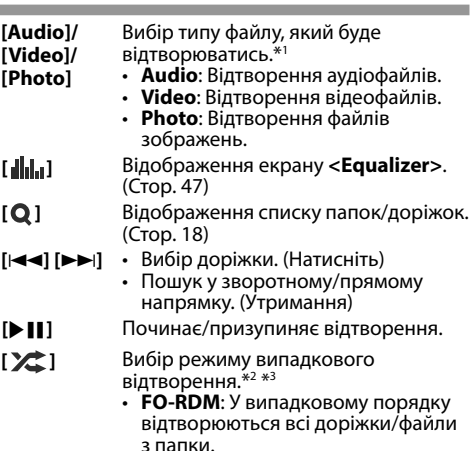

• **RDM**: У випадковому порядку відтворюються всі доріжки/файли.

**[ • ] [ • ]** Вибір папки.<br>**[ ⊙ ]** Вибір режим

**[ ]** Вибір режиму повтору відтворення. \* 2 \* 3

- **REP**: Повторно відтворюється поточна доріжка/файл.
- **FO-REP**: Повторюється відтворення усіх доріжок/файлів з поточної папки.
- **[MODE]** Зміна налаштувань для відтворення USB на екрані **<USB Mode>**. (Стор. 18)
- \*1 Інформацію щодо типів підтримуваних файлів див. на стор. 70. Якщо USB не містить файлів обраного типу, існуючі файли будуть відтворюватися з наступним пріоритетом: аудіо, відео, потім нерухоме зображення. Ви можете змінювати налаштування, лише коли відтворення зупинено.
- \*2 Щоб відмінити режим відтворення у випадковому порядку або повторення, натисніть кнопку декілька раз, поки індикатор не зникне.
- \*3 Не можна одночасно вмикати режим повторення та режим відтворення у випадковому порядку.

### ❏ **Налаштування для відтворення USB—<USB Mode>**

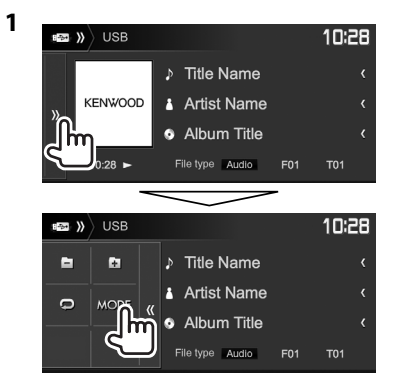

 **<Screen Ratio>** Вибір типу дисплею для перегляду широкоформатних фільмів на зовнішньому моніторі. **16:9** (Первісне значення) **4:3 LB 4:3 PS**

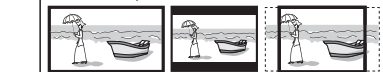

**<Drive Select>** Перемикання між внутрішнім та зовнішнім джерелом пам'яті підключеного пристрою (наприклад, мобільного телефону). Натисніть **[Next]**.

### ❏ **Вибір папок/доріжок зі списку**

**1** Відобразіть список папок/доріжок під час відтворення.

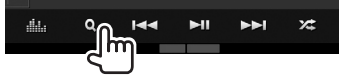

- **2** Виберіть папку  $(1)$ , а потім елемент у вибраній папці (2).
	- Повторюйте процедуру, доки не виберете потрібну доріжку.

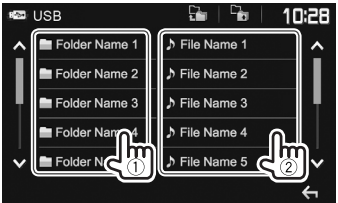

- Ви можете налаштувати сторінку на відображення більшої кількості елементів, натиснувши **[ ]**/**[ ]**.
- Натисніть  $[\frac{D_1}{2}]$ , щоб повернутися до кореневої папки.
- Натисніть **[**  $\Box$ , ], щоб повернутися до попереднього рівня.

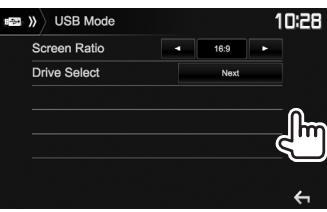

# **Android Android**

# **Підготовка**

### ❏**Встановлення KENWOOD Music Play**

Встановіть заздалегідь додаток для Android™ KENWOOD Music Play на Вашому Androidпристрої.

• Коли сумісний Android-пристрій підключено, на ньому відображається напис "Press [VIEW] to install KENWOOD MUSIC PLAY APP". Для установки додатку дотримуйтесь інструкцій. Ви також можете встановити останню версію додатку KENWOOD Music Play на Вашому Android-пристрої перед підключенням.

### **Детальніше про KENWOOD Music Play**

- Цей пристрій підтримує додаток для Android™ KENWOOD Music Play.
- При використанні KENWOOD Music Play. Ви можете шукати аудіофайли за жанром, виконавцем, альбоми, списком відтворення та піснями.
- KENWOOD Music Play доступний на веб-сайті: <www.kenwood.com/cs/ce/>

# ❏**Підключення Android-пристрою**

Підключіть Android-пристрій за допомогою кабелю.

• Детальніші дані щодо під'єднання Androidпристроїв див. стор. 65.

### **Сумісні Android-пристрої**

- Це пристрій підтримує операційну систему Android 4.1 і вище.
- Деякі Android-пристрої (з операційною системою 4.1 і вище), можуть не повною мірою підтримувати Android Open Accessory (AOA) 2.0.
- Якщо Android-пристрій підтримує і запам'ятовуючий пристрій, і АОА 2.0, тоді відтворення завжди першочергово відбуватиметься за допомогою АОА 2.0.
- Для отримання додаткової інформації і найновішого списку сумісних пристроїв, див.: <www.kenwood.com/cs/ce/>

# ❏**Початок відтворення**

- **1** Запустіть KENWOOD Music Play на Вашому Android-пристрої.
- **2** Оберіть **"Android™ "** у якості джерела. (Стор. 10)

# **Функції відтворення**

### ❏**Індикатори та кнопки на екрані керування джерелом**

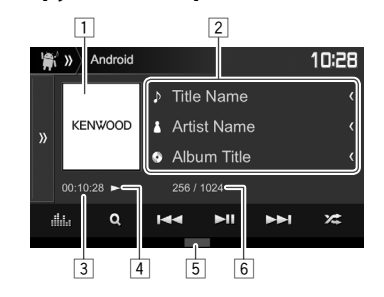

### **Інформація стосовно відтворення**

- 1 Зображення (відображається, якщо пісня містить зображення)
- 2 Інформація щодо доріжки
	- Якщо на екрані відображений не весь текст, його прокрутка здійснюється натисканням **[<]**.
- 3 Час відтворення<br>4 Стан вілтворення
- 4 Стан відтворення<br>[5] Режим відтворенн
- 5 Режим відтворення (Стор. 20)
- 6 Номер доріжки/загальна кількість доріжок

# **Android**

#### **Робочі кнопки**

- **[ ]** Відображення іншого вікна робочих кнопок.
	- Для того, щоб приховати вікно, натисніть **[ ]**.
- **[ ]** Відображення екрану **<Equalizer>**. (Стор. 47)
- **[ ]** Відображення меню аудіо. (Див. праву колонку.)
- **[**S**] [**T**]** Вибір доріжки. (Натисніть)
	- Пошук у зворотному/прямому напрямку. (Утримання)
- **[**IW**]** Починає/призупиняє відтворення.
- **[ ]** Вибір режиму випадкового відтворення.\*
	- $\sum$ : У випадковій послідовності відтворюються всі доріжки.
	- $\sum$  **Album**: У випадковому порядку відтворюються всі доріжки з папки.
- **[ ]** Вибір режиму повтору відтворення.
	- $\cdot$   $\bullet$   $\bullet$   $\circ$  Повторно відтворюється поточна доріжка.
	- **All**: Повторно відтворюються усі доріжки.
	- $\cdot$   $\Omega$ : Відміна режиму повтору.
- 
- **[MODE]** Зміна налаштувань для відтворення з Android на екрані **<Android Mode>**. (Див. крайню праву колонку.)
- Щоб відмінити режим відтворення у випадковому порядку, натисніть кнопку декілька раз, поки індикатор не зникне.

### ❏ **Вибір доріжки з меню**

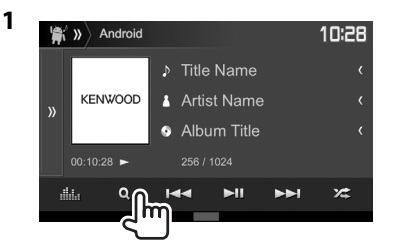

- **2** Виберіть категорію (1), потім потрібний пункт $(2)$ ).
	- Для виводу за алфавітом натисніть **[ A-Z]**, а потім виберіть перший символ на клавіатурі.
		- Пошук за алфавітом недоступний, якщо вибрано список відтворення.
	- Вибирайте елемент у кожному рівні, доки не знайдете та не виберете потрібний файл.
	- Ви можете налаштувати сторінку на відображення більшої кількості елементів, натиснувши **[ ]**/**[ ]**.
	- Натисніть  $[\cdot]_1$  цоб повернутися до верхнього рівня.
	- Натисніть **[ ]**, щоб повернутися до попереднього рівня.

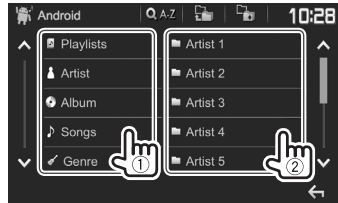

### ❏ **Налаштування для відтворення на Android-пристрої—<Android Mode>**

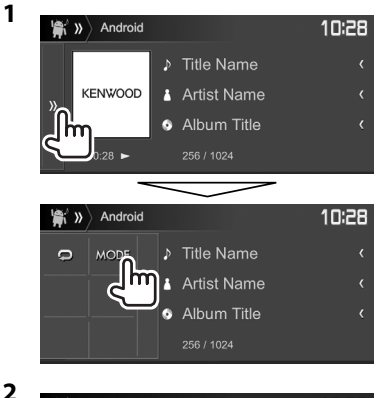

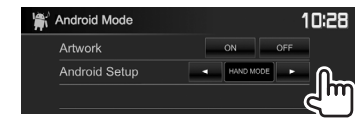

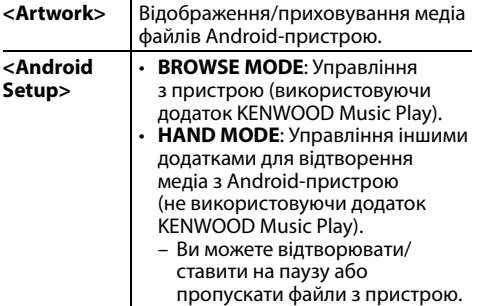

# **iPod/iPhone iPod/iPhone**

# **Підготовка**

### ❏ **Підключення iPod/iPhone**

- Детальніші дані щодо під'єднання iPod/iPhone див. на стор. 65.
- Інформацію щодо підтримуваних моделей iPod/iPhone див. на стор 70.

Підключіть iPod/iPhone відповідно до своєї мети або типу iPod/iPhone.

### **Дротове з'єднання**

- **Щоб прослухати музику:** Використовуйте USB аудіокабель для iPod/iPhone.
	- Для моделей з Lightning роз'ємом: KCA-iP103 (додатковий аксесуар)
	- Для моделей з 30-контактним роз'ємом: KCA-iP102 (додатковий аксесуар)
- **Для перегляду відео та прослуховування музики (тільки для моделей з 30-контактним**

**роз'ємом):** Використовуйте аудіо-відео USB кабель для iPod/iPhone — KCA-iP202 (додатковий аксесуар).

 – Для моделей з Lightning роз'ємом: Неможливо переглядати відео через KCA-iP202.

### **З'єднання Bluetooth**

Здійсніть парування з пристроєм iPod/iPhone через Bluetooth. (Стор. 38)

• Неможливо переглядати відео через з'єднання Bluetooth.

## ❏ **Вибір пристрою iPod/iPhone для відтворення, а також способу з'єднання**

**1** Відобразіть екран налаштування **<System>**. На головному екрані:

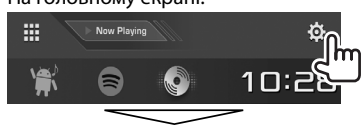

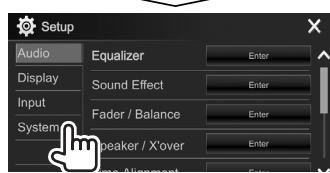

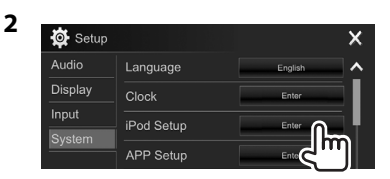

**3** Виберіть спосіб підключення (1), а потім підтвердіть свій вибір (**[OK]** або **[Next]**)  $(Q).$ 

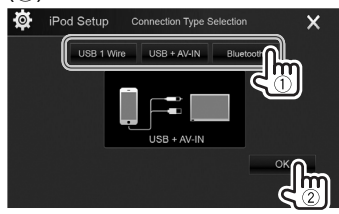

**[USB 1 Wire]** Виберіть це налаштування,

коли iPod/iPhone підключено з використанням KCA-iP102 або KCA-iP103 (додатковий аксесуар).

- **[USB + AV-IN]** Виберіть це налаштування, коли iPod/iPhone підключено з використанням KCA-iP202 (додатковий аксесуар).
- **[Bluetooth]** Виберіть це налаштування, коли iPod/iPhone підключено через Bluetooth. (Перейдіть до кроку **4**.)
- **4** При виборі способу підключення **[Bluetooth]**: Виберіть пристрій (1), тоді натисніть **[OK]**, щоб підключитися (2).

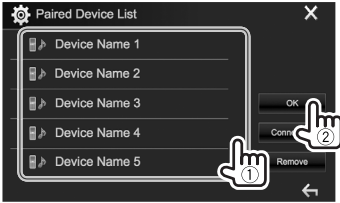

• Якщо пристрій вже підключено, пропустіть крок $(1)$ .

# **iPod/iPhone**

### ❏ **Відображення/приховування зображення iPod/iPhone**

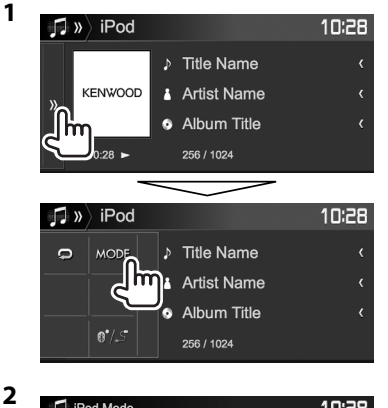

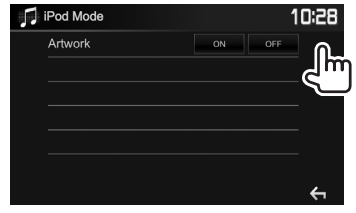

- **[ON]** Відображення зображення iPod/ iPhone.
- **[OFF]** Приховування зображення iPod/ iPhone.

### **Функції відтворення** Коли робочі кнопки не відображаються на екрані, торкніться ділянки, яку відображено на малюнку.  $\mathsf{f}$ • Як змінити налаштування для відтворення відео, див. стор. 50.

❏**Індикатори та кнопки на екрані керування джерелом**

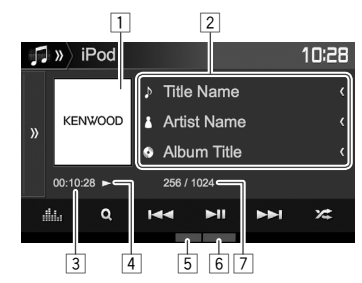

#### **Інформація стосовно відтворення**

- 1 Зображення (відображається, якщо пісня містить зображення)
- 2 Інформація про пісню/відео
	- Якщо на екрані відображений не весь текст, його прокрутка здійснюється натисканням **[<]**.
- 3 Час відтворення<br>4 Стан відтворення
- 4 Стан відтворення<br>5 Режим відтворені
- 5 Режим відтворення (Див. праву колонку.)
- $\boxed{6}$  Тип файлу<br>⑦7 Номер лог
- 7 Номер доріжки/загальна кількість доріжок

#### **Робочі кнопки**

- **[ ]** Відображення іншого вікна робочих кнопок. • Для того, щоб приховати вікно, натисніть **[ ]**. **[ ]** Відображення екрану **<Equalizer>**. (Стор. 47) **[ ]** Відображення меню аудіо/ відеофайлів. (Стор. 23) **[**S**] [**T**]** • Вибір доріжки. (Натисніть)
	- Пошук у зворотному/прямому напрямку. (Утримання)
- **[**IW**]** Починає/призупиняє відтворення.

**[** $\chi$ ] Вибір режиму випадкового відтворення.\*

- $\cdot$   $\mathbb{Z}$ : Функція працює аналогічно функції "Змішати пісні".
- $\angle$  **Album**: Функція працює аналогічно функції "Змішати альбоми".

**[ ]** Вибір режиму повтору відтворення.

- $\cdot \mathbf{\Omega}$  $\left($  $\right)$ : Функція працює аналогічно функції "Повторити одну".
- **All**: Функція працює аналогічно функції "Повторити всі".
- $\cdot$   $\bullet$ : Відміна режиму повтору.
- **[MODE]** Зміна налаштувань для відтворення iPod/iPhone на екрані **<iPod Mode>**. (Див. крайню ліву колонку.)

**[ ]** Перемикання пристрою на екрані **<iPod Setup>**. (Стор. 21)

Щоб відмінити режим відтворення у випадковому порядку, натисніть кнопку декілька раз, поки індикатор не зникне.

# **iPod/iPhone**

## ❏ **Вибір аудіо/відеофайлу з меню**

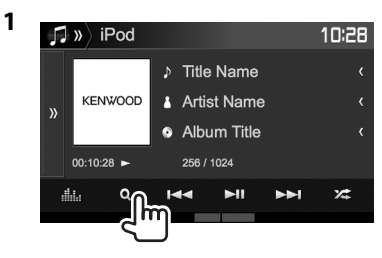

- **2** Оберіть меню ( $\triangleright$ : аудіо або  $\mathbb{E}$ : відео) (1), категорію (2), потім бажаний пункт  $(3)$ .
	- Для виводу за алфавітом натисніть **[ A-Z]**, а потім виберіть перший символ на клавіатурі.
		- Пошук за алфавітом недоступний, якщо вибрано список відтворення.
	- Вибирайте елемент у кожному рівні, доки не знайдете та не виберете потрібний файл.
	- Ви можете налаштувати сторінку на відображення більшої кількості елементів, натиснувши **[ ]**/**[ ]**.
	- Натисніть [ ], щоб повернутися до верхнього рівня.
	- Натисніть [  $\Box$  ], щоб повернутися до попереднього рівня.

#### **Меню аудіо:**

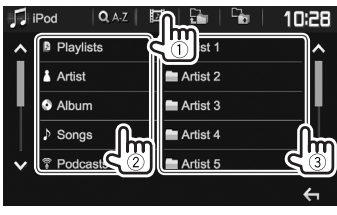

#### **Меню відео:**

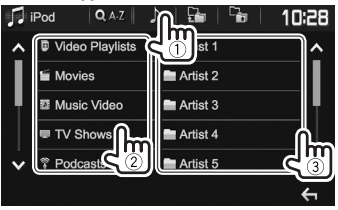

• Доступні категорі відрізняються в залежності від типу вашого програвача iPod/iPhone.

# **APPs**

Ви можете використовувати додаток на підключеному iPod touch/iPhone/Android за допомогою даного пристрою.

• Щоб отримати інформацію стосовно додатків, які можна використовувати на даному пристрої, зверніться до сайту

<http://www.kenwood.com/cs/ce/>.

## **Підготовка**

- **<sup>1</sup>** Підключіть iPod touch/iPhone/Android. **Для Android:** Підключіть пристрій Android
	- через Bluetooth. (Стор. 38)
	- **Для iPod touch/iPhone:** Підключіть iPod touch/iPhone за допомогою кабелю. (Стор. 65)
		- Переконайтеся, що Ви вибрали належний спосіб підключення iPod touch/iPhone у **<APP Setup>**. (Стор. 46)
		- Ви не можете переглядати відео при підключенні моделі з Lightning роз'ємом.
- **2** Виберіть на екрані **<APP Setup>** пристрій iPod touch/iPhone/Android, який потрібно підключити. (Стор. 46)

При першому підключенні пристрою відображається екран налаштувань (для підключення тощо). Cлідуйте процедурі на екрані налаштувань, щоб задати налаштування.

## **Використання програми**

Коли робочі кнопки не відображаються на екрані, торкніться екрана, щоб показати їх.

• Як змінити налаштування для відтворення відео, див. стор. 50.

### ❏ **Функції відтворення**

- **1** Увімкніть додаток на вашому iPod touch/ iPhone/Android.
- **2** Виберіть **"APPs"** у якості джерела. (Стор. 10)

### ❏**Робочі кнопки на екрані керування джерелом**

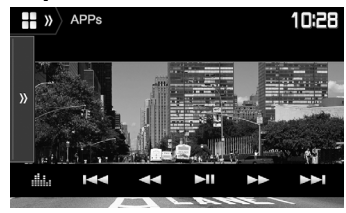

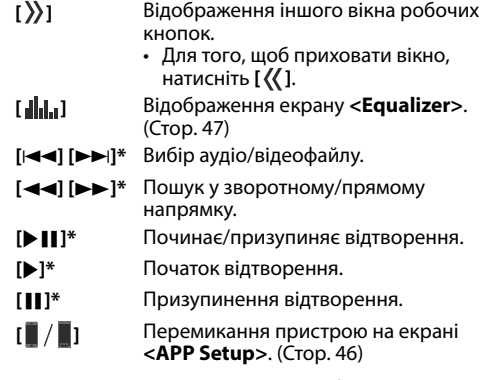

- Ви можете керувати декількома функціями додатків за допомогою сенсорної панелі.
- Ви можете керувати відтворенням у наступних випадках:
	- Відтворення аудіо через iPod touch/iPhone/ пристрої Android
	- Відтворення відео через iPod touch/iPhone
- \* Тільки для iPod touch/iPhone.

# Spotify (Tinbk<u>u для DDX4017DAB/DDX4017BT/DDX317BT)</u>

Завдяки Spotify ваша музика буде скрізь і всюди з вами. Коли ви займаєтесь спортом, розважаєтесь на вечірці чи відпочиваєте, ваша музика буде завжди під кінчиками ваших пальців. Spotify вміщує мільйони пісень — від старих шлягерів до найсучасніших хітів. Просто виберіть улюблену музику або дозвольте Spotify приємно здивувати вас.

Ви можете здійснювати потокове передавання Spotify із підключеного iPod touch/iPhone або Android-пристроїв.

 $\cdot$  Встановіть найновішу версію програми Spotify на ваш пристрій iPod touch/iPhone/Android та створіть обліковий запис.

# **Підготовка**

- - **<sup>1</sup>** Підключіть пристрій. **Для Android:** Підключіть пристрій Android через Bluetooth. (Стор. 38)
	- **Для iPod touch/iPhone:** Підключіть пристрій iPod touch/iPhone через кабель (Стор. 65) або через Bluetooth (Стор. 38).
		- Переконайтеся, що Ви вибрали належний спосіб підключення iPod touch/iPhone у **<iPod Setup>**. (Стор. 21)
- **2** Виберіть пристрій для використання на екрані **<APP Setup>**. (Стор. 46)
- **3** Виберіть **"Spotify"** у якості джерела. (Стор. 10)

Програма Spotify запускається.

• Якщо відображається екран вибору пристрою, виберіть пристрій для використання. (Стор. 46)

# **Функції відтворення**

Ви можете керувати Spotify за допомогою дистанційного керуванняr\*1 . Доступні тільки відтворення, пауза та пропуск.

# ❏**Індикатори та кнопки на екрані**

### **керування джерелом**

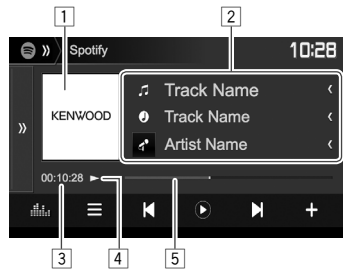

### **Інформація стосовно відтворення**

- 1 Дані щодо зображення
- $\sqrt{2}$  Інформація щодо доріжки
	- Якщо на екрані відображений не весь текст, його прокрутка здійснюється натисканням **[<]**.
- 3 Час відтворення<br>4 Стан відтворення
- Стан відтворення
- 5 Смужка відтворення

### **Робочі кнопки**

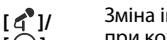

Зміна інформації, що відображається,

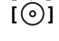

при кожному натисканні цієї кнопки

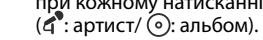

- **[ ]** Відображення іншого вікна робочих кнопок.
	- Для того, щоб приховати вікно, натисніть **[ ]**.

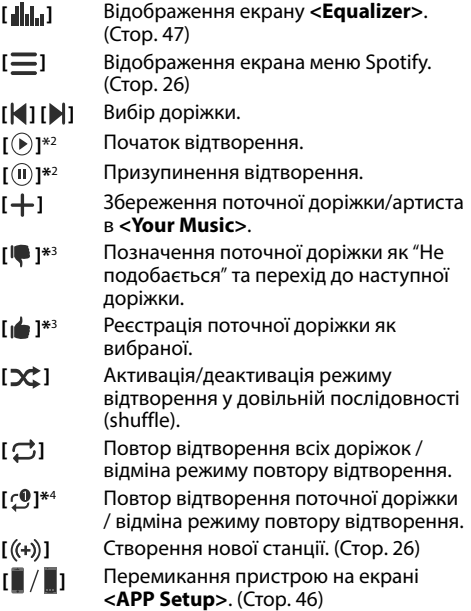

\*1 KNA-RCDV331 треба купувати окремо.

- \*<sup>2</sup> Під час відтворення відображається [ (II )] а коли відтворення зупинене, відображається **[** $\bigcirc$ ].
- \*3 Функція не доступна для доріжок у списку відтворення.
- \*4 Відображається тільки для користувачів з обліковим записом "преміум".

# **Spotify**

### ❏ **Створення вашої станції (Запуск радіо)**

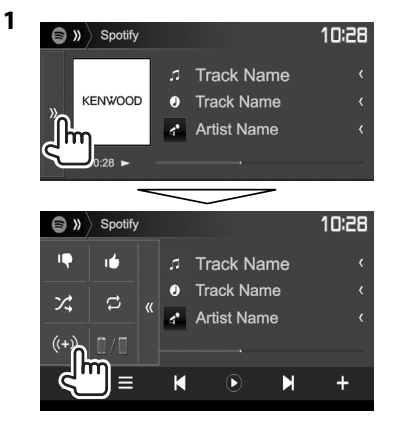

- **2** Введіть доріжку/ім'я артиста/список відтворення у полі пошуку, а тоді виберіть потрібну доріжку. Відтворення вашої станції розпочинається з вибраної доріжки.
- Ви можете персоналізувати вашу станцію, поставивши мітку "подобається" (**[ ]**) чи "не подобається" (**[ ]**) (великий палець вгору або вниз).
	- Ви не можете поставити мітку великий палець вгору або вниз при відтворенні доріжок із списку відтворення.

## ❏ **Вибір доріжки**

**1** Відобразіть екран меню Spotify.

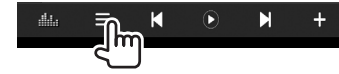

- **2** Виберіть тип списку (**<Your Music>**/**<Browse>**/**<Radio>**/**<Play Queue>**), а тоді виберіть потрібний елемент.
	- Типи списків, що відображаються, відрізняються в залежності від інформації, надісланої із Spotify.

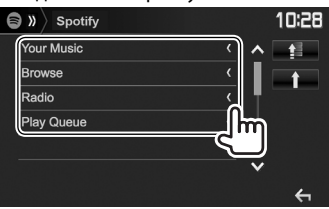

- Натисніть **[ ]**, щоб повернутися до верхнього рівня.
- Натисніть **[ ]**, щоб повернутися до попереднього рівня.

# **Вимоги для Spotify**

### **iPhone або iPod touch**

- Встановіть найновішу версію програми Spotify на ваш iPhone або iPod touch. (Виконайте пошук "Spotify" в Apple iTunes App Store, щоб знайти та встановити найновішу версію.)
- Підключіть iPod touch/iPhone до цього пристрою за допомогою KCA-iP202, KCA-iP102 або KCA-iP103 (додатковий аксесуар).
- Bluetooth повинен бути вбудованим, а також повинні підтримуватися наступні профілі.
	- SPP (Serial Port Profile) робота у режимі послідовного порту
	- A2DP (Advanced Audio Distribution Profile) розширені функції відтворення звуку

### **Android™**

- Відвідайте Google Play™ та виконайте пошук "Spotify" для встановлення.
- Bluetooth повинен бути вбудованим, а також повинні підтримуватися наступні профілі.
	- SPP (Serial Port Profile) робота у режимі послідовного порту
	- A2DP (Advanced Audio Distribution Profile) розширені функції відтворення звуку

### **ПРИМІТКИ**

- Переконайтеся, що ви зареєструвались у програмі на вашому смартфоні. Якщо у вас немає облікового запису Spotify, ви можете створити його безкоштовно з вашого смартфону або за адресою www.spotify.com.
- Оскільки Spotify є сервісом стороннього виробника її характеристики можуть бути змінені без попередження. Відповідно, не гарантується повна сумісність, а також деякі або усі сервіси можуть бути недоступні.
- Деякі функції Spotify не підлягають керуванню з даного пристрою.
- При виникненні будь-яких запитань щодо використання даної програми звертайтеся в Spotify на www.spotify.com.
- Встановіть інтернет-з'єднання за допомогою LTE, 3G, EDGE або WiFi.

# **РАДІО**

# **Прослуховування радіо**

#### ❏**Індикатори та кнопки на екрані керування джерелом**

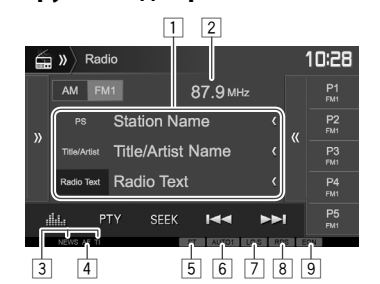

#### **Інформація про приймання радіо**

1 Текстова інформація

- Якщо на екрані відображений не весь текст, його прокрутка здійснюється натисканням **[<]**.
- При натисканні **[Radio Text]** інформація перемикається між Radio Text, Radio Text Plus та кодом PTY.
- 2 Поточно налаштована частота станції
- 3 Індикатори прийому у режимі очікування (NEWS/TI)
- $\boxed{4}$  Індикатор А $F$
- 5 Індикатор ST/MONO
	- Індикатор ST світиться в тому випадку, коли приймається стерео-сигнал FM станції достатньої потужності.
- 6 Індикатор режиму пошуку<br>7 Індикатор LO.S (Див. крайн
- 7 Індикатор LO.S (Див. крайню праву колонку.)
- 8 Індикатор RDS: Спалахує при прийманні станції Radio Data System.
- 9 Індикатор EON: Загорається тоді, коли станція Radio Data System надсилає сигнали EON.

#### **Робочі кнопки**

- **[ ]** Відображення іншого вікна робочих кнопок.
	- Для того, щоб приховати вікно, натисніть **[ ]**.
- **[AM]** Вибір діапазону AM.
- **[FM]** Вибір діапазону FM.<br>→ FM1→ FM2→FM3
- **[ ]** Відображення заданого вікна радіостанції. (Стор. 28)
	- Для того, щоб приховати вікно, натисніть **[ ]**.
- **[P1] [P5]** Оберіть збережену станцію. (Натисніть)
	- Збереження поточної станції. (Утримання)
- **[ ]** Відображення екрану **<Equalizer>**. (Стор. 47)
- **[PTY]\*** Перехід у режим пошуку за PTYкодом. (Стор. 28)
- **[SEEK]** Зміна режиму пошуку.
	- **AUTO1**: Автоматичний пошук
	- **AUTO2**: Почергове налаштування на станції, що зберігаються у пам'яті.
	- **MANU**: Пошук у ручному режимі
- $[|\blacktriangleleft| \blacktriangleleft|]$  Пошук станцій.
	- Метод пошуку відрізняється залежно від обраного режиму пошуку. (Див. вище.)
- **[AME ]\*** Автоматичне програмування станцій. (Утримання) (Стор. 28)
- **[MONO]\*** Активація/деактивація монофонічного режиму для кращого прийому у діапазоні FM. (Стереоефект буде втрачений).
	- Коли монофонічний режим увімкнено, загорається індикатор MONO.
- **[TI]\*** Активація/деактивація режиму прийому повідомлень про стан дорожнього руху у режимі очікування. (Стор. 29)
- **[MODE]\*** Зміна налаштувань радіоприймання на екрані **<Radio Mode>**. (Див. нижче та стор. 29)
- Відображається тільки тоді, коли у якості джерела обрано прийом у діапазоні FM.

### ❏ **Налаштування прийому тільки на FM-станції з сильними сигналами — Місцевий пошук**

**1** Відобразіть екран **<Radio Mode>**.

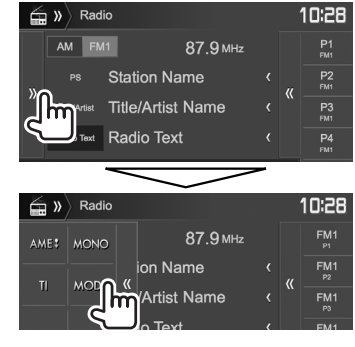

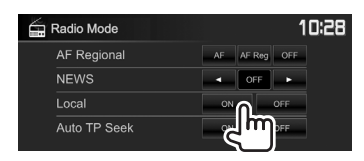

**2**

Пристрій налаштовується на тільки радіостанції з достатнім рівнем сигналу. Загорається індикатор LO.S.

**Для відключення Місцевого пошуку:** Натисніть **[OFF]**.

# **Програмування станцій**

### ❏ **Занесення станцій у пам'ять**

Ви можете занести в пам'ять 5 станцій для кожного діапазону.

#### **Автоматичне запам'ятовування — AME (Автоматична пам'ять) (тільки для FMдіапазону)**

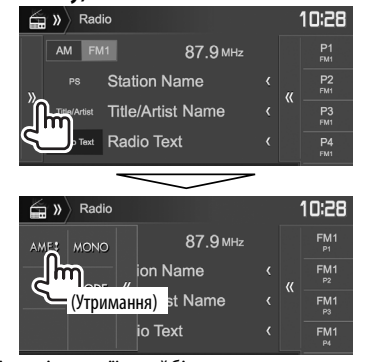

Місцеві станції з найбільш сильними сигналами будуть знайдені та збережені автоматично.

### **Занесення в пам'ять у ручному режимі**

- **1** Налаштуйтеся на сигнал станції, яку хочете занести у пам'ять. (Стор. 27)
- **2** Виберіть цифру, під якою номер буде внесено у пам'ять.

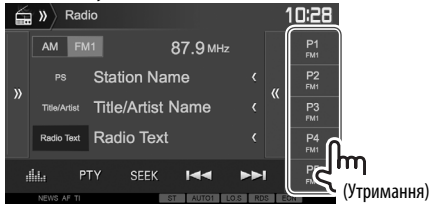

Станцію, що обрано у кроці **1**, збережено.

# ❏ **Вибір запрограмованої станції**

**1** Виберіть діапазон (1), потім відкрийте задане вікно радіостанції (2).

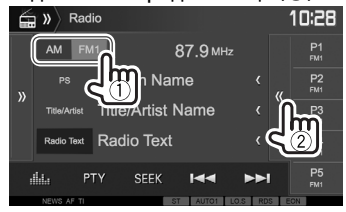

• Ви можете також вибрати запрограмовану станцію, натиснувши **[P1]** – **[P5]**.

# **2** Виберіть задану радіостанцію.

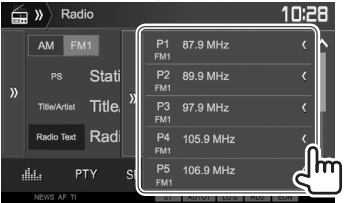

- Якщо на екрані відображений не весь текст, його прокрутка здійснюється натисканням **[<]**.
- Для того, щоб приховати вікно зі списком, натисніть **[ ]**.

# **Характеристики FM Radio Data System**

### ❏ **Пошук програми FM Radio Data System — PTY-пошук**

Можна шукати улюблені програми, які транслюються, за їхнім PTY-кодом.

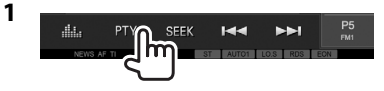

# **2** Виберіть PTY-код.

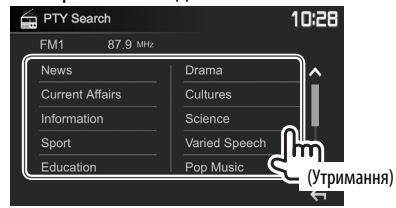

• Ви можете налаштувати сторінку на відображення більшої кількості елементів, натиснувши **[ ]**/**[ ]**.

Пошук PTY-програми починається. Якщо буде знайдена станція, що транслює програму з тим самим PTY-кодом, що обраний вами, відбудеться налаштування на цю станцію.

• Для мови тексту у даному разі доступно тільки англійська/іспанська/французька/ німецька/голландська/португальська. Якщо у налаштуваннях **<Language>** (стор. 58) обрано іншу мову, то мову тексту буде встановлено на English (англійська).

### ❏ **Активація/деактивація прийому повідомлень про стан дорожнього руху/новини у режимі очікування Прийом повідомлень про стан дорожнього руху у режимі очікування**

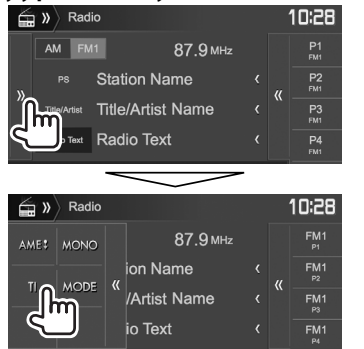

Коли даний пристрій знаходиться в режимі очікування, на ньому можна увімкнути відображення інформації про стан дорожнього руху (TI), якщо вона доступна. (Індикатор TI спалахує білим світлом.)

• Якщо індикатор ТІ світиться оранжевим кольором, налаштуйтесь на іншу станцію, яка транслює сигнали Radio Data System.

#### **Для вимкнення інформації про стан дорожнього руху в режимі очікування:** Натисніть **[TI]**. (Індикатор ТI погасне.)

- Регулювання гучності для режиму інформації про стан дорожнього руху запам'ятовується автоматично. Якщо наступного разу пристрій буде перемкнуто у режим інформації про стан дорожнього руху, то гучність буде встановлено на попередній рівень.
- Для DDX4017DAB: Приймання інформації про стан дорожнього руху в режимі очікування можна також увімкнути або вимкнути на екрані керування джерелом "**DAB**". (Стор. 32)

**Прийом повідомлень про новини у режимі очікування**

**1** Відобразіть екран **<Radio Mode>**. (Стор. 27)

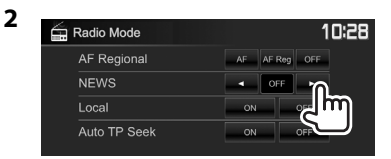

- **<00min> <90min>** Вмикання приймання новин у режимі очікування (спалахує індикатор NEWS). Оберіть період часу для відключення переривання. **<OFF>** Деактивуйте функцію.
- Регулювання гучності під час прийому новин запам'ятовується автоматично. Якщо наступного разу пристрій буде перемкнуто у режим новин, то гучність буде встановлено на попередній рівень.

### ❏ **Відстеження однієї програми — Прийом з мережним відстеженням**

При перетинанні місцевості, де якість FM-прийому недостатня, система автоматично налаштовується на іншу FM-станцію з послугою Radio Data System тієї ж радіомережі, яка, можливо, транслює ту ж саму програму, але з більш потужним сигналом.

• Завод-виробник постачає систему вже з активованим прийомом з мережевим відстеженням.

#### **Щоб змінити налаштування режиму прийому з мережним відстеженням**

**1** Відобразіть екран **<Radio Mode>**. (Стор. 27)

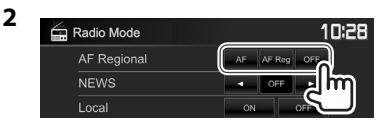

- **[AF]** Переключення на іншу станцію. Програма може відрізнятися від тієї, яка щойно приймалась (спалахує індикатор AF).
- **[AF Reg]** Перемкніть на іншу станцію, яка транслює ту ж саму програму (спалахує індикатор AF). **[OFF]** Деактивуйте функцію.
- 
- Індикатор RDS загорається, якщо активовано прийом з мережним відстеженням і знайдено станцію FM Radio Data System.

### ❏ **Автоматичний пошук станції з інформацією про стан дорожнього руху — Auto TP Seek**

Якщо прийом станції з інформацією про стан дорожнього руху слабкий, пристрій здійснює автоматичний пошук іншої станції з кращою якістю прийому.

#### **Активація функції Auto TP Seek**

**1** Відобразіть екран **<Radio Mode>**. (Стор. 27)

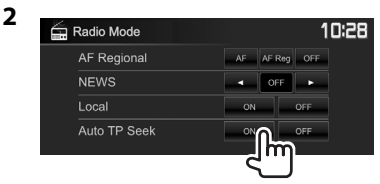

**Щоб вимкнути функцію Auto TP Seek:** Натисніть **[OFF]**.

# **ЦИФРОВЕ РАДІО (DAB) (Тільки для DDX4017DAB)**

# **Про DAB (Цифрове радіомовлення)**

### **Що таке система DAB?**

DAB (Digital Audio Broadcasting) — це одна з доступних в даний час систем цифрового радіомовлення. Вона забезпечує відтворення звуку цифрової якості без надокучливих перешкод та спотворень сигналу. Окрім цього, вона може передавати текст та дані.

На відміну від FM-мовлення, де кожна програма передається на власній частоті, DAB поєднує декілька програм (які називаються "послугами") у один "ансамбль".

"Первинний компонент" (головна радіостанція) іноді супроводжується "вторинним компонентом", що може містити додаткові програми та іншу інформацію.

# **Прослуховування цифрового радіо**

### ❏**Індикатори та кнопки на екрані керування джерелом**

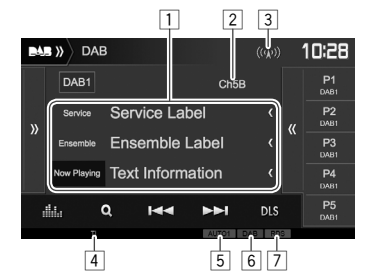

#### **Інформація про приймання тюнера**

1 Текстова інформація

- Якщо на екрані відображений не весь текст, його прокрутка здійснюється натисканням **[<]**.
- При натисканні **[Now Playing]** виконується перемикання інформації. При кожному натисканні кнопки інформація та кнопка перемикається між опціями **[Next Program]**, **[Title]**, **[Artists]**, **[PTY]** та **[Audio Quality]**.
- <u>2</u> Номер каналу<br>3 Пот∨жність сиї
- 3 Потужність сигналу
- 4 Індикатор TI<br>5 Індикатор ре
- 5 Індикатор режиму пошуку<br>6 Індикатор приймання DAR
- 6 Індикатор приймання DAB
	- Індикатор DAB спалахує при прийманні DABмовлення.
	- Індикатор MC спалахує при прийманні мультикомпонента DAB.
- 7 Індикатор RDS: Спалахує при прийманні сервісу Radio Data System.

#### **Робочі кнопки**

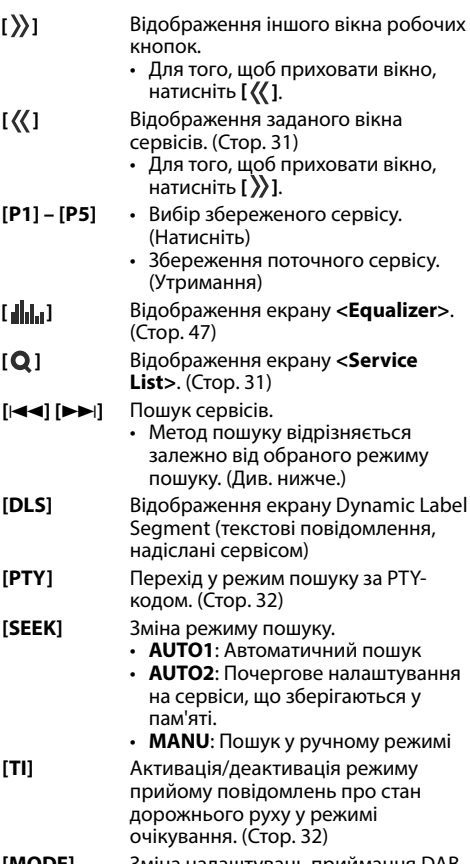

**[MODE]** Зміна налаштувань приймання DAB на екрані **<DAB Mode>**. (Стор. 33)

# **ЦИФРОВЕ РАДІО (DAB)**

### ❏ **Вибір сервісу зі списку**

**1** Відобразіть екран **<Service List>**.

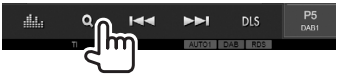

**2** Виберіть сервіс зі списку.

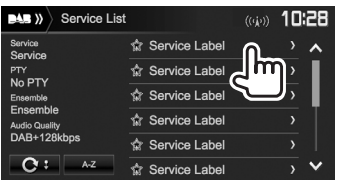

- Ви можете налаштувати сторінку на відображення більшої кількості елементів, натиснувши **[ ]**/**[ ]**.
- Натисніть **[A–Z]** для пошуку за початковою літерою. При натисканні **[A–Z]**  відображається екран **<A –Z Search>**. Виберіть початкову літеру, щоб розпочати пошук.
	- Якщо ви бажаєте виконати пошук за неалфавітними символами, натисніть **[#]**.
- Натисніть та утримуйте  $\mathbb{C}$ !, щоб оновити **<Service List>**.

# **Програмування сервісів**

❏ **Збереження сервісів у пам'яті** Ви можете занести в пам'ять 5 сервісів для кожного діапазону.

- **1** Виберіть сервіс, який потрібно запрограмувати. (Стор. 30)
- **2** Виберіть цифру, під якою номер буде внесено у пам'ять.

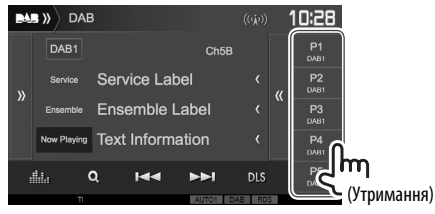

Сервіс, вибраний у кроці **1** збережено.

### ❏ **Вибір запрограмованого сервісу**

**1** Відображення заданого вікна сервісів.<br>**EXEC** DAB

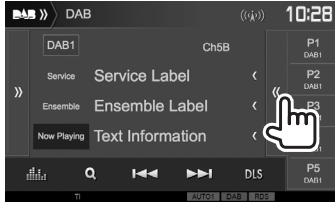

- Ви можете також вибрати запрограмований сервіс, натиснувши **[P1]** – **[P5]**.
- **2** Виберіть заданий сервіс.

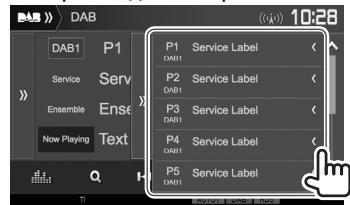

- Якщо на екрані відображений не весь текст, його прокрутка здійснюється натисканням **[<]**.
- Для того, щоб приховати вікно, натисніть  $\langle \rangle$ ].

# **ЦИФРОВЕ РАДІО (DAB)**

# **Характеристики Radio Data System**

### ❏ **Пошук програм Radio Data System — PTY-пошук**

Можна шукати улюблені програми, які транслюються, за їхнім PTY-кодом.

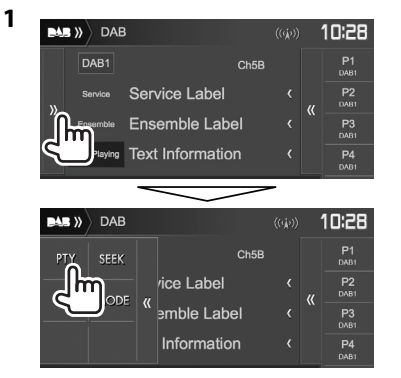

### **2** Виберіть PTY-код.

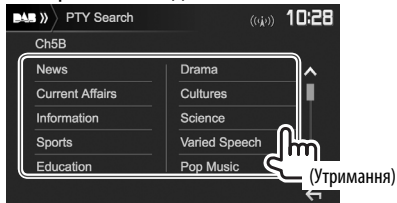

• Ви можете налаштувати сторінку на відображення більшої кількості елементів, натиснувши **[ ]**/**[ ]**.

Пошук PTY-програми починається. Якщо буде знайдено сервіс, що транслює програму з тим самим PTY-кодом, що й обраний вами, відбудеться налаштування на цей сервіс.

• Для мови тексту у даному разі доступно тільки англійська/іспанська/французька/ німецька/голландська/португальська. Якщо у налаштуваннях **<Language>** (стор. 58) обрано іншу мову, то мову тексту буде встановлено на English (англійська).

### ❏ **Увімкнення/вимкнення приймання інформації про стан дорожнього руху в режимі очікування**

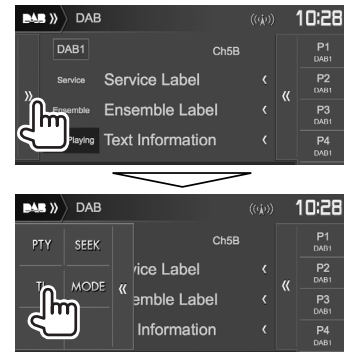

Коли даний пристрій знаходиться в режимі очікування, на ньому можна увімкнути відображення інформації про стан дорожнього руху (TI), якщо вона доступна. (Індикатор TI спалахує білим світлом.)

• Якщо індикатор ТІ світиться оранжевим кольором, налаштуйтесь на інший сервіс, який транслює сигнали Radio Data System.

### **Для вимкнення інформації про стан дорожнього руху в режимі очікування:**

Натисніть **[TI]**. (Індикатор TI погасне.)

- Регулювання гучності для режиму інформації про стан дорожнього руху запам'ятовується автоматично. Якщо наступного разу пристрій буде перемкнуто у режим інформації про стан дорожнього руху, то гучність буде встановлено на попередній рівень.
- Приймання інформації про стан дорожнього руху в режимі очікування можна також увімкнути або вимкнути на екрані керування джерелом **"Radio"**. (Стор. 29)

# **ЦИФРОВЕ РАДІО (DAB)**

# **Налаштування цифрового радіо**

Ви можете налаштувати елементи що стосуються цифрового радіо.

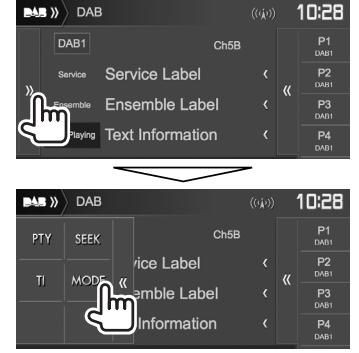

### ❏**Параметри налаштування**

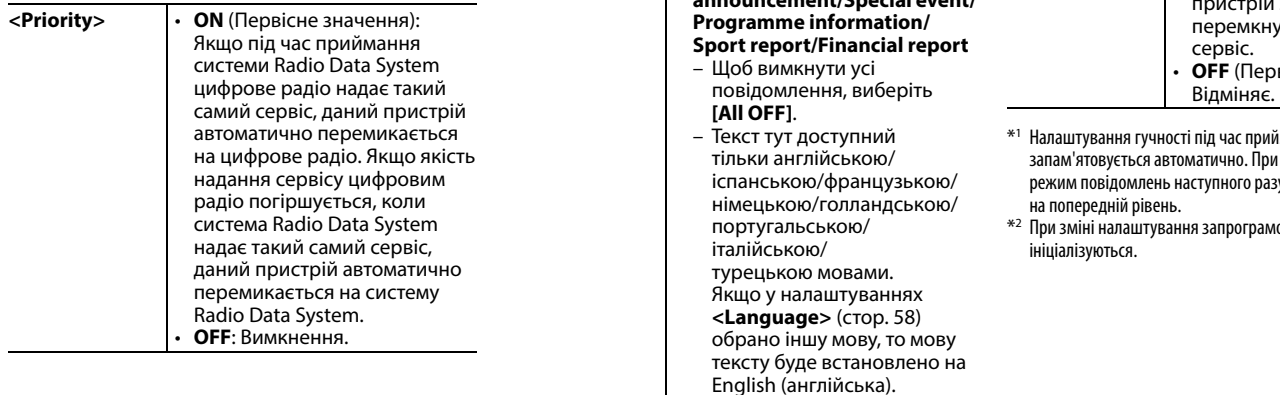

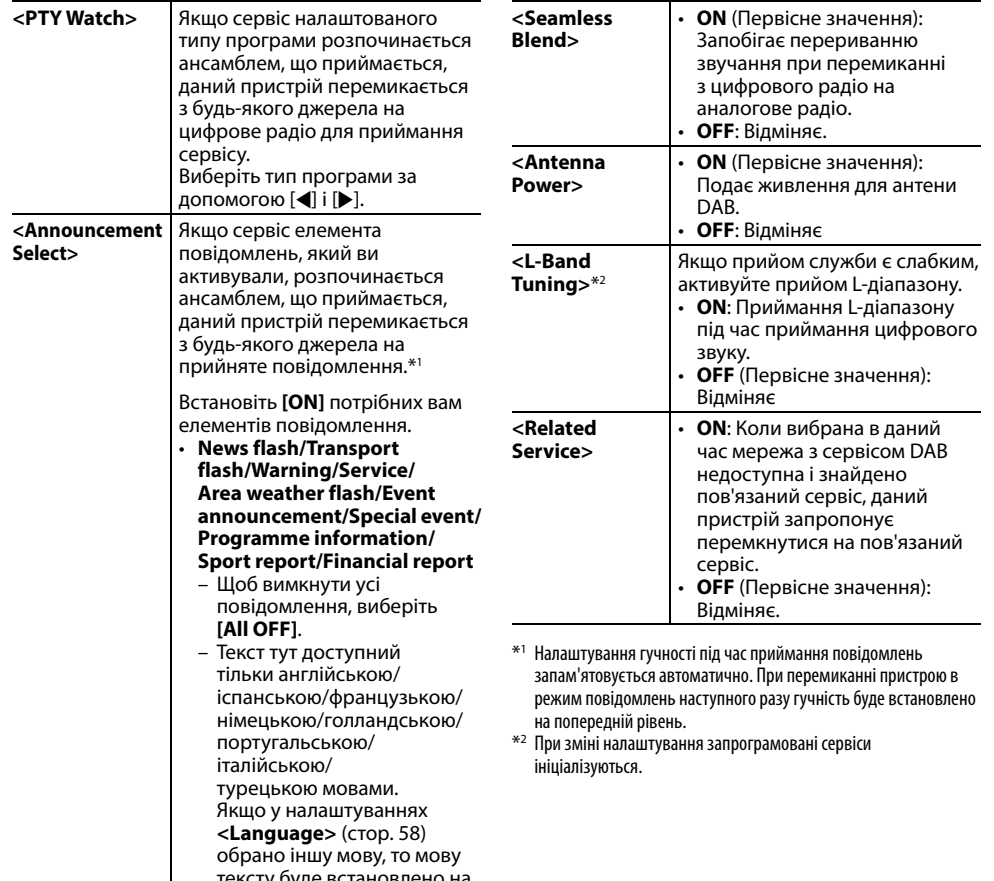

# **ІНШІ ЗОВНІШНІ КОМПОНЕНТИ**

# **Використання відеокамери заднього виду**

- Як під'єднати відеокамеру заднього виду, див. на стор. 66.
- Щоб використовувати відеокамеру заднього виду, потрібно підключення контакту REVERSE. (Стор. 64)

## ❏ **Налаштування камери заднього виду**

**<sup>1</sup>** Відобразіть екран налаштувань **<Input>**. На головному екрані:

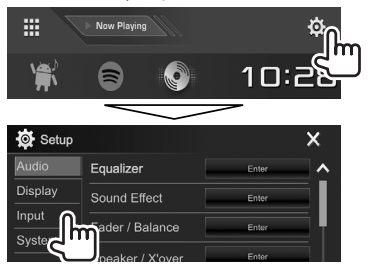

**2** Відображення екрану **<Rear Camera>**.

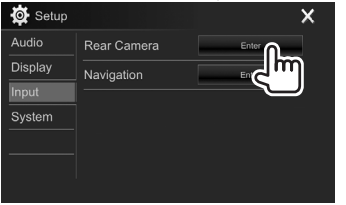

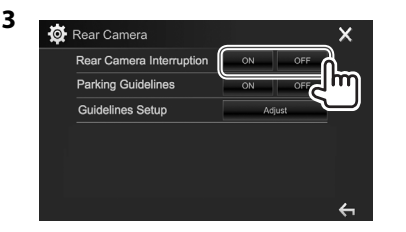

- **[ON]** Відображення зображення з камери заднього виду у разі переключення ручки передач у зворотне положення (R).
- **[OFF]** Оберіть це налаштування, якщо камера не підключена.

## ❏ **Відображення екрану відеокамери заднього виду**

#### **Відображення зображення з камери заднього виду**

У разі переключення ручки передач у зворотне положення (R) відображається екран заднього виду.

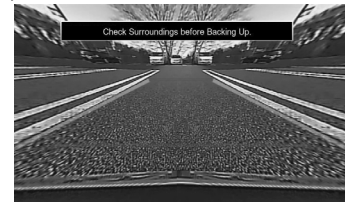

• Щоб видалити повідомлення з попередженням, торкніться до екрану.

#### **Щоб відобразити зображення з камери заднього виду ручним способом**

На спливаючому швидкому меню (Стор. 11): Відобразіть спливаюче швидке меню, натиснувши MENU на панелі монітора, після цього виберіть **[Camera]**.

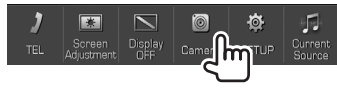

# **ІНШІ ЗОВНІШНІ КОМПОНЕНТИ**

#### **Для виходу з екрану камери**

На екрані камери: Натисніть на область, зображену нижче.

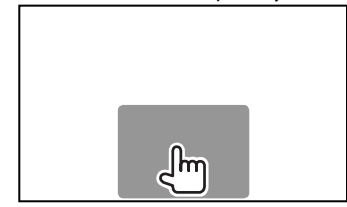

#### **Регулювання зображення**

Поки відображається екран камери...

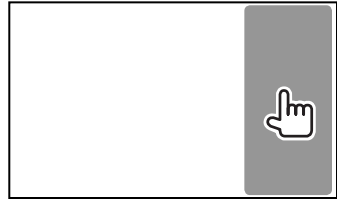

• Відображається меню керування відео. (Стор. 50)

Щоб закрити меню налаштування зображення, натисніть на ту ж саму область знову.

### ❏ **Використання підказок для паркування на екрані заднього виду**

Ви можете відобразити паркувальні лінії, які полегшують паркування, при переведенні важеля перемикання передач в положення задньої передачі (R).

### **Відображення паркувальних ліній**

**<sup>1</sup>** Відобразіть екран налаштувань **<Input>**. На головному екрані:

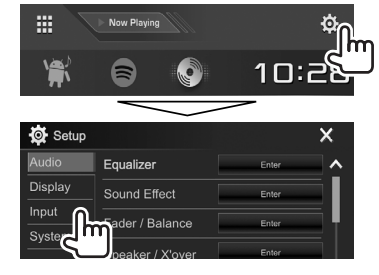

**2** Відображення екрану **<Rear Camera>**.

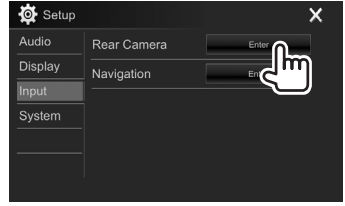

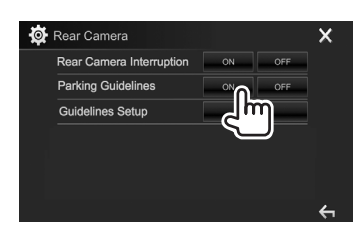

**3**

#### **Щоб відключити:** Виберіть **[OFF]** для **<Parking Guidelines>**.

• Ви також можете відобразити підказки для паркування, натиснувши на область, зображену нижче. Щоб закрити підказки для паркування, натисніть на ту ж саму область знову.

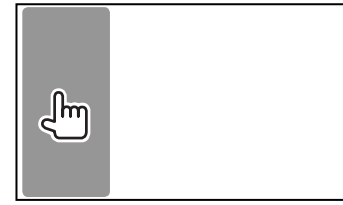

# **ІНШІ ЗОВНІШНІ КОМПОНЕНТИ**

#### **Налаштування паркувальних ліній**

Налаштуйте паркувальні лінії згідно з розміром автомобіля, простором паркування тощо.

- Встановіть камеру заднього виду в відповідне положення згідно з інструкціями, що входять у її комплект.
- При налаштуванні паркувальних ліній обов'язково використовуйте стоянкове гальмо, щоб уникнути самовільного переміщення автомобіля.
- **1** Відображення екрану **<Rear Camera>**. (Стор. 35)
- **2** Відобразіть екран налаштування підказок для паркування.

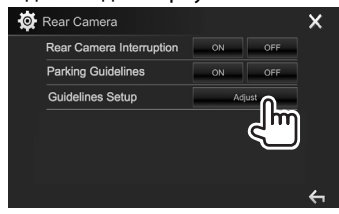

**3** Для налаштування паркувальних ліній виберіть позначку  $\bigoplus (1)$ , а тоді налаштуйте положення вибраної позначки $\bigoplus$  (2).

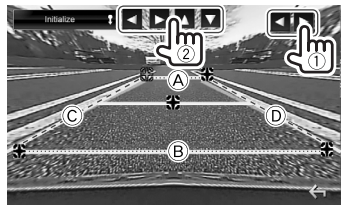

 $\mathcal{A}$  і  $\mathcal{B}$  повинні бути горизонтальними, а  $\mathcal{C}$  і  $\mathcal{D}$ мають бути однієї довжини.

• Натисніть та утримуйте **[Initialize ]** упродовж 2 секунд, щоб встановити усі позначки  $\bigoplus$  в початкове положення за замовчуванням.

# **Використання зовнішніх аудіо-/ відеопрогравачів — AV-IN**

Коли робочі кнопки не відображаються на екрані, торкніться ділянки, яку відображено на малюнку.

- $\mathsf{m}$
- Як змінити налаштування для відтворення відео, див. стор. 50.

### ❏**Початок відтворення**

#### **Підготовка:**

**"AV-IN"** неможливо вибрати, коли **<iPod Setup>** встановлено на **[USB+AV-IN]**. Переконайтесь, що Ви вибрали **[USB 1 Wire]** для **<iPod Setup>** заздалегідь. (Стор. 21)

- **1** Підключіть зовнішній компонент до роз'єму iPod/AV-IN. (Стор. 66)
- **2** Оберіть **"AV-IN"** у якості джерела. (Стор. 10)
- **3** Ввімкніть приєднаний пристрій та почніть відтворення доріжок з обраного джерела.

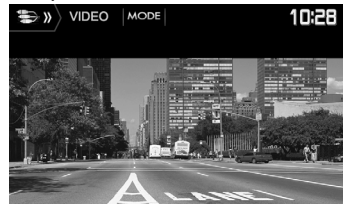

### ❏**Зміна назви AV-IN**

Ви можете змінити назву AV-IN, яка відображається на екрані управління джерелом **"AV-IN"**.

**1** Відобразіть екран **<VIDEO Mode>**.

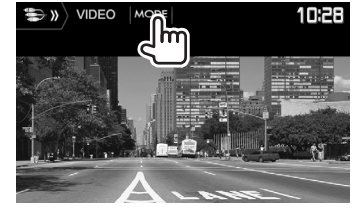

**2** Виберіть назву для AV-IN.

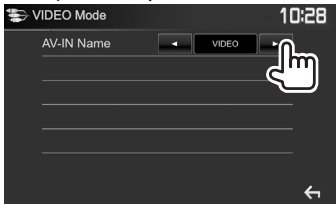

• Це налаштування не впливає на назву джерела, що відображається на головному екрані.
# **ІНШІ ЗОВНІШНІ КОМПОНЕНТИ**

## **Використання зовнішнього пристрою навігації (Тільки для DDX4017DAB/DDX4017BT)**

Можна підключити навігаційний пристрій (KNA-610 або KNA-G620T: додатковий аксесуар) до вхідного роз'єму NAV таким чином, щоб переглядати екран навігації. (Стор. 66)

• Навігаційні підказки звучать з передніх динаміків навіть тоді, коли йде прослуховування джерела звуку.

## ❏ **Огляд навігаційного екрана**

На головному екрані:

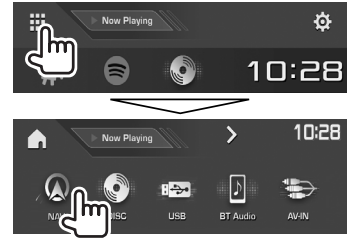

- Ви також можете відобразити екран навігації, натиснувши AV/DISP OFF на панелі монітора під час прослуховування іншого джерела.
- Коли відображається екран навігації, сенсорна панель може використовуватись тільки для функції навігації.
- Співвідношення сторін навігаційного вікна зафіксовано на **<FULL>** незалежно від налаштування функції **<Aspect>** (стор. 50).

#### **Отримання телефонного дзвінка під час навігаційних підказок**

Екран перемикається автоматично. Для того, щоб повернутись до навігаційного екрану, натисніть  $\overline{1}$   $\Omega$ 

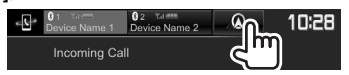

#### **Для виходу з навігаційного екрана**

На спливаючому швидкому меню (Стор. 11): Відобразіть спливаюче швидке меню, натиснувши MENU на панелі монітора, після цього виберіть **[Current Source]**.

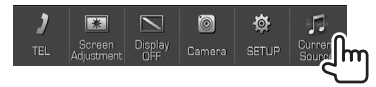

На панелі монітора: Натисніть AV/DISP OFF на панелі монітора.

# ❏ **Налаштування для пристрою навігації**

**1** Відобразіть екран налаштування **<Input>**.

На головному екрані:

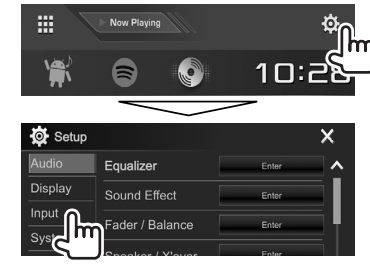

## **2** Відобразіть екран **<Navigation>**.

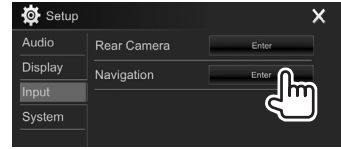

**3**

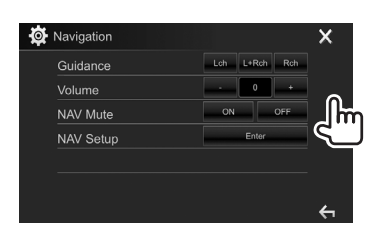

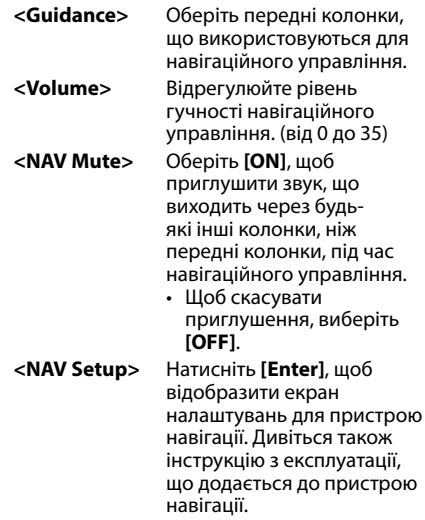

# **Інформація стосовно використання пристроїв Bluetooth®**

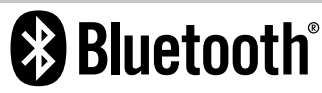

Bluetooth являє собою технологію бездротового радіозв'язку на коротких відстанях для мобільних пристроїв, наприклад, мобільних телефонів, портативних комп'ютерів та інших пристроїв. Пристрої з функцією Bluetooth можуть бути з'єднані без кабелів і обмінюватися інформацією один з одним.

#### **Примітки**

- Забороняється виконувати складні операції під час керування, наприклад, набирати номери, користуватися телефонною книгою, та ін. Для виконання таких операцій зупиніть машину у безпечному місці.
- Деякі Bluetooth-пристрої неможливо під'єднати до цього блоку. Це залежить від версії протоколу Bluetooth, що підтримує пристрій.
- Блок може не працювати з деякими Bluetoothпристроями.
- Якість з'єднання може залежати від оточуючих умов.
- Деякі пристрої Bluetooth від'єднуються при вимиканні даного пристрою.

## **Стосовно мобільного телефону, сумісного з профілем Phone Book Access Profile (PBAP)**

Якщо Ваш мобільний телефон підтримує профіль PBAP, Ви можете відобразити наступні елементи на екрані сенсорної панелі під час підключення мобільного телефону.

- Телефонна книга
- Набрані, прийняті та пропущені виклики (до 10 записів в загальному)

# **Підключення пристроїв Bluetooth**

## ❏ **Реєстрація нового Bluetoothпристрою**

При першому підключенні Bluetooth-пристою до головного блоку відбувається з'єднання між головним блоком и пристроєм. З'єднання дозволяє Bluetooth-пристроям обмінюватися даними один з одним.

- Метод парування залежить від версії Bluetooth вашого пристрою.
	- Для пристрою з Bluetooth 2.1: Ви можете спарувати свій пристрій та головний блок за допомогою SSP (надійне просте парування), що вимагає лише підтвердження.
	- Для пристрою з Bluetooth 2.0: Для парування вам необхідно ввести PIN-код як на пристрої, так і на головному блоці.
- Успішно встановлене з'єднання реєструється у пам'яті блоку навіть після перезавантаження пристрою. Всього може бути зареєстровано до 5 пристроїв.
- Одночасно можуть бути приєднані тільки два пристрої Bluetooth для телефону і один пристрій Bluetooth для аудіосистеми. Проте, якщо вибрано джерело **"BT Audio"**, ви можете підключити до п'яти аудіопристроїв Bluetooth та перемикатися між ними.
- Для використання функції Bluetooth у даному пристрої, її треба спочатку ввімкнути.

• Щоб скористатися зареєстрованим пристроєм, необхідно підключити пристрій до головного блоку. (Стор. 40)

#### **Автоматичне парування**

Коли **<Auto Pairing>** встановлено на **[ON]**, iOS-пристрої (наприклад, iPhone) автоматично здійснюють парування при підключенні через  $USB.$  (Crop. 45)

#### **Парування Bluetooth-пристрою за допомогою SSP (для Bluetooth 2.1)**

Якщо Bluetooth-пристрій сумісний з Bluetooth 2.1, запит щодо парування надсилається з доступного пристрою.

- **1** Знайдіть пристрій (**"DDX\*\*\*\*"**) на пристрої Bluetooth.
- **2** Підтвердьте запит на пристрої та на головному блоці.

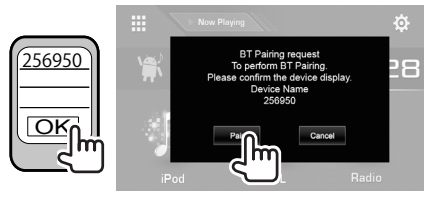

• Натисніть **[Cancel]** для відхилення запиту.

 **Парування Bluetooth-пристрою за допомогою PIN-коду (для Bluetooth 2.0)**

**<sup>1</sup>** Відобразіть екран **<Bluetooth Setup>**. На головному екрані:

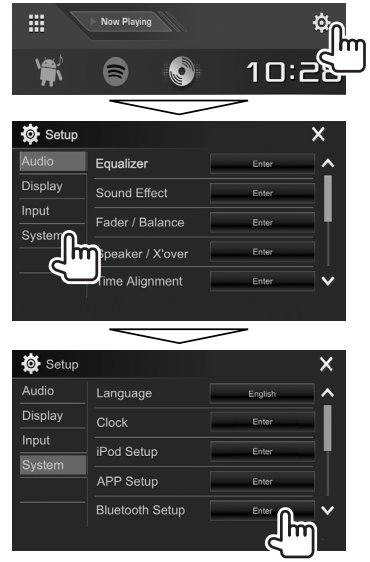

• Також можна відобразити екран **<Bluetooth Setup>**, натиснувши **[ ]** на екрані керування телефоном. (Стор. 42)

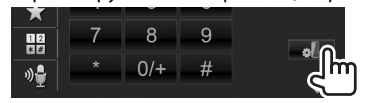

- **2** Змініть PIN-код.
	- Якщо треба оминути зміну PIN-коду, перейдіть до кроку **3**.
	- PIN-код за замовчуванням встановлено на "0000".
	- Максимальна кількість цифр для PIN-коду становить 15.

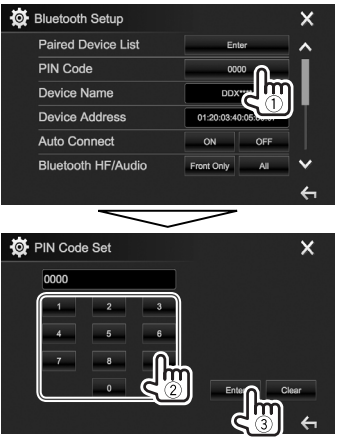

- Натисніть **[Clear]** для видалення останнього вводу.
- Натисніть та утримуйте **[Clear]** для видалення PIN-коду.
- **3** Знайдіть пристрій (**"DDX\*\*\*\*"**) на пристрої Bluetooth.
- **4** Виберіть пристрій (**"DDX\*\*\*\*"**) на пристрої Bluetooth.
	- Якщо потрібно ввести PIN-код, введіть "0000" (за замовчуванням).

Після виконання парування пристрій вноситься у перелік **<Paired Device List>**.

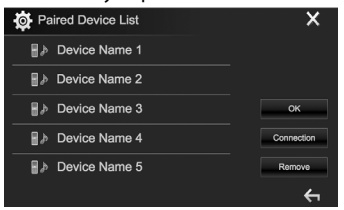

• Щоб скористатися спарованим пристроєм, підключіть пристрій на екрані **<Paired Device List>**. (Стор. 40)

# ❏ **З'єднання/від'єднання зареєстрованого пристрою Bluetooth**

Можна підключити два пристрої одночасно.

**1** Відобразіть екран **<Bluetooth Setup>**. (Стор. 39)

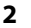

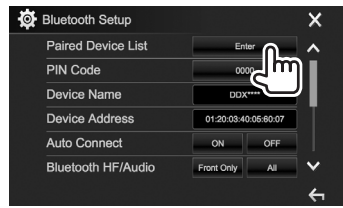

**3** Виберіть пристрій, який потрібно підключити  $(1)$ , а потім натисніть **[Connection]** (2).

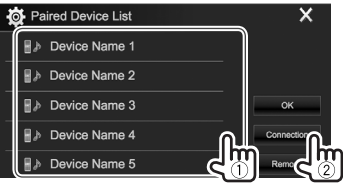

**4** Виберіть **[ON]** (для підключення) або **[OFF]** (для відключення) для об'єкту (1), а потім відкрийте екран **<Paired Device List>** (2).

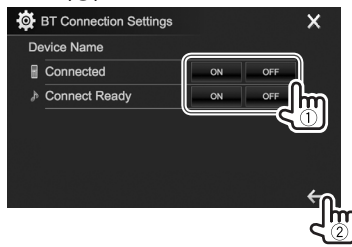

- : Мобільний телефон
- : Аудіопристрій
- Стан показано в такому вигляді:
- "Connecting": Підключення виконується.
- "Connected": З'єднання встановлено.
- "Connect Ready": Можна встановити з'єднання.
- "Disconnecting": Відключення виконується.
- "Disconnected": З'єднання не встановлено.
- **5** Підключіть вибраний пристрій.

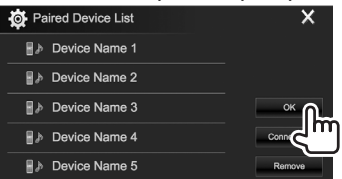

• Коли підключено мобільний телефон із функцією Bluetooth, при отриманні інформації з пристрою відображається потужність сигналу та рівень заряду акумулятора.

## ❏ **Видалення зареєстрованого пристрою Bluetooth**

**1** Відобразіть екран **<Bluetooth Setup>**. (Стор. 39)

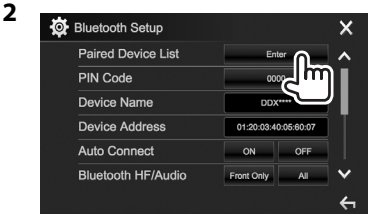

**3** Оберіть пристрій для видалення (1), а потім натисніть **[Remove]** (2).

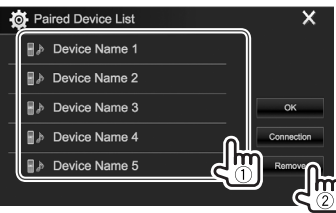

З'явиться повідомлення підтвердження. Натисніть **[Yes]**.

# **Використання мобільного телефону з Bluetooth**

## ❏**Прийняття виклику**

При надходженні виклику...

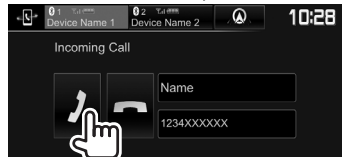

- При запиті відображається інформація про виклик.
- Операції з телефоном недоступні у той час, коли відображається зображення з камери заднього виду. (Стор. 34)

#### **Щоб відхилити виклик**

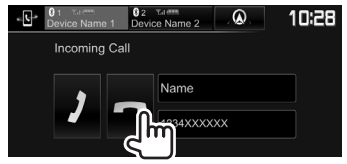

# **Коли <Auto Response> встановлено на [ON]**

(Стор. 45)

Даний пристрій автоматично відповідає на вхідні виклики.

#### **Отримання телефонного дзвінка під час навігаційних підказок (тільки для DDX4017DAB/DDX4017BT)**

Екран перемикається автоматично. Для того, щоб повернутись до навігаційного екрану, натисніть  $[$   $\mathbb{Q}$ <sup>1.]</sup>

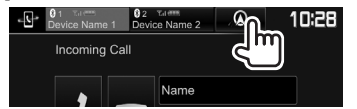

#### ❏**Завершення виклику**

Під час розмови...

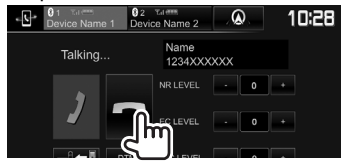

# ❏**Регулювання гучності викликів/ навушника/мікрофону**

Під час розмови...

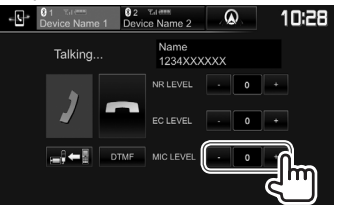

- Ви можете налаштувати рівень гучності від –10 до 10 (значення: –4).
- Виконайте налаштування гучності виклику/ навушників на панелі монітора. (Стор. 7)

# ❏**Перемикання між режимом "вільні руки" та режимом телефону**

Під час розмови...

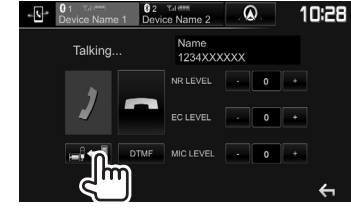

Кожного разу після натискання цієї кнопки спосіб розмови змінюється (- = : режим "вільні руки" /  $\Rightarrow$   $\Rightarrow$   $\Rightarrow$  : режим телефону).

#### ❏ **Регулювання зменшення шуму/рівня ехопоглинання**

Під час розмови...

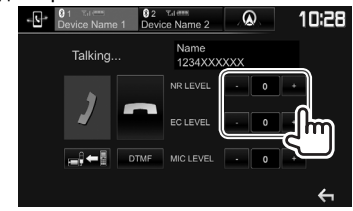

- **Щоб налаштувати рівень зменшення шуму (від –5 до 5, значення: 0) :** Налаштуйте **<NR LEVEL>**.
- **Щоб налаштувати гучність луни (від –5 до 5, значення: 0):** Налаштуйте **<EC LEVEL>**.

# ❏ **Надсилання тексту під час виклику**

Під час виклику можна надіслати текст за допомогою функції DTMF (двоканальний багаточастотний сигнал).

Під час розмови...

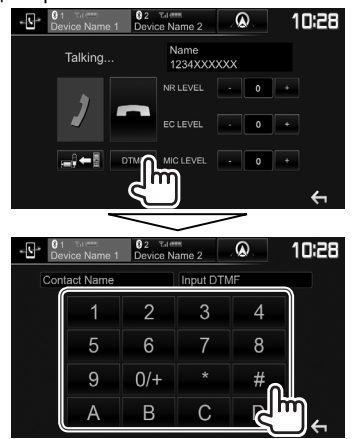

## ❏ **Перемикання між двома підключеними пристроями**

Ви можете змінити пристрій для використання в наступних ситуаціях:

- Коли підключено два пристрої
- Під час відображення екрана керування телефоном

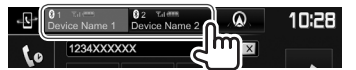

• Активний пристрій виділений.

# ❏ **Виклик**

- **1** Відобразіть екран керування телефоном. На головному екрані:
	- Натисніть  $[$ ), щоб змінити сторінку.

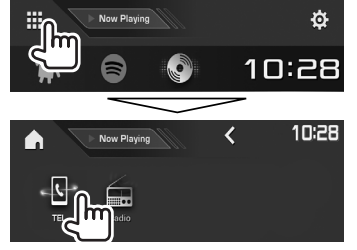

- Ви також можете відобразити екран керування телефоном:
	- Натиснувши TEL/VOICE на панелі монітора
	- Натиснувши **[TEL]** в спливаючому швидкому меню (Стор. 11)
- **2** Виберіть спосіб здійснення виклику.

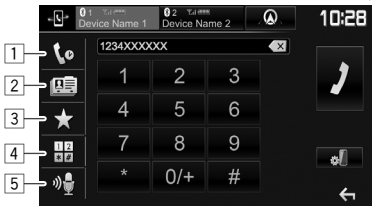

- $\Box$  3 історії викликів\*
- 2 З телефонної книги\*
- 3 Зі списку запрограмованих номерів
	- Інформацію щодо програмування див. на стор. 44.
- 4 Пряме введення номеру
- 5 Голосовий набір
- Ви можете відобразити екран **<Bluetooth Setup>**, натиснувши [  $\mathbb{R}$  ].
- Якшо мобільний телефон несумісний з профілем доступу до телефонної книги Phone Book Access Profile (PBAP), історія викликів та телефонна книга не відображатимуться.

#### **Зі списку запрограмованих номерів/ телефонної книги/списків викликів**

**1**

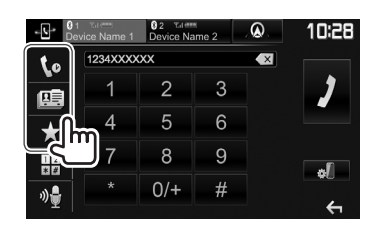

- **[ ]** З історії викликів (пропущені дзвінки/вхідні дзвінки/вихідні дзвінки)
- **[国]** 3 телефонної книги
- **[ ]** Зі списку запрограмованих номерів
- **2** Виберіть пристрій для підключення (1), а потім здійсніть виклик (2).

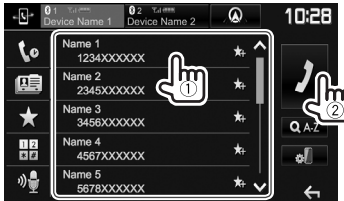

• Ви можете налаштувати сторінку на відображення більшої кількості елементів, натиснувши **[ ]**/**[ ]**.

**1**

• Використання пошуку від A до Z у телефонній книзі:

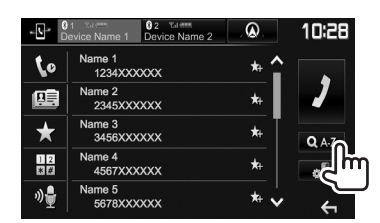

- **2** Виберіть перший знак.
	- Якщо початковим символом є цифра, натисніть **[1,2,3...]**, а потім виберіть номер.

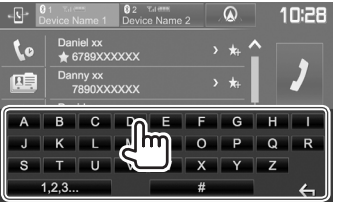

**3** Виберіть номер телефону зі списку.<br>- Вершання в России з Сервітрі **Д.** 

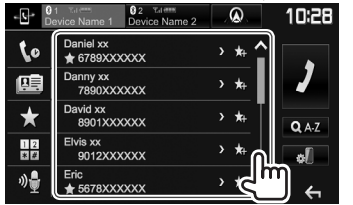

• Щоб відобразити інші телефонні номери: Якщо для однієї особи зареєстровано декілька телефонних номерів, під час відображення списку телефонної книги можна перемикатися між ними (до 10 телефонних номерів для одного контакту).

# **1** Перемкніть телефонний номер.<br> **1 1920 1920 10: 1920 10:28**

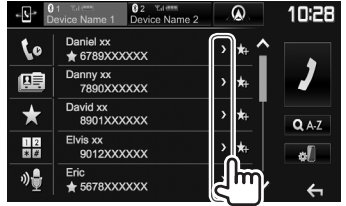

- Телефонний номер перемикається при кожному натисканні **[>]**.
- **2** Виберіть телефонний номер для

#### виклику.

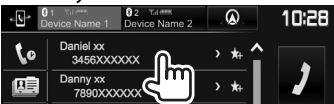

## **Пряме введення номеру**

Можна ввести до 31 символів.

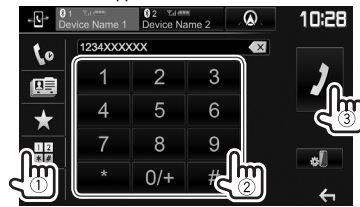

- Натисніть **[ X ]** для видалення останнього вводу.
- Натисніть та утримуйте **[0/+]**, щоб додати "+" до номера телефону.

#### **Голосовий набір**

- Доступно тільки тоді, коли підключений мобільний телефон оснащений системою розпізнавання голосу.
- **1** Активуйте голосовий набір. На екрані керування телефоном:

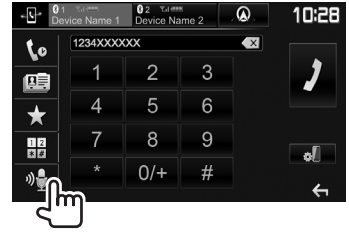

- Ви також можете активувати голосовий набір, натиснувши і утримуючи TEL/VOICE на панелі монітора.
- **2** Скажіть ім'я особи, якій потрібно зателефонувати.
	- Якщо даний пристрій не знайде співпадіння, відобразиться наступний екран. Натисніть **[Start]**, а потім скажіть ім'я ще раз.<br> $\frac{1}{2}$ ,  $\frac{1}{2}$ ,  $\frac{1}{2}$ ,  $\frac{1}{2}$ ,  $\frac{1}{2}$ ,  $\frac{1}{2}$ ,  $\frac{1}{2}$ ,  $\frac{1}{2}$ ,  $\frac{1}{2}$

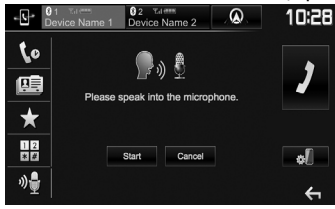

**Щоб скасувати голосовий набір:** Натисніть **[Cancel]**.

# ❏**Занесення телефонних номерів у пам'ять**

Ви можете занести в пам'ять не більше 5 номерів телефонів.

- **1** Відобразіть екран керування телефоном. (Стор. 42)
- **2** Виберіть телефонну книгу або історію **ВИКЛИКІВ.**<br> $\cdot$ <sup>Q</sup> <sup>9</sup> Davice Name 1 **Device Name 2**

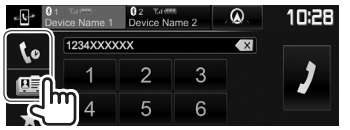

**3** Виберіть телефонний номер для налаштування.

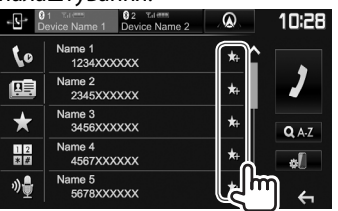

Відображається список передустановок.

**4** Виберіть запрограмований номер для занесення у пам'ять.

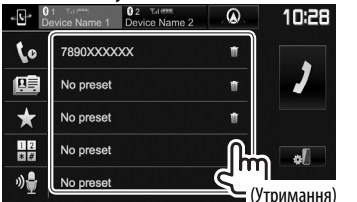

- Щоб вивести запрограмований список, натисніть **[ ]** на екрані керування телефоном. (Стор. 42)
- Щоб видалити запрограмований телефонний номер, натисніть **[ ]** поряд з номером телефону в списку запрограмованих номерів.

# **Використання Bluetoothаудіопрогравача**

- Як зареєструвати новий пристрій, див. на стор. 38.
- Щоб під'єднати/від'єднати пристрій, див. стор. 40.
- Якщо вибрано джерело **"BT Audio"**, ви можете підключити до п'яти аудіопристроїв Bluetooth та перемикатися між ними.

## ❏**Індикатори та кнопки на екрані керування джерелом**

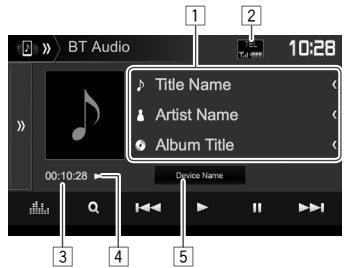

• Робочі кнопки, індикація та інформація, що відображено на екрані, можуть відрізнятися залежно від підключеного пристрою.

#### **Інформація стосовно відтворення**

- $\Box$  Дані тегів (поточна назва доріжки/ім'я артиста/ назва альбому)\*1
	- Якщо на екрані відображений не весь текст, його прокрутка здійснюється натисканням **[<]**.
- 2 Потужність сигналу та рівень зарядки акумулятора (з'являється тільки при

надходженні запиту інформації з пристрою.)

- $\boxed{3}$  Час відтворення\*<sup>1</sup>
- 4 Стан відтворення\*1
- 5 Назва підключеного пристрою
	- При натисканні кнопки ви перемкнетеся на інший підключеним аудіопристрій Bluetooth.

#### **Робочі кнопки**

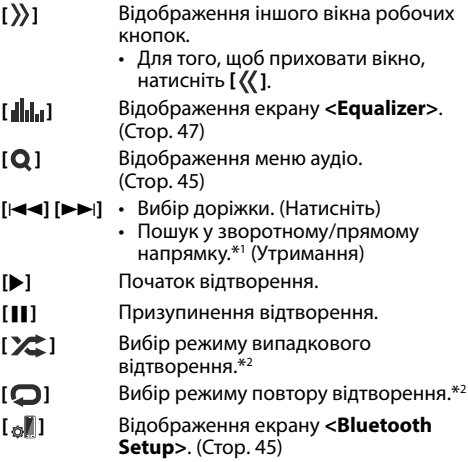

\*1 Доступно тільки для пристроїв, що сумісні з AVRCP 1.3.

\*2 Функції випадкового та повторного відтворення змінюються залежно від аудіо-пристрою Bluetooth.

# ❏ **Вибір аудіофайлу з меню**

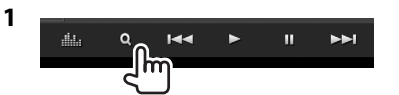

**2** Виберіть категорію (1), потім потрібний пункт $(2)$ ).

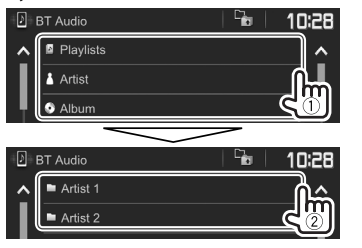

- Вибирайте елемент у кожному рівні, доки не знайдете та не виберете потрібний файл.
- Ви можете налаштувати сторінку на відображення більшої кількості елементів, натиснувши **[ ]**/**[ ]**.
- Натисніть **[ ]**, щоб повернутися до попереднього рівня.

# **Параметри пристроїв Bluetooth**

Різні параметри для використання Bluetoothпристроїв можна змінити на екрані **<Bluetooth Setup>**.

**<sup>1</sup>** Відобразіть екран **<Bluetooth Setup>**. На головному екрані:

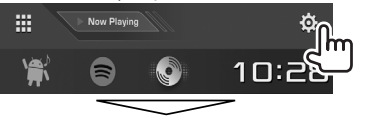

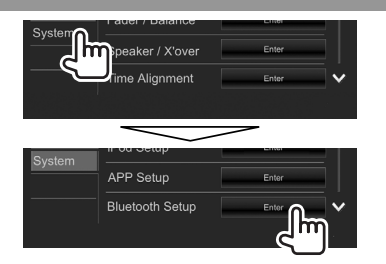

• Ви також можете відобразити екран **<Bluetooth Setup>**, натиснувши **[ ]** на екрані управління телефоном (Стор. 42), або **[ ]** на екрані управління джерелом **"BT Audio"** (Стор. 44).

## **2** Налаштуйте параметри Bluetooth.

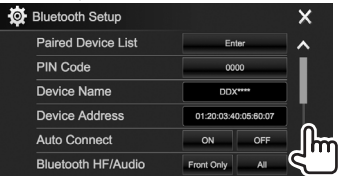

• Ви можете налаштувати сторінку на відображення більшої кількості елементів, натиснувши **[ ]**/**[ ]**.

## ❏**Параметри налаштування**

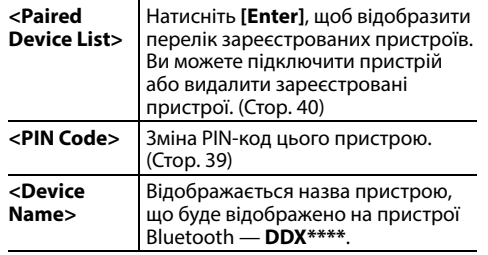

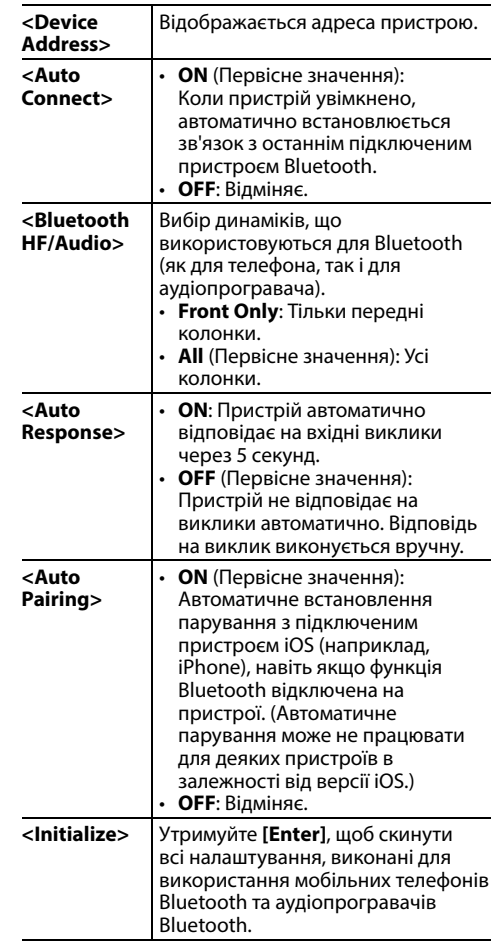

# **Налаштування для використання програм iPod touch/iPhone/ Android**

Перед використанням додатків для iPod touch/ iPhone/Android виберіть пристрій для використання.

При першому підключенні пристрою відображається екран налаштувань (для підключення тощо). Cлідуйте процедурі на екрані налаштувань, щоб задати налаштування.

#### **Підготовка:**

- **Для Android:** Підключіть пристрій Android через Bluetooth. (Стор. 38)
- **Для iPod touch/iPhone:**
- Підключіть пристрій iPod touch/iPhone через кабель (Стор. 65) або через Bluetooth (Стор. 38).
- Виберіть спосіб підключення iPod touch/ iPhone у **<iPod Setup>**. (Стор. 21)
- **<sup>1</sup>** Відобразіть екран **<APP Setup>**. На головному екрані:

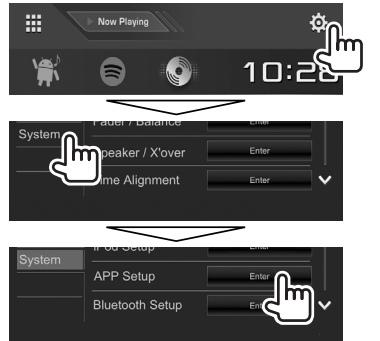

• Якщо не можна вибрати **[Enter]** для **<APP Setup>**, переведіть пристрій у режим

**2** Виберіть тип пристрою  $(1)$ , а потім **НАТИСНІТЬ [Change]** (2).<br> **C**: APP Setup Device Type Selection

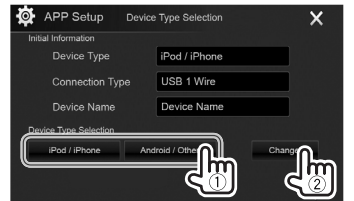

**3** Виберіть спосіб підключення (1), а потім підтвердіть свій вибір (**[OK]** або **[Next]**)  $(Q).$ 

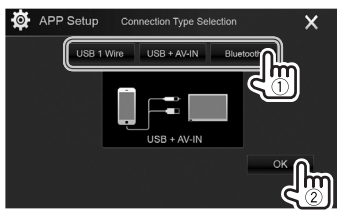

# **Для Android:**

**[Bluetooth]** Виберіть це налаштування, коли пристрій підключено через Bluetooth. (Перейдіть до кроку **4**.)

## **Для iPod/iPhone:**

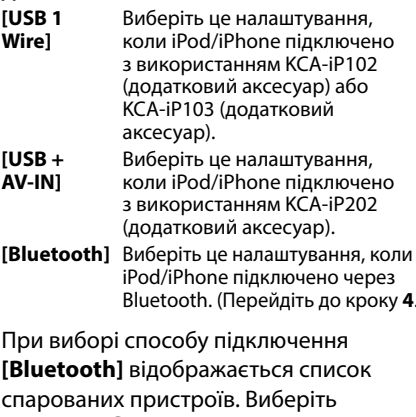

Bluetooth. (Перейдіть до кроку **4**.)

**4** При виборі способу підключення **[Bluetooth]** відображається список спарованих пристроїв. Виберіть пристрій (1), тоді натисніть **[OK]**, щоб підключитися ( $(2)$ ).

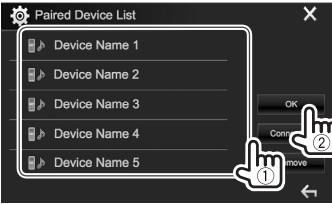

• Якщо пристрій вже підключено, пропустіть крок $(1)$ .

# **Регулювання звуку**

# ❏ **Використання функції корекції звуку**

- Параметри регулювання запам'ятовуються для кожного джерела, поки звук не буде відрегульовано знову. Якщо у якості джерела використовується диск, параметри регулювання зберігаються для кожної з наступних категорій.
	- DVD/VCD
	- CD
	- DivX/MPEG1/MPEG2/MP3/WMA/WAV/AAC/ FLAC
- Не можна регулювати звук, коли пристрій знаходиться у режимі очікування.

#### **Вибір запрограмованого режиму звучання**

**<sup>1</sup>** Відобразіть екран **<Equalizer>**. На головному екрані:

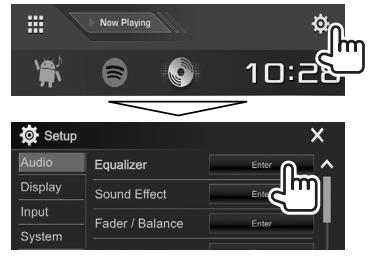

**2** Виберіть режим звучання.

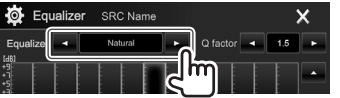

• Ви можете також відобразити екран **<Equalizer>**, натиснувши **[ ]** на екрані управління джерелом.

#### **Занесення у пам'ять власних регулювань— Точне регулювання звуку**

- **1** Виберіть режим звучання. (Див. ліву колонку.)
- **2** Виберіть діапазон та налаштуйте рівень вибраного діапазону.
	- Ви можете налаштувати рівень перетягуванням слайдера або за допомогою **[**J**]**/**[**K**]**.
	- Повторіть цей крок для налаштування рівнів інших діапазонів.

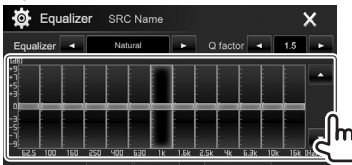

Регулювання збережено і **<User>** активовано.

**3** Відрегулюйте звук.

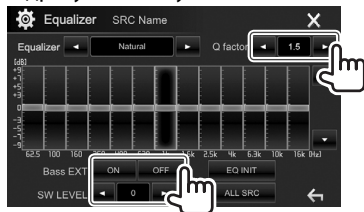

- **<Q factor>** Регулювання частотної ширини.
- **<Bass EXT>** Активує (**[ON]**)/деактивує (**[OFF]**) баси.
- **<SW LEVEL>** Регулювання рівня низькочастотного динаміка.\*
- Щоб застосувати відрегульований еквалайзер для всіх джерел відтворення натисніть **[ALL SRC]**, тоді натисніть **[OK]** для підтвердження.
- Щоб відмінити регулювання, натисніть **[EQ INIT]**.
- \* Не регулюється, коли вибрано **<None>** для сабвуфера на екрані **<Speaker Select>**. (Стор. 48)

## ❏ **Налаштування режиму розділення каналів**

Виберіть належний режим розділення каналів відповідно до акустичної системи (2-смугова або 3-смугова акустична система).

**1** Переведіть пристрій в режим очікування. На головному екрані:

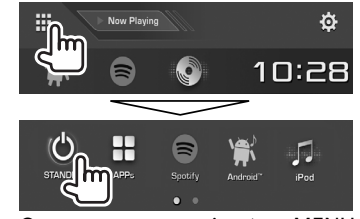

- **2** Одночасно натисніть ▲ та MENU на панелі монітору, щоб відобразити екран **<X'over Network>**.
- **3** Виберіть режим розділення каналів.

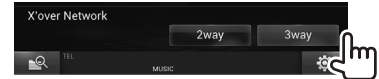

- **[2way]** Виберіть цей параметр при підключенні динаміків в 2-смугову систему (передній/задній).
- **[3way]** Виберіть цей параметр при підключенні динаміків в 3-смугову систему (високочастотний/ середньочастотний/низькочастотний).

З'явиться повідомлення підтвердження. Натисніть **[Yes]**.

## ❏ **Налаштування динаміків — тип автомобіля, розмір динаміків та частота розділення каналів**

#### **Підготовка:**

Виберіть заздалегідь належний режим розділення каналів. (Стор. 47)

**<sup>1</sup>** Відобразіть екран **<Car Setting>**. На головному екрані:

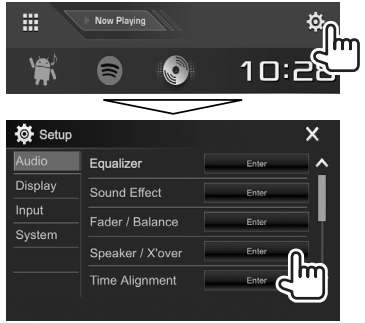

**2** Виберіть тип автомобіля (1), виберіть розташування динаміків (②)\*1, тоді відобразіть екран **<Speaker Select>** (3).

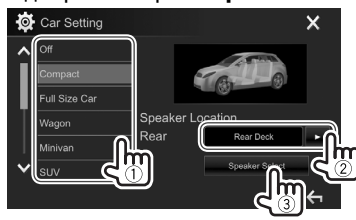

**3** Виберіть тип динаміку (1), виберіть розмір вибраного динаміку (2), тоді відобразіть екран **<X'over>** (3).

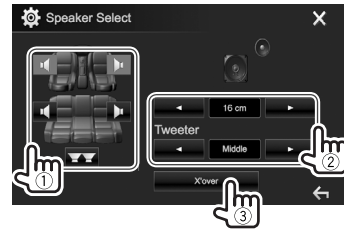

- Коли динамік не підключений, виберіть **<None>**.
- При налаштуванні передніх динаміків, виберіть також розмір динаміку для **<Tweeter>**.
- **4** Налаштуйте частоту розподілення каналів для вибраної колонки.

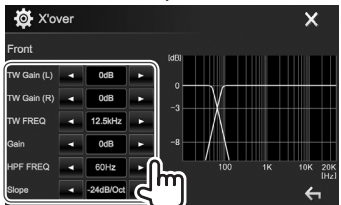

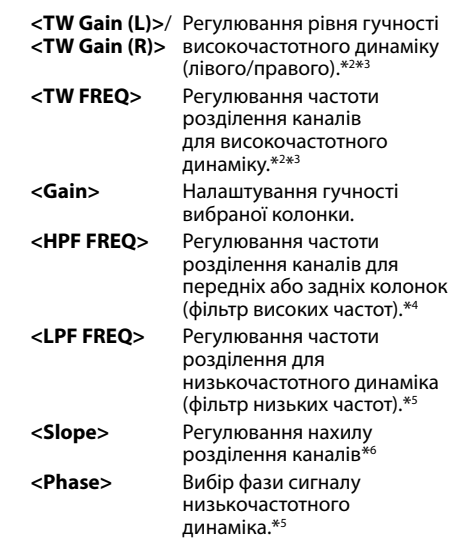

- \*1 Розміщення динаміків можна вибрати тільки, коли **<X'over Network>** встановлено на **[2 way]**. (Стор. 47)
- \*2 З'являється лише коли вибрано передні динаміки.
- \*3 Регулюється лише, коли **<Tweeter>** встановлено на **<Small>**, **<Middle>** або **<Large>** на екрані **<Speaker Select>**.
- \*4 З'являється лише коли вибрано передні/високочастотні динаміки або задні/середньочастотні динаміки.
- \*5 Коли **<X'over Network>** встановлено на **[2 way]** (Стор. 47): З'являється тільки в тому випадку, коли вибрано сабвуфер.
- \*6 Не регулюється, коли **<HPF FREQ>** або **<LPF FREQ>** встановлено на **<Through>**.

## ❏ **Налаштування цифрового регулювання часу (DTA)**

Виконайте тонке налаштування часу затримки звучання колонки, щоб створити зручніше середовище у вашому автомобілі.

**<sup>1</sup>** Відображення екрану **<Time Alignment>**. На головному екрані:

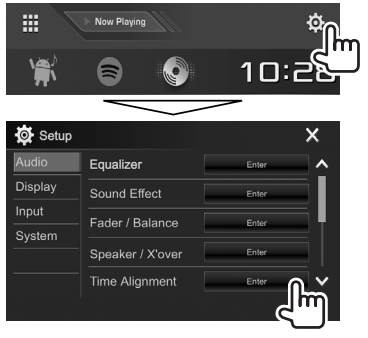

**2** Виберіть положення прослуховування (**<All>**, **<Front L>**, **<Front R>** або **<Front All>**\*).

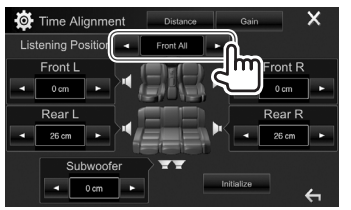

**3** Виберіть пункт, щоб здійснити регулювання.

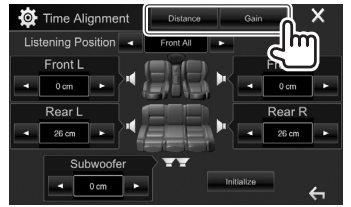

- **[Distance]** Налаштовує значення параметра цифрового регулювання часу (DTA). **[Gain]** Налаштування гучності
	- вибраної колонки.
- **4** Налаштуйте кожен параметр динаміків.

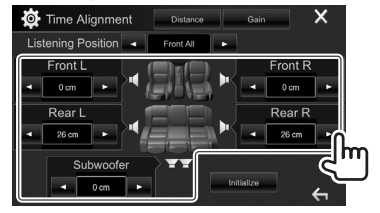

- Для визначення величини налаштування див. колонку справа.
- Щоб ініціалізувати значення налаштування, натисніть **[Initialize]**.
- \* **<Front All>** можна вибирати тільки тоді, коли **<X'over Network>** встановлено на **[2way]**. (Стор. 47)

#### **Визначення величини для налаштування <Position DTA>**

При вказанні відстані від центру встановленого у даний час положення прослуховування до кожної з колонок час затримки буде

- розрахований та встановлений автоматично.
- 1 Визначте центр встановленого в даний час положення прослуховування як базову точку.
- 2 Виміряйте відстані від базової точки до колонок.
- 3 Вирахуйте різницю між відстанню до найдальшої колонки і відстанями до інших колонок.
- 4 Налаштуйте значення DTA, вирахуване у кроці 3 для кожної колонки.
- 5 Налаштуйте підсилення для кожної колонки.

#### Приклад: Коли **<Front All>** вибрано для положення прослуховування

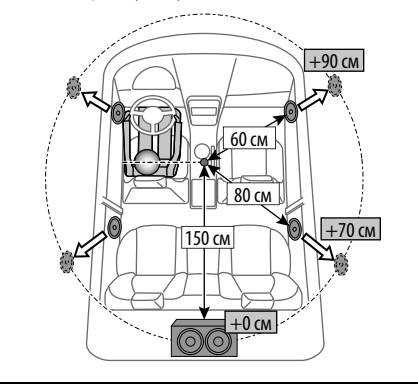

# **Налаштування відтворення відео**

## ❏ **Регулювання зображення**

Можна відрегулювати якість зображення.

 **1** Відобразіть екран регулювання зображення. На екрані керування джерелом:

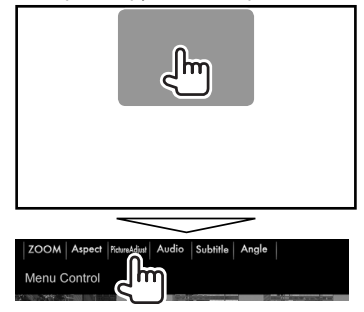

**2** Виберіть **[DIM ON]** (режим зменшення яскравості увімкнено) або **[DIM OFF]** (режим зменшення яскравості вимкнено)  $(1)$ , тоді відрегулюйте картинку  $(2)$ .

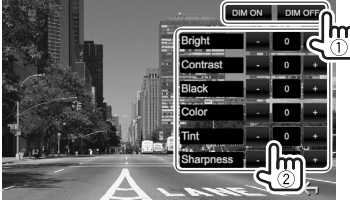

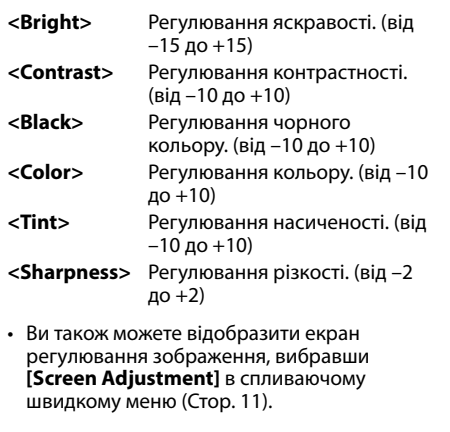

# ❏ **Зміна співвідношення сторін екрану**

 Можна змінити співвідношення сторін екрану при відтворенні відео.

**1** Відобразіть екран вибору формату зображення. На екрані керування джерелом:

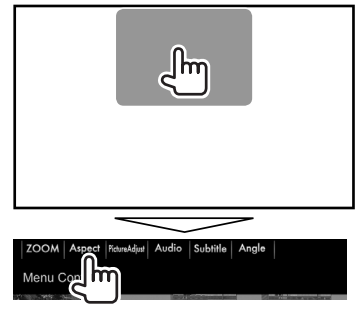

**2** Виберіть співвідношення сторін екрана.

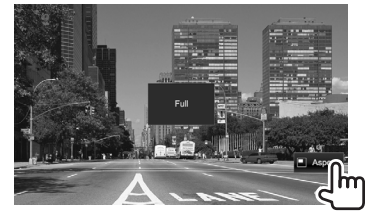

- **<FULL>\*** Для зображень, що мають
	- вихідний формат 16:9 Сигнал 4:3 Сигнал 16:9

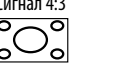

**<JUST>** Для відображення зображення природної якості розміром 4:3 на широкоформатному екрані

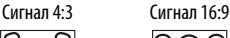

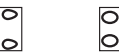

**<Normal>\*** Для зображень, що мають вихідний формат 4:3

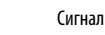

Сигнал 4:3 Сигнал 16:9

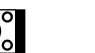

 $\Omega$ 

- **<Auto>** Тільки для **"DISC"**/**"USB"**: Співвідношення сторін встановлюється автоматично згідно з параметрами вхідного сигналу.
- \* У разі відтворення формату DivX, коли параметр **<Screen Ratio>** налаштовано на **[16:9]** (для дисків: стор. 16/ для USB: стор. 18), формат зображення може не встановитися належним чином.

# ❏ **Зміна масштабу зображення**

Можна змінити масштаб зображення (від **<FULL>**, **<Zoom1>** до **<Zoom3>**).

- При встановленні **<Aspect>** на **<JUST>** або **<Auto>** (стор. 50) масштаб зображення змінюється з співвідношенням сторін екрана відповідно до налаштування **<FULL>**.
- **1** Відобразіть екран вибору рівня збільшення. На екрані керування джерелом:

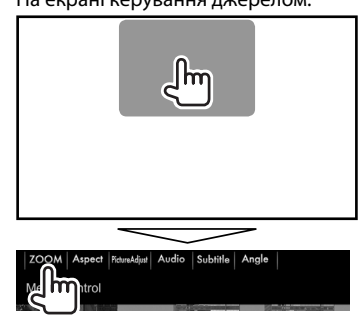

**2** Змініть збільшення  $(1)$ , а потім перемістіть рамку масштабування зображення (2).

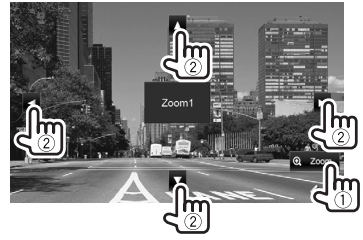

• Функція зміни масштабу недоступна для деяких відеоджерел.

# **Зміна вигляду дисплея**

Можна змінити колір фонового зображення та панелі.

**<sup>1</sup>** Відобразіть екран **<User Customize>**. На головному екрані:

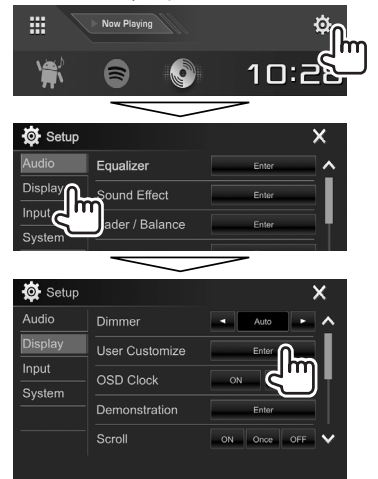

**2** Виберіть елемент для зміни (дизайн заднього фону: **[Background]**/колір панелі: **[Panel Color]**\*1 ).

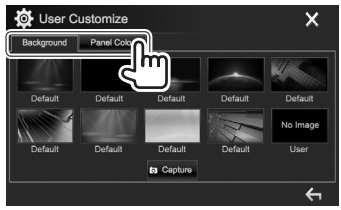

**3** Оберіть колір фонового зображення/ панелі.

#### **Вибір фонового зображення**

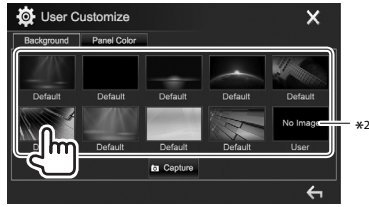

#### **Вибір кольору панелі**\*1

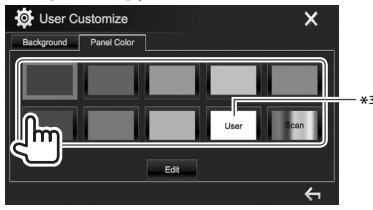

- При виборі **[Scan]** поступово змінюється колір підсвічування.
- \*1 Колір панелі можна вибрати тільки для DDX4017DAB/ DDX4017BT/DDX4017BTR.
- \*2 Збережіть ваш власний епізод попередньо. (Стор. 52)
- \*3 Збережіть ваше власне налаштування кольору завчасно. (Стор. 52)

# ❏ **Здійснення власного регулювання кольору (тільки для DDX4017DAB/ DDX4017BT/DDX4017BTR)**

**1** Виберіть **[Panel Color]** на екрані **<User Customize>**. (Стор. 51)

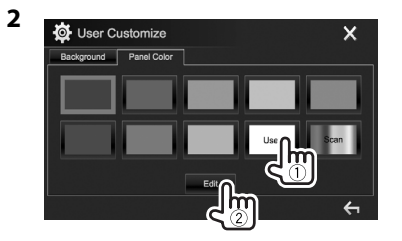

**3** Виберіть налаштування регулятора освітлення для цього кольору  $(1)$ , а тоді налаштуйте колір (2).

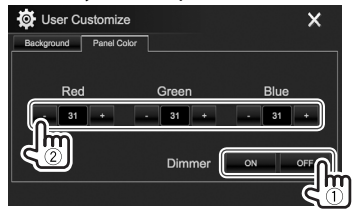

# ❏ **Збереження власного епізоду для зображення заднього фону**

Під час відтворення відео або зображення можна захопити поточне зображення та використати захоплене зображення у якості фонового зображення.

- Не можна захоплювати контент, що захищено авторським правом, та зображення з iPod/ iPhone.
- У разі використання файлу формату JPEG у якості фонового зображення переконайтеся, що роздільну здатність встановлено на 800 x 480 пікселів.
- Колір захопленого зображення може відрізнятися від кольору реального епізоду.
- **1** Відтворіть відео або зображення.
- **2** Відобразіть екран **<User Customize>**. (Стор. 51)
- **3** Відобразіть екран регулювання зображення.

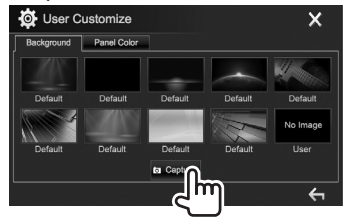

**4** Відрегулюйте зображення.

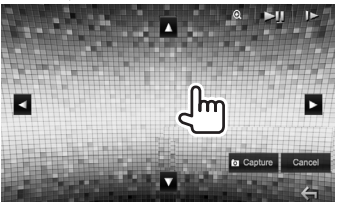

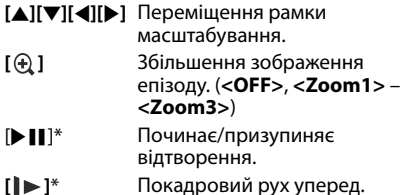

- Щоб відмінити захоплення, натисніть **[Cancel]**.
- **5** Захопіть зображення, що відображається на екрані.

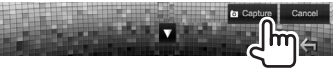

З'явиться повідомлення підтвердження. Натисніть **[Yes]**, щоб зберегти щойно захоплене зображення. (Існуюче зображення замінено на нове зображення.)

- Натисніть **[No]**, щоб повернутися до попереднього екрану.
- Не відображається у разі відтворення з зовнішнього компоненту, підключеного до вхідного роз'єму iPod/AV-IN.

# **Настроювання головного екрану**

Ви можете організувати елементи, що відображаються на головному екрані.

- **<sup>1</sup>** Відобразіть екран **<Home Customize>**. На головному екрані:
	- Ви можете налаштувати сторінку на відображення більшої кількості елементів, натиснувши **[ ]**/**[ ]**.

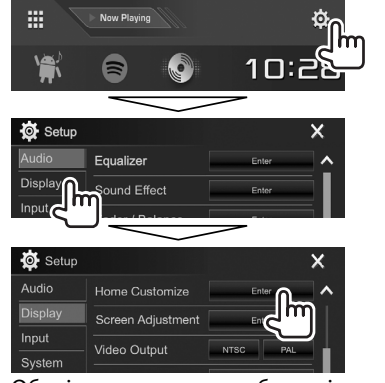

**2** Оберіть положення, щоб розмістити значок (1), а потім оберіть пункт, який ви бажаєте відобразити у вибраному положенні (2).

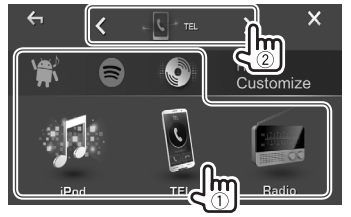

Повторіть цей крок, щоб розмістити значки для інших пунктів.

# **Настроювання системних налаштувань**

## ❏ **Запам'ятовування/викликання з пам'яті налаштувань**

- Можна запам'ятовувати налаштування, які було змінено у меню **<Setup>**, та у будь-який час викликати запам'ятовані налаштування з пам'яті.
- Запам'ятовані налаштування зберігаються навіть у тому випадку, коли відбувається скидання налаштувань пристрою.
- **<sup>1</sup>** Відобразіть екран **<SETUP Memory>**. На головному екрані:
	- Ви можете налаштувати сторінку на відображення більшої кількості елементів, натиснувши **[ ]**/**[ ]**.

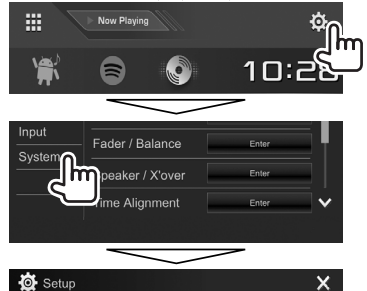

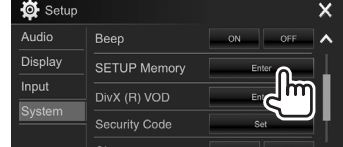

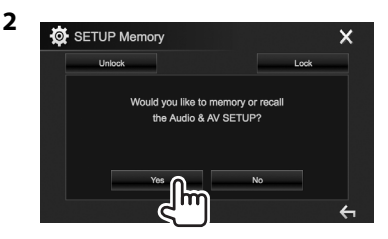

- Щоб відмінити натисніть **[No]**.
- **3** Оберіть операцію.

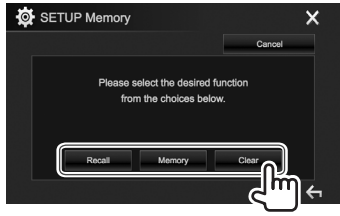

- **[Recall]** Виклик з пам'яті запам'ятованих налаштувань.
- **[Memory]** Запам'ятовування поточних налаштувань.
- **[Clear]** Стирання поточних запам'ятованих налаштувань.
- Щоб відмінити натисніть **[Cancel]**.

З'явиться повідомлення підтвердження. Натисніть **[Yes]**.

## ❏ **Блокування налаштувань**

Можна заблокувати налаштування, щоб запобігти їх зміні.

- $\bigcap$  з'являється поряд з налаштуваннями, які можуть бути заблоковані.
- **1** Відобразіть екран **<SETUP Memory>**. (Стор. 53)

**2**

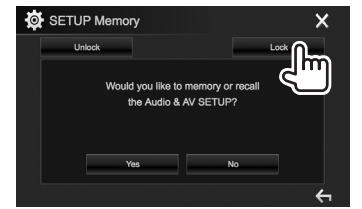

**Щоб розблокувати налаштування:** Натисніть **[Unlock]**.

## ❏ **Оновлення системи**

Ви можете виконати оновлення системи, приєднавши USB-пристрій, який містить файл оновлення.

- Для оновлення системи відвідайте веб-сайт <http://www2.jvckenwood.com/cs/ce/>.
- **1** Створіть файл оновлення, скопіюйте його на USB-пристрій.
- **2** Відобразіть екран **<System Information>**.

На головному екрані:

• Ви можете налаштувати сторінку на відображення більшої кількості елементів, натиснувши **[ ]**/**[ ]**.

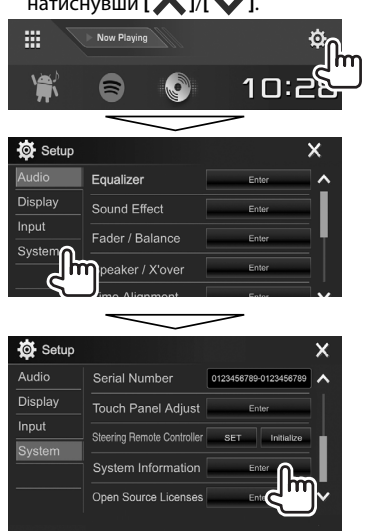

**3**

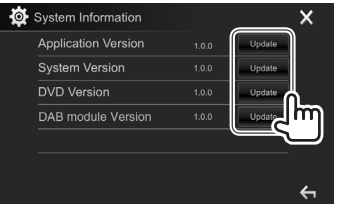

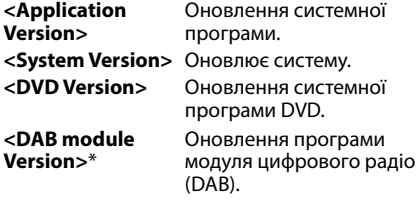

**4** Підключіть пристрій USB, який містить файл оновлення.

• Як під'єднати USB-пристрій, див. на стор. 65. Розпочинається оновлення системи. Це може зайняти деякий час.

Якщо оновлення успішно завершено, відобразиться повідомлення "Update Completed". Перезавантажте пристрій.

- Не відключайте USB-пристрій під час оновлення.
- Якщо при виконанні оновлення виникла помилка, вимкніть і знов увімкніть живлення, потім спробуйте виконати оновлення ще раз.
- Навіть якщо ви вимкнули живлення під час оновлення, ви можете відновити виконання оновлення після увімкнення живлення. Оновлення буде виконуватися з самого початку.
- Тільки для DDX4017DAB.

## ❏ **Регулювання положення торкання**

Можна відрегулювати положення торкання на сенсорній панелі, якщо положення торкання та виконана операція не співпадають.

- **<sup>1</sup>** Відобразіть екран **<Touch Panel Adjust>**. На головному екрані:
	- Ви можете налаштувати сторінку на відображення більшої кількості елементів, натиснувши **[ ]**/**[ ]**.

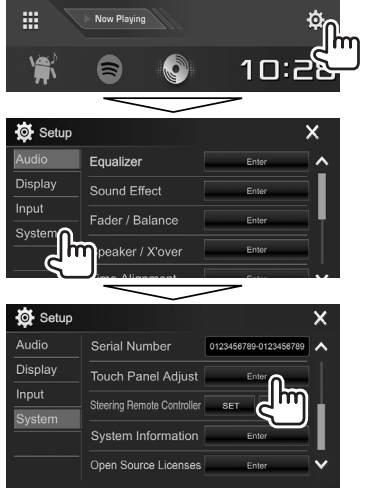

**2** Доторкніться до центру позначок в лівому верхньому кутку (1), внизу посередині (2), тоді у верхньому правому кутку (3) як зазначено.

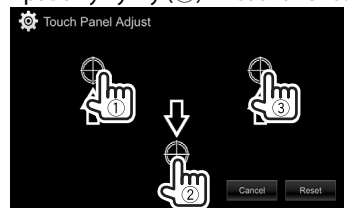

- Щоб повернутися до початкового положення сенсорного екрану, натисніть **[Reset]**.
- Щоб відмінити поточну операцію, натисніть **[Cancel]**.

# **Налаштування елементів меню**

# ❏**Відображення екрана меню <Setup>**

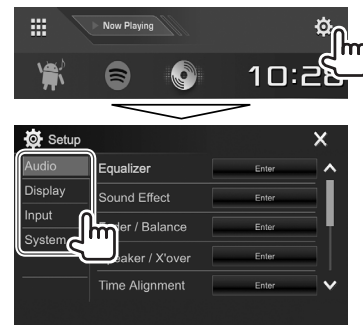

- Ви можете налаштувати сторінку на відображення більшої кількості елементів, натиснувши **[ ]**/**[ ]**.
- Також можна відобразити екран **<Setup>**, вибравши **[SETUP]** в спливаючому швидкому меню (Стор. 11).
- Ви не можете змінити екран налаштувань **<Audio>** в наступних ситуаціях:
	- Коли пристрій перебуває в режимі очікування (Стор. 8)
	- При використанні телефону через Bluetooth (при здійсненні або прийманні дзвінка, під час розмови або під час голосового набору)
	- Під час навігаційних підказок\*
- \* Тільки для DDX4017DAB/DDX4017BT.

## ❏**Екран налаштування <Audio>**

#### **<Equalizer>**

Зміна режиму звучання або регулювання та збереження корекції звуку для кожного джерела. (Стор. 47)

- **Equalizer**: Вибір запрограмованого режиму звучання.
	- **Natural** (Первісне значення)**/Rock/Pops/Easy/ Top40/Jazz/Powerful/User**
- **Q factor**: Регулювання частотної ширини.
	- **1.35**/**1.5** (Первісне значення)/**2.0**
- **Bass EXT**: Активація/деактивація низьких частот. – **ON**/**OFF** (Первісне значення)
- **SW LEVEL**: Регулювання рівня низькочастотного динаміка.
- від **–50** до **+10** (Первісне значення: **0**)

#### **<Sound Effect>**

Налаштування звукового ефекту.

- **Loudness**: Налаштування гучності.
- **OFF** (Первісне значення)/**Low/High**
- **Bass Boost**: Вибір рівня посилення басів.
	- **OFF** (Первісне значення)/**Level 1**/**Level 2**/ **Level 3**/**Level 4**/**Level 5**
- **Drive Equalizer**: Можна зменшити шум від руху, піднявши діапазон.
	- **OFF** (Первісне значення)/**ON**
- **Space Enhancer**\*1 : Віртуальне розширення звукового простору, при використанні системи цифрового сигнального процесора (DSP). Виберіть рівень розширення.
- **OFF** (Первісне значення)/**Small**/**Medium**/ **Large**
- **Supreme**\*2 : Відновлення звуку, втраченого в результаті стиснення аудіо, для реалістичного звучання.
- **OFF**/**ON** (Первісне значення)
- **Realizer**: Віртуальне створення реалістичного звучання, при використанні системи цифрового сигнального процесора (DSP). Виберіть рівень звучання.
	- **OFF** (Первісне значення)/**Level 1**/**Level 2**/ **Level 3**
- **Stage EQ**: Ви можете перемістити центр звучання нижче або вище. Виберіть висоту.
- **OFF** (Первісне значення)/**Low**/**Middle**/**High**

#### **<Fader/Balance>**

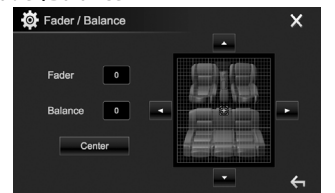

**Fader**: Налаштування вихідного балансу звучання переднього і заднього динаміків.

- від **F15** до **R15** (Первісне значення: **0**)
- При використанні системи з двома колонками, встановіть мікшер у центральне положення (**0**).

**Balance**: Налаштування вихідного балансу звучання лівого і правого динаміків.

• від **L15** до **R15** (Первісне значення: **0**)

Натисніть  $\left[\right]\left[\right]\left[\right]\left[\right]$   $\left[\right]\left[\right]$  або  $\left[\right]\left[\right]$ , щоб виконати регулювання.

• Щоб відмінити регулювання, натисніть **[Center]**.

## **<Speaker/X'over>**

Виберіть тип автомобіля/розмір динаміку та налаштуйте частоту розподілення каналів. (Стор. 48)

#### **<Time Alignment>**

Виберіть положення прослуховування, тоді виконайте налаштування часу затримки звучання динаміку, щоб створити комфортнішу атмосферу у Вашому автомобілі. (Стор. 49)

#### **<Volume Offset>**

Регулювання й збереження рівня автоматичного регулювання гучності для кожного джерела. (Стосовно дисків, параметри регулювання зберігаються для кожної з наступних категорій: DVD/VCD, CD i DivX/MPEG1/MPEG2/MP3/WMA/ WAV/AAC/FLAC.) При зміні джерела сигналу рівень гучності буде автоматично підвищуватись або зменшуватись.

• від **–15** до **+6** (Первісне значення: **00**)

- \*1 Ви не можете змінити налаштування, якщо **"Radio"** або **"DAB"** (тільки для DDX4017DAB) вибране в якості джерела.
- \*2 Ця функція працює лише тоді, коли **"DISC"/"USB"/"iPod"/"Android™"** обрано в якості джерела.

# ❏**Екран налаштування <Display>**

#### **<Dimmer>**

- **Auto** (Первісне значення): Зменшення яскравості екрану та освітлення кнопок при включенні підсвічування приладової панелі.
- **ON**: Активує зменшення яскравості.
- **OFF**: Відміняє.
- **NAV**\*1 : Активація або деактивація режиму зменшення яскравості відповідно до налаштувань денного/нічного відображення підключеного пристрою навігації.

#### **<User Customize>**

Зміна вигляду дисплея. (Стор. 51)

#### **<OSD Clock>**

- **ON**: Відображення годинника при відтворенні з джерела відео.
- **OFF** (Первісне значення): Відміняє.

#### **<Demonstration>**

- **ON** (Первісне значення): Вмикається режим демонстрації на екрані.
- **OFF**: Відміняє.

#### **<Scroll>**

- **ON** (Первісне значення): Циклічно прокручує виведену на екран інформацію.
- **Once**: Одноразово прокручує виведену на екран інформацію.
- **OFF**: Відміняє.

При натисканні **[<]** прокрутка тексту відбувається незалежно від цього налаштування.

#### **<Home Customize>**

Змініть відображення елементів на головному екрані. (Стор. 53)

#### **<Screen Adjustment>**

Регулювання яскравості та чорного кольору екрану.

Натисніть **[Enter]**, щоб відкрити екран налаштувань, виберіть **[DIM ON]** (увімкнення функції зменшення яскравості екрану)/**[DIM OFF]** (вимкнення функції зменшення яскравості екрану), а потім змініть наступні настройки:

- **Bright**: Регулювання яскравості.
	- від **–15** до **+15** (Первісне значення: **0** для увімкнення функції зменшення яскравості екрану (Dimmer On)/**+15** для вимкнення функції зменшення яскравості екрану (Dimmer Off))
- **Black**: Регулювання чорного кольору.
- від **–10** до **+10** (Первісне значення: **0**)

#### **<Video Output>**\*2

Вибір системи передачі кольорів зовнішнього монітору.

• **NTSC**/**PAL** (Первісне значення)

#### **<Viewing Angle>**

Виберіть кут перегляду по відношенню до панелі монітора, щоб покращити видимість на панелі.

• **Under 0°** (Первісне значення)/**5°**/**10°**/**15°**/**20°**

- \*1 Тільки для DDX4017 DAB/DDX4017BT.
- \*2 Коли налаштування змінюється, з'являється "Please Power Off". Вимкніть живлення, потім знову увімкніть, щоб зміни вступили у дію.

# ❏**Екран налаштування <Input>**

#### **<Rear Camera>**

Налаштуйте параметри камери заднього виду.

- **Rear Camera Interruption** (Стор. 34):
	- **ON**: Відображення зображення з камери заднього виду у разі переключення ручки передач у зворотне положення (R).
	- **OFF** (Первісне значення): Оберіть це налаштування, якщо камера не підключена.
- **Parking Guidelines**: Відображення (**ON**: Первісне значення) або приховування (**OFF**) підказок для паркування. (Стор. 35)
- **Guidelines Setup**: Налаштування паркувальних ліній. (Стор. 35)

#### **<Navigation>**\*

Зміна налаштувань навігації. (Стор. 37)

\* Тільки для DDX4017DAB/DDX4017BT.

## ❏**Екран налаштування <System>**

#### **<Language>**\*1

Вибір мови тексту, що відображає інформацію на екрані.

- **English** (Початкове значення для DDX4017DAB/ DDX4017BT/DDX317BT)**/Español/Français/ Deutsch/Italiano/Nederlands/Ελληνικά/ Português/Türkçe/Čeština/Polski/ Magyar/Руccĸий** (Початкове значення для DDX4017BTR)**/ / / / / / 繁體中文/Bahasa Indonesia/ 한국어** 
	- Для зовнішніх моніторів доступно тільки як: англійська, іспанська, французька, німецька, італійська, голландська, російська, португальська. Якщо обрану іншу мову, то мову тексту для зовнішнього монітору буде встановлено на English (англійська).
- **GUI Language**: Виберіть мову, яка буде використовуватись для відображення робочих клавіш та елементів меню.
	- **Local** (мова, що обрано вище)/**English** (Первісне значення)

#### **<Clock>**

Регулювання часу годинника. (Стор. 5)

#### **<iPod Setup>**

Виберіть спосіб підключення iPod/iPhone. (Стор. 21)

**<APP Setup>**

Налаштуйте параметри додатка. (Стор. 46)

## **<Bluetooth Setup>**

Налаштування параметрів для використання Bluetooth-пристрою, наприклад, для підключення та інших загальних операцій. (Стор. 45)

#### **<Beep>**

- **ON** (Первісне значення): Активує звукові сигнали при натисненні на кнопки.
- **OFF**: Відміняє.

### **<SETUP Memory>**

Можна запам'ятовувати, викликати з пам'яті або стирати зроблені налаштування. (Стор. 53)

### **<DivX(R) VOD>**

Даний пристрій має свій власний реєстраційний код. При відтворенні вмісту файлу, на якому було записано реєстраційний код, останній замінюється на код даного пристрою з метою захисту авторських прав.

- Натисніть **[Enter]**, щоб відобразити інформацію.
- Для того, щоб повернутись до попереднього екрану, натисніть **[OK]**.

#### **<Security Code>**

Реєстрація коду безпеки пристрою. (Стор. 4)

#### **<SI>**

Активація або деактивація функції безпеки. (Стор. 5)

#### **<Serial Number>**\*2

Відображення серійного номеру.

### **<Touch Panel Adjust>**

Налаштуйте положення торкання кнопок на екрані. (Стор. 55)

#### **<Steering Remote Controller>**\*3

Призначає функції кнопкам на пульті дистанційного керування керма. (Стор. 61)

#### **<System Information>**

Відображення інформації стосовно версії програмного забезпечення. Ви можете оновити програмне забезпечення. (Стор. 54)

#### **<Open Source Licenses>**

Відображення ліцензій Open Source.

- \*1 Коли налаштування змінюється, з'являється "Please Power Off". Вимкніть живлення, потім знову увімкніть, щоб зміни вступили у дію.
- \*2 Тільки для DDX4017DAB/DDX4017BT.
- \*3 Тільки для DDX4017DAB/DDX4017BT/DDX4017BTR.

# **БЛОК ДИСТАНЦІЙНОГО КЕРУВАННЯ КЕРУВАННЯ**

# **Огляд**

Для керування даним пристроєм розроблено пульт дистанційного керування KNA-RCDV331 (опція). Зверніться до інструкції, що входить до комплекту пульту дистанційного керування.

## V **Застереження!**

- Розташовуйте пульт дистанційного керування у такому місці, де він не буде переміщуватися під час гальмування або виконання інших операцій керування. Падіння пульту дистанційного керування та його заклинювання під педалями під час керування транспортним засобом може призвести до виникнення небезпечної ситуації.
- Не залишайте батарею поблизу вогню або під прямими променями сонця. Це може призвести до вибуху або генерування надмірного тепла.
- Не перезаряджайте батарею, не замикайте її на коротко, не розбирайте, не нагрівайте й не піддавайте дії відкритого вогню. Подібні дії можуть викликати протікання батареї. Якщо рідина, що витекла, увійде у контакт з очами або одягом, негайно промийте водою та зверніться за консультацією до лікаря.
- Тримайте батарею у місці, що недоступно для дітей. У малоймовірному випадку проковтування дитиною батареї, негайно зверніться за консультацією до лікаря.

Ви також можете керувати цим пристроєм через смартфон, використовуючи додаток KENWOOD Remote. Щоб отримати детальну інформацію, відвідайте веб-сайт <http://www.kenwood.com/cs/ce/>.

# ❏**Встановлення батарей**

Використовуйте дві батареї розміру "AAA"/"R03". Встановлюйте батареї з належною орієнтацією полюсів + та –, відповідно до малюнку всередині корпусу.

• Завжди вставляйте батареї, починаючи з полюсів –, щоб уникнути викривлення пружин.

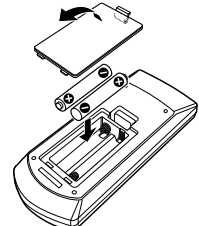

• Якщо пульт дистанційного керування працює тільки на короткій відстані або зовсім не працює, можливо, що батареї розрядилися. У подібних випадках замінюйте батареї на нові.

# ❏**Перемикач режиму пульту дистанційного керування**

Функції, якими можна керувати з пульту дистанційного керування, відрізняються залежно від положення перемикача режиму.

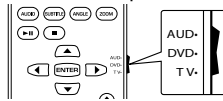

**Режим AUD:** Перемикайте у цей режим для керування обраним джерелом або джерелом тюнера і т.п.

**Режим DVD:** Перемикайте у цей режим при відтворенні DVD або CD-дисків і т.п. за допомогою програвача, що вбудовано у даний пристрій. **Режим TV:** Не використовується.

- Положення перемикача режиму пульту дистанційного керування вказується у назві ...<br>кожного режиму, наприклад "Режим AUD".
- У разі керування програвачем, що відрізняється від вбудованого у даний пристрій, обирайте режим "AUD".

# **Операції, що виконуються з пульту дистанційного керування**

# ❏**Загальні операції (Режим AUD)**

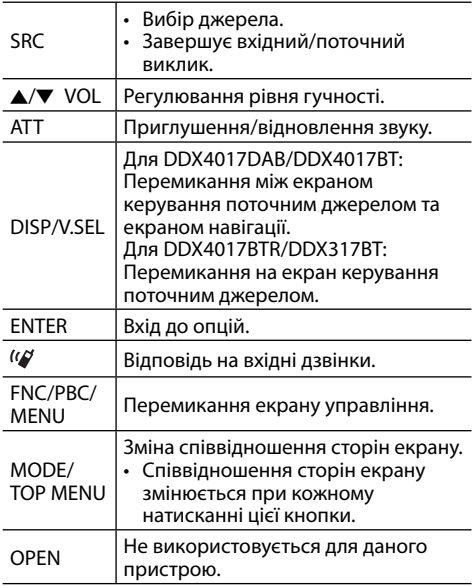

# **БЛОК ДИСТАНЦІЙНОГО КЕРУВАННЯ**

# ❏**DVD/VCD (Режим DVD)**

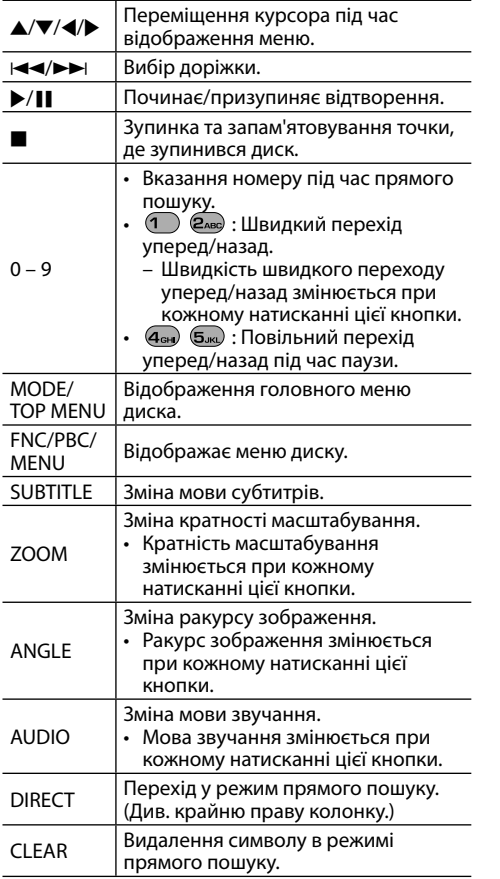

# ❏**Музикальний диск/аудіофайл/ відеофайл/файл зображення (Режим AUD)**

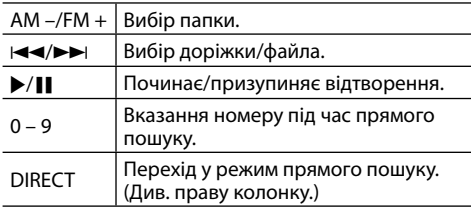

# ❏**Radio (Режим AUD)**

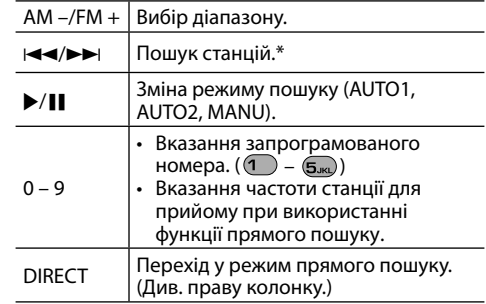

\* Метод пошуку відрізняється залежно від обраного режиму пошуку.

# ❏**Цифрове радіо (DAB) (режим AUD)\***

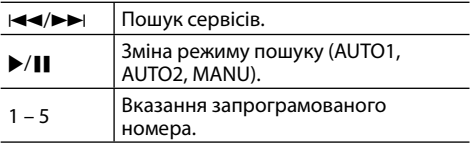

\* Тільки для DDX4017DAB.

# ❏**iPod/Android (Режим AUD)**

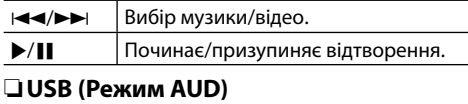

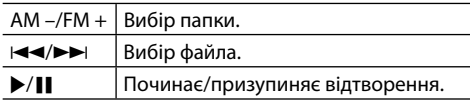

#### **Прямий пошук елемента (розділу/назви/ папки/файла/доріжки)**

- 1 Натисніть DIRECT, щоб увійти у режим пошуку.
	- При кожному натисканні на DIRECT елемент для пошуку змінюється.
- 2 Натисніть цифрову кнопку, щоб вибрати бажаний елемент.
- 3 Натисніть ENTER для підтвердження вибору.

## **Прямий пошук частоти тюнера**

- $\boxed{1}$  Натисніть DIRECT, щоб увійти у режим пошуку.
- 2 Натискайте цифрові кнопки, щоб ввести частоту.
- 3 Натисніть I<< />  $\blacktriangleright$   $\blacktriangleright$   $\blacktriangleright$ , щоб підтвердити введення.

# **БЛОК ДИСТАНЦІЙНОГО КЕРУВАННЯ**

#### **Використання пульту дистанційного керування керма (Тільки для DDX4017DAB/DDX4017BT/ DDX4017BTR)**

Ви можете призначити функції кнопкам на пульті дистанційного керування керма.

- Ця функція доступна лише у тому випадку, коли ваш автомобіль обладнано електричним пультом дистанційного керування керма.
- Ви можете реєструвати/змінювати вказані функції тільки у припаркованому стані.
- Якщо ваш пульт дистанційного керування керма не сумісний з даним пристроєм, то задання функцій не зможе бути завершеним, та може з'явитися повідомлення про помилку.

# ❏**Реєстрація/зміна функцій**

**1** Відобразіть екран налаштування

## **<System>**.

На головному екрані:

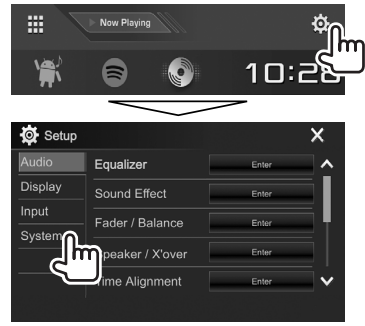

# **2** Відобразіть екран **<Steering Remote Control Setting>**.

• Ви можете налаштувати сторінку на відображення більшої кількості елементів, натиснувши **[ ]**/**[ ]**.

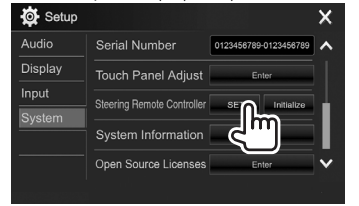

- **3** Натисніть та утримуйте кнопку пульта дистанційного керування керма, щоб зареєструвати/змінити функції.
- **4** Виберіть функцію для призначення.

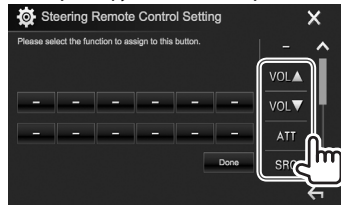

- Ви можете налаштувати сторінку на відображення більшої кількості елементів, натиснувши **[ ]**/**[ ]**.
- **5** Повторіть кроки **3** та **4** у разі необхідності.
- **6** Кінець процедури.

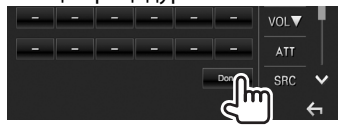

- Даний пристрій може зареєструвати/змінити функції усіх кнопок одночасно. Для цього натисніть кожну кнопку по черзі і після натискання їх усіх натисніть **[Done]** на екрані **<Steering Remote Control Setting>**. Тим не менше, після цієї операції нові функції не зможуть бути задані.
- При зміні функцій, що були вже задані до того, натисніть кнопку, функцію якої бажано змінити у кроці **3**, потім натисканням виберіть нову функцію зі списку функцій.
- Підтвердіть зміст функцій, які підлягають налаштуванню, у списку функцій. Ви не можете редагувати список функцій.

## ❏**Ініціалізація налаштувань**

- **1** Відобразіть екран налаштування **<System>**. (Див. крайню ліву колонку.)
	- Ви можете налаштувати сторінку на відображення більшої кількості елементів, натиснувши **[ ]**/**[ ]**.

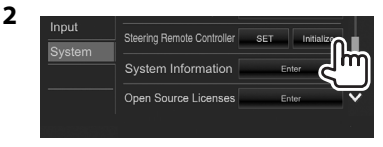

**3**

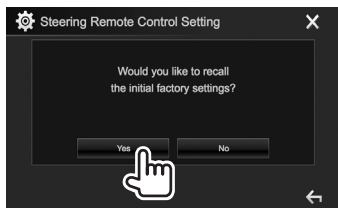

• Щоб відмінити ініціалізацію, натисніть **[No]**.

# **Перед установкою пристрою**

#### V **ПОПЕРЕДЖЕННЯ**

- Якщо ви під'єднаєте провід запалювання (червоний) та провід акумуляторної батареї (жовтий) до шасі автомобіля (заземлення), це може викликати коротке замикання, що у свою чергу може призвести до загоряння. Обов'язково приєднуйте вказані проводи до джерела живлення, яке подається крізь блок плавких запобіжників.
- Не від'єднуйте плавкий запобіжник від проводу запалювання (червоний) та проводу акумуляторної батареї (жовтий). Лінія подачі живлення повинна приєднуватися до проводів крізь плавкий запобіжник.

#### V **Заходи безпеки при установці та підключенні**

- Монтаж та підключення даного виробу потребує навичок та досвіду. Для забезпечення максимальної безпеки залиште професіоналам виконання монтажних та електротехнічних робіт.
- Обов'язково виконайте заземлення пристрою на негативний контакт живлення постійного струму напругою 12 В.
- Не встановлюйте пристрій у місцях дії прямого сонячного проміння або надмірного нагріву або вологості. Уникайте місць, де забагато пилу, або існує можливість впливу бризок води.
- Не використовуйте власні гвинти. Користуйтеся тільки гвинтами, що надаються у комплекті постачання. Використання неправильних гвинтів може призвести до пошкодження пристрою.
- Якщо живлення не вмикається (відображається повідомлення про помилку "Miswiring DC Offset Error", "Warning DC Offset Error"), можливо, що провід колонки закорочений або торкається шасі автомобіля, що викликало спрацювання захисної функції. Через це потрібно перевірити провід колонки.
- Тримайте всі кабелі на відстані від теплорозсіюючих металевих деталей.
- Якщо на замку запалювання вашого автомобіля відсутня позиція АСС, приєднайте проводи запалювання до джерела живлення, яке можна вмикати та вимикати за допомогою ключа запалювання. Якщо ви приєднаєте провід запалювання до джерела живлення з постійною напругою, наприклад до проводів акумуляторної батареї, батарея може розрядитися.
- Якщо плавкий запобіжник перегорить, спочатку переконайтеся у тому, що проводи не перетинаються, викликаючи коротке замикання, потім замініть старий запобіжник на новий з тим же номіналом.
- Ізолюйте проводи, що не під'єднано, за допомогою вінілової стрічки або іншого подібного матеріалу. Для запобігання короткому замиканню не знімайте ковпачки на кінцях проводів, що не під'єднано, або контактних роз'ємів.
- Під'єднуйте проводи колонок правильно до відповідних їм контактних роз'ємів. Сумісне використання  $\ominus$  проводів або їх заземлення на будь-яку металеву частину у автомобілі може призвести до пошкодження пристрою або виникнення збоїв у його роботі.
- Якщо тільки дві колонки під'єднуються до системи, під'єднуйте з'єднувачі або до обох вихідних контактних роз'ємів для передніх колонок, або до обох вихідних контактних роз'ємів для задніх колонок (не змішуйте контактні роз'єми для передніх та задніх колонок). Наприклад, якщо ви приєднаєте з'єднувач  $\bigoplus$  лівої колонки до вихідного контактного роз'єму для передньої колонки, не приєднуйте з'єднувач  $\ominus$  до вихідного контактного роз'єму для задньої колонки.
- Після того, як пристрій буде встановлено, перевірте коректність роботи стоп-сигналів, покажчиків повороту, склоочисників та іншого обладнання автомобіля.
- Виконуйте монтаж пристрою таким чином, щоб монтажний кут не перевищував 30°.
- Під час встановлення пристрою у автомобіль не натискайте занадто сильно на поверхню панелі. Це може призвести до подряпин, пошкодження або полому.

## V **ЗАСТЕРЕЖЕННЯ!**

- Встановлюйте даний пристрій у консоль вашого автомобіля. Не торкайтеся металевих частин даного пристрою під час та безпосередньо після завершення експлуатації пристрою. Температура металевих деталей, наприклад, радіатора охолодження та кожуху, значно підвищується.
- Паркуючись у зоні з низькою стелею, вимкніть пристрій, щоб приховати антену. Оскільки, коли пристрій встановлений в автомобілі з функцією самовисувної антени, то радіоантена висувається автоматично при ввімкненні пристрою з підключеним проводом контролю антени (ANT CONT). (Стор. 64)

# ❏**Додані пристрої для встановлення**

- $(1)$  Пучок проводів х 1 шт.
- 2 Декоративна панель x 1 шт.<br>3 Половжуючий кабель (2 м)
- 3 Подовжуючий кабель (2 м) x 1 шт.
- 4 Ключі для демонтажу x 2 шт.
- 5 Мікрофон (3 м) x 1 шт.

# ❏**Процедура встановлення**

- **1** Для запобігання короткому замиканню, вийміть ключ з замка запалювання та від'єднайте  $\ominus$  акумуляторної батареї.
- **2** Виконайте належним чином дротові з'єднання для кожного пристрою.
- **3** Приєднайте проводи колонок із джгута проводки.
- **4** Візьміть з'єднувач В джгута проводки та приєднайте його до з'єднувача колонки у вашому автомобілі.
- **5** Візьміть з'єднувач А джгута проводки та приєднайте його до з'єднувача зовнішнього живлення у вашому автомобілі.
- **6** Приєднайте з'єднувач джгута проводки до пристрою.
- **7** Встановіть пристрій у автомобіль.
	- Переконайтеся, що пристрій надійно встановлено на місці. Якщо пристрій нестабільний, це може призвести до збоїв у його роботі (наприклад, проскакуванню звуку).
- **8** Знову приєднайте  $\ominus$  акумуляторної батареї.
- **9** Натисніть кнопку скидання. (Стор. 3)
- **10** Виконайте налаштування **<Initial Setup>**. (Стор. 4)

# **Встановлення пристрою**

## ❏**Встановлення пристрою**

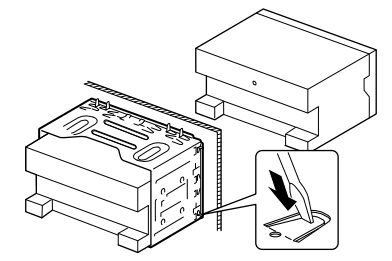

• Зігніть щитки монтажної муфти за допомогою викрутки або аналогічного інструменту та встановіть її на місце.

# ❏**Установка декоративної панелі**

Приєднайте декоративну панель (2).

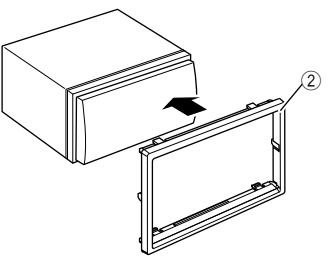

## **Підключення**

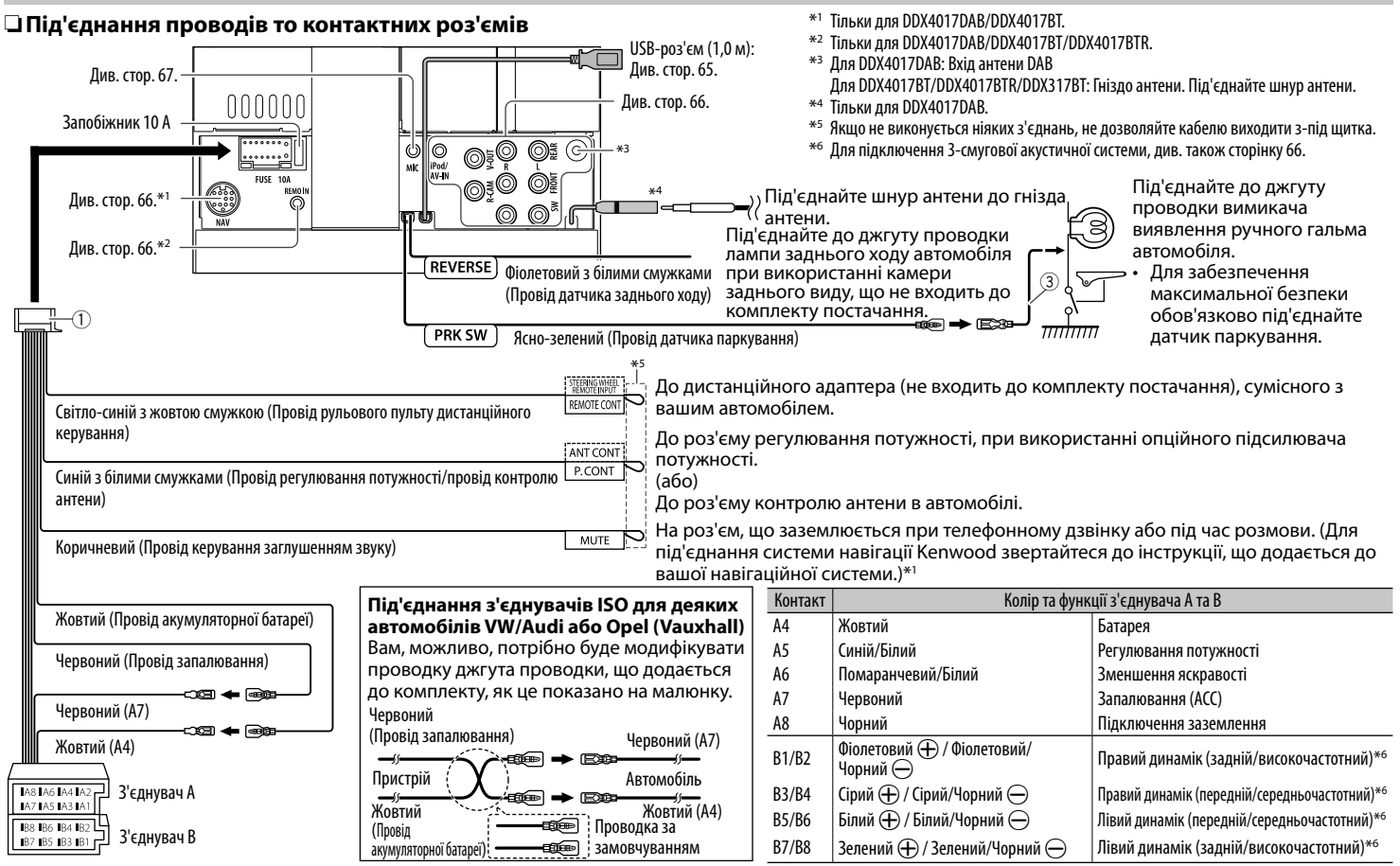

# ❏ **Підключення USB-пристрою**

#### **USB-пристрій**\*

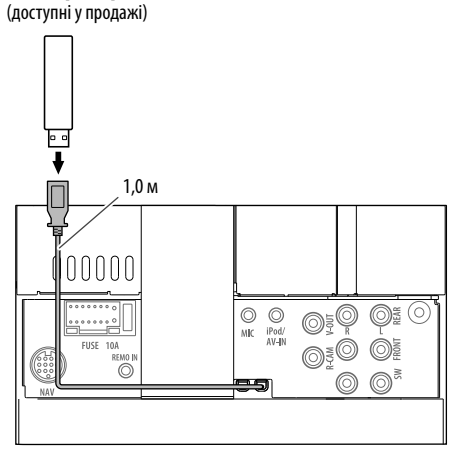

\* За необхідності використовуйте CA-U1EX для подовження кабелю. (макс. 500 мА, 5В)

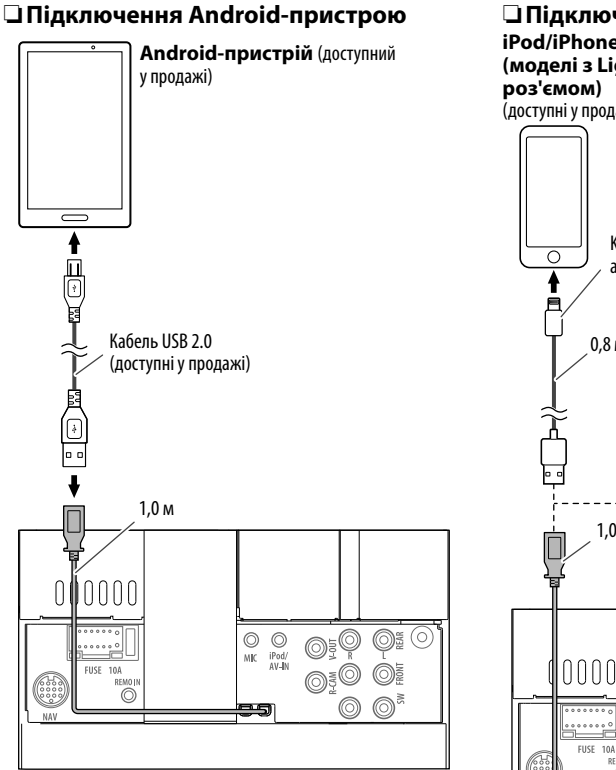

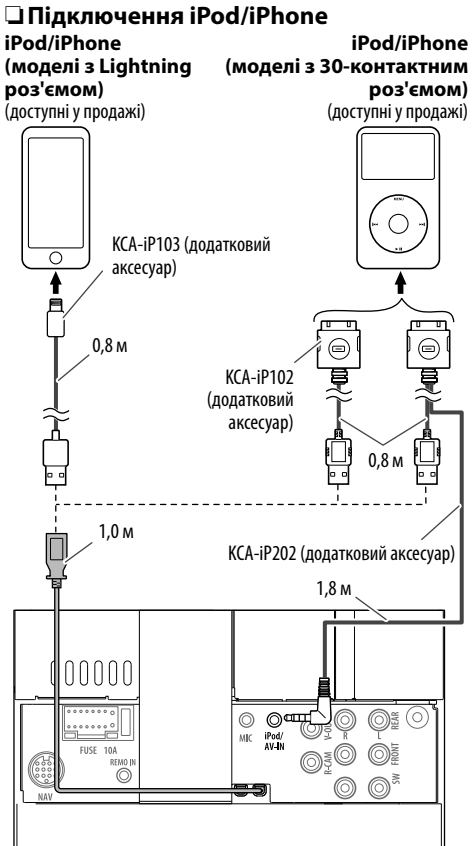

## ❏ **Підключення зовнішніх компонентів**

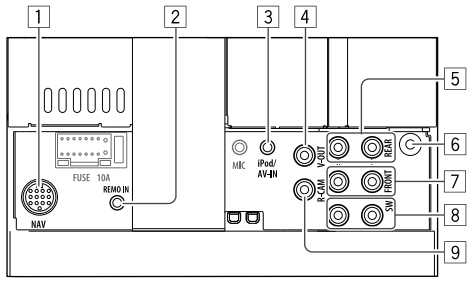

 $\frac{1}{2}$  Вхід NAVI I/F<sup>\*1</sup>

Вхід пульта дистанційного керування керма<sup>\*2</sup>

- Підключіть до проводки пульта дистанційного керування керма автомобіля. Для отримання детальнішої інформації зверніться до дилера Kenwood.
- 3 Вхід iPod/аудіо-відео (iPod/AV-IN)\*3
- 4 Відео-вихід (жовтий)<br>5 Задній предвихід\*<sup>4</sup>
- 5 Задній предвихід\*4
	- Лівий аудіовихід (Білий)
	- Правий аудіовихід (Червоний)
- 6 Вхід антени DAB<sup>\*5</sup> / Гніздо антени<sup>\*6</sup>
- 7 Передній предвихід\*4
- Лівий аудіовихід (Білий)
- Правий аудіовихід (Червоний)
- 8 Попередній вихід сабвуфера\*4
	- Лівий вихід сабвуфера (Білий)
	- Правий вихід сабвуфера (Червоний)
- 9 Вхід з камери заднього виду (жовтий)
- \*1 Тільки для DDX4017DAB/DDX4017BT.
- \*2 Тільки для DDX4017DAB/DDX4017BT/DDX4017BTR.
- \*3 При під'єднанні компонента для відтворення на **"AV-IN"** використовуйте аудіо- та відеокабель CA-C3AV (додатковий аксесуар).
- \*4 При підключенні зовнішнього підсилювача під'єднайте його шнур заземлення до шасі автомобіля, інакше, даний пристрій може зазнати пошкодження.
- \*5 Для DDX4017DAB. Для використання цифрового радіо, під'єднайте CX-DAB1 (додатковий аксесуар).
- \*6 Для DDX4017BT/DDX4017BTR/DDX317BT: Під'єднайте шнур антени.

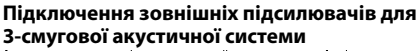

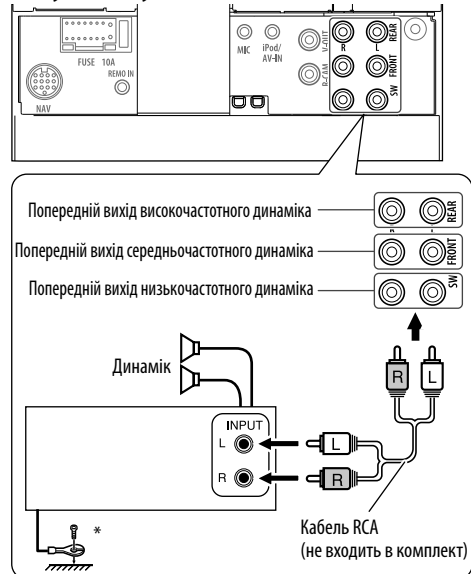

При підключенні до зовнішнього підсилювача, під'єднайте його дріт заземлення до шасі автомобіля.

# ❏ **Під'єднання мікрофона для Bluetooth**

Під'єднайте мікрофон (5) до роз'єму MIC.

• Щоб встановити мікрофон, зніміть клейку плівку, помістіть на місце встановлення, а потім налаштуйте положення мікрофона в напрямі до обличчя водія. Після встановлення прикріпіть кабель мікрофона до автомобіля за допомогою затискачів (доступні у продажі).

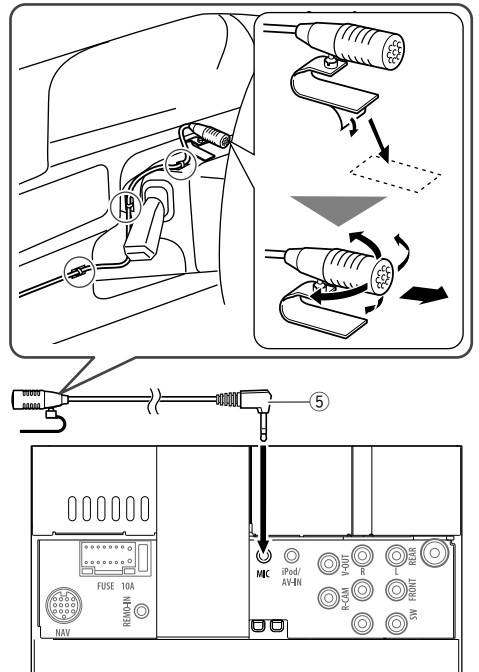

# **Демонтаж пристрою**

# ❏**Знімання декоративної панелі**

**1** Зачепіть затискачі на ключі для демонтажу  $(\widehat{4})$  та зніміть два фіксатори у нижній частині. Опустіть рамку та потягніть її уперед.

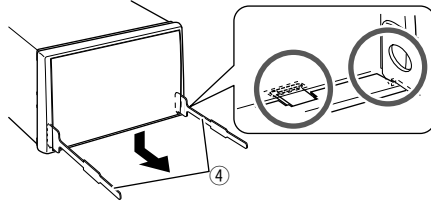

**2** Від'єднайте від двох верхніх затискачів.

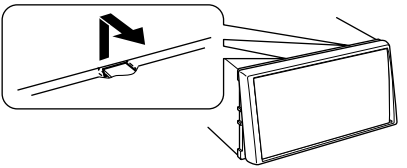

• Таким же чином рамку можна зняти з верхньої частини.

# ❏**Демонтаж пристрою**

- **1** Від'єднайте декоративну панель. (Див. ліву колонку.)
- **2** Вставте два ключі для демонтажу  $(\overline{4})$ , потім потягніть їх на себе, як показано на малюнку, таким чином, щоб можна було зняти головний блок.

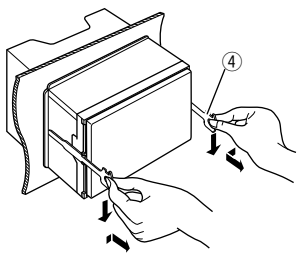

• Будьте обережні, щоб не отримати пошкодження від затискачів на ключі для демонтажу.

# **ДОВІДКОВА ІНФОРМАЦІЯ ДОВІДКОВА ІНФОРМАЦІЯ**

# **Обслуговування**

## ❏**Застереження при чищенні даного пристрою**

Не використовуйте ніякий розчинник (наприклад, розріджувач, бензин та ін.), мийний засіб або інсектицид. Це може пошкодити монітор або пристрій.

#### **Рекомендований спосіб чищення:**

Обережно протріть панель за допомогою м'якої та сухої тканини.

# ❏**Конденсація вологи**

Волога може конденсуватись на лінзі всередині системи у наступних випадках:

- Після запуску в машині обігрівача.
- Коли в салоні машини стане дуже сиро.

У цих випадках система може дати збій. У цьому випадку витягніть диск та залиште систему включеною на декілька годин, допоки волога не випариться.

# ❏**Як поводитися з дисками**

• Виймаючи диск з коробки, натисніть на утримувач усередині коробки по центру та витягніть диск вгору, тримаючи його за вінця.

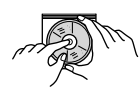

- Завжди тримайте диск за вінця. Не торкайтеся його робочої поверхні.
- Вкладаючи диск у коробку, легко вставте його навколо центрального утримувача (друкованою поверхнею догори).
	- Завжди зберігайте диски у відповідних коробках.

# ❏**Чищення дисків**

Забруднений диск може програватись некоректно.

Якщо диск забруднився, протріть його м'якою тканиною прямими рухами від центру до краю.

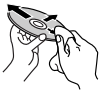

• Для очищення дисків не використовуйте ніякі розчинники (наприклад, очищувач для звичайних грампластинок, аерозоль, розчинник, бензин та ін.).

# ❏**Програвання нових дисків**

Нові диски можуть мати деякі нерівності навколо внутрішнього та зовнішнього країв. Якщо спробувати вставити такий диск у систему, вона може не прийняти його.

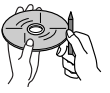

• Для усунення цих нерівностей, потріть краї олівцем або кульковою ручкою.

# **Додаткова інформація**

#### ❏ **Відтворення файлу Відтворення файлів DivX**

- Система може програвати файли DivX з розширеннями <.divx>, <.div> та <.avi> (незалежно від регістру літер — верхнього чи нижнього).
- Аудіопотік має відповідати стандартам MP3 або Dolby Digital.
- Файли, що були записані з кодуванням у режимі черезрядкової розгортки, можуть відтворюватись некоректно.
- Максимальна бітова швидкість передавання для відеосигналу складає 8 Мбіт/с (у середньому).

#### **Програвання файлів MPEG1/MPEG2**

- Система може програвати файли MPEG1/MPEG2 з розширеннями <.mpg> та <.mpeg>.
- Формат потоку даних має відповідати системному/програмному потоку MPEG. Формат файлів має бути MP@ML (Головний профіль на головному рівні)/SP@ML (Простий профіль на головному рівні)/MP@LL (головний профіль на низькому рівні).
- Аудіопотоки мають відповідати стандарту MPEG1 Audio Layer-2 або Dolby Digital.

## **Відтворення файлів JPEG**

- Цей пристрій може відтворювати файли картинок з розширеннями <.jpg> та <.jpeg>.
- Даний пристрій може відтворювати файли з роздільною здатністю від 32 x 32 до 8 192 x 7 680.

Може знадобитися деякий час, щоб відобразити файл в залежності від його роздільної здатності.

• Даний пристрій може відтворювати JPEG-файли базового формату. Файли JPEG з прогресивним стисненням або файли JPEG із «стисненням без втрат» не можна відтворювати.

# **ДОВІДКОВА ІНФОРМАЦІЯ**

**Відтворення аудіофайлів (MP3/WMA/WAV/AAC/ FLAC)** • Система може програвати файли з розширеннями: – Для диску: <.mp3>, <.wma>, <.wav>, <.m4a> – Для запам'ятовуючих USB-пристроїв: <.mp3>, <.wma>, <.wav>, <.aac>, <.m4a>, <.flac> • Система здатна відтворювати файли з наступними параметрами: – Бітрейт: MP3: 8 кбит/с – 320 кбит/с WMA : Для диску: 5 кбит/с – 320 кбит/с Для USB: 32 кбит/с – 192 кбит/с AAC: 16 кбит/с – 320 кбит/с – Частота дискретизації: MP3/WMA: 8 кГц – 48 кГц WAV: 44,1 кГц AAC: 32 кГц – 48 кГц FLAC: 8 кГц – 48 кГц

- Даний пристрій може відображати інформацію ID3 Tag версій 1.0/1.1/2.2/2.3/2.4 (для MP3).
- Також система може відображати інформацію WMA/WAV/AAC/FLAC Tag.
- Даний пристрій може програвати файли, записані у режимі VBR (з мінливим бітрейтом).
- Файли, записані у режимі VBR, дають невірну індикацію часу, що минув з початку відтворення.
- Даний пристрій не може програвати наступні файли:
	- MP3-файли, закодовані у форматі MP3i та MP3 PRO.
	- MP3-файли, закодовані у стандарті Layer 1/2.
	- WMA-файли, закодовані у безвтратному, професійному та голосовому форматі.
	- WMA-файли, створені не на базі Windows Media® Audio.
	- WMA/AAC-файли, захищені від копіювання за допомогою DRM.
	- Файли ААС, захищені від копіювання за допомогою FairPlay (окрім тих, що збережені на iPod/iPhone).
	- Файли, які містять дані AIFF, ATRAC3 тощо.
- Даний пристрій може відображати зображення "Jacket picture", що відповідають вказаним нижче вимогам:
	- Розмір зображення: роздільна здатність від 32 x 32 до 1 232 x 672
	- Розмір даних: менше 500 КБ
- Тип файлу: JPEG

# ❏ **Програвання диску**

## **Типи дисків, які можна програвати**

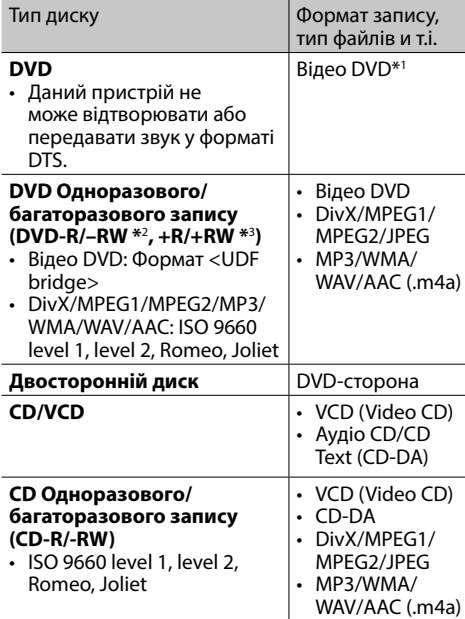

\*1 Регіональний код DVD:

 Для DDX4017DAB/DDX4017BT/DDX317BT: 2 Для DDX4017BTR: 5

 Якщо вставити відео DVD диск з неналежним кодом країни, на екрані з'явиться напис "Region Code Error".

- \*2 Диски DVD-R, записані у форматі, який підтримує багато країн, можуть бути відтвореними даним пристроєм (за виключенням двошарових дисків). Двошарові диски DVD-RW не підтримуються даним пристроєм.
- \*3 Є можливість відтворювати диски +R/+RW із закритими сесіями запису (тільки відео-формат). "DVD" обирається як тип диску якщо завантажений диск +R/+RW. Двошарові диски +RW не підтримуються даним пристроєм.

## **Непідтримувані диски**

- Непідтримувані типи та формати дисків:
	- диски DVD-Audio/DVD-ROM
	- Файли MPEG4/AAC (.aac)/FLAC/MKV/DVD–VR/ DVD+VR/DVD-RAM записані на дисках DVD-R/  $RW$  або  $+R/+RW$
	- SVCD (Super Video CD), CD-ROM, CD-I (CD-I Ready), DTS-CD
	- Файли MPEG4/AAC (.aac)/FLAC/MKV записані на дисках CD-R/RW
- Диски, форма яких не округла.
- Диски з забарвленням на поверхні для запису або брудні диски.
- Диски для запису/перезапису, що не були фіналізовані.
- Диски діаметром 8 см. Спроба вставити ці диски з використанням адаптера може призвести до несправності.

## **Відтворення дисків DualDisc**

Сторона дисків "DualDisc", що не призначена для DVD, не відповідає стандартові "цифрових аудіо компакт-дисків". Тобто, програвання тієї сторони дисків DualDisc, що не призначена для DVD, на цій системі не рекомендовано.

# **ДОВІДКОВА ІНФОРМАЦІЯ**

#### **Відтворення дисків одноразового/ багаторазового запису**

- Даний пристрій може розпізнати у сумі 5 000 файлів і 250 папок (максимальна кількість файлів у папці 999).
- Користуйтесь дисками тільки з завершеними сесіями запису.
- Даний пристрій може програвати багатосесійні диски; однак незакриті сесії будуть пропускатися під час програвання.
- Деякі диски або файли можуть не відтворюватись через невідповідність їхніх характеристик або умов запису вимогам системи.

# ❏**Про дані, що зберігаються на під'єднаному пристрої USB/iPod/ iPhone/Android**

• Ми не несемо жодної відповідальності за будь-яку втрату даних з пристроїв iPod/iPhone, Android та запам'ятовуючих USB-пристроїв під час використання даного пристрою.

#### ❏ **Програвання з USB-пристрою Підтримувані файли на USB-пристрої**

- Ця система може відтворювати наведені далі типи файлів, що зберігаються на пристрої USB.
	- JPEG/Divx/MPEG1/MPEG2/MP3/WMA/WAV/ AAC (.aac/.m4a)/FLAC
- Даний пристрій може розпізнати:
	- У сумі 5 000 файлів
	- 250 папок для відеофайлів, з максимальною кількістю файлів у папці 999
	- 250 папок для фотофайлів, з максимальною кількістю файлів у папці 999
	- 999 папок для аудіофайлів, з максимальною кількістю файлів у папці 999
- Щоб запобігти втраті інформації, впевніться в тому, що для всіх важливих даних було створено резервні копії.

#### **Примітки щодо використання USB-пристрою:**

- Система може неналежним чином відтворювати файли з USB-пристроїв, які підключаються за допомогою подовжувача USB-кабелю.
- USB-пристрої зі спеціальними функціями, такими як функції безпеки даних, не можуть використовуватися цією системою.
- Не використовуйте USB-пристрої, що поділені на 2 чи більше розділів.
- USB-пристрої та порти для їхнього підключення можуть мати різну форму, тому деякі з USBпристроїв можуть не підключатись належним чином або при роботі з ними з'єднання може перериватись.
- Даний пристрій може не розпізнати картку пам'яті, яка встановлюється у USB зчитувач карток.
- Приєднуючи інші пристрої за допомогою кабелю USB, використовуйте кабель USB 2.0.
- Максимальна кількість символів (у випадку однобайтових символів):
	- Ім'я папки: 50 символів
	- Ім'я файлу: 50 символів
- Не використовуйте USB-пристрої в умовах, де вони можуть заважати безпечному керуванню.
- Не від'єднуйте та не під'єднуйте знов USBпристрій, доки на екрані горить напис "Reading".
- Удар від електростатичного розряду при підключенні USB-пристрою може викликати неполадки відтворення у даному пристрої. Якщо таке трапилось, то від'єднайте USBпристрій, потім перезавантажте даний пристрій та USB-пристрій.
- Працюючи з деякими типами USB-пристроїв, система може виконувати функції та подавати живлення не так, як передбачається.
- Щоб запобігти деформації та пошкодженню USB-пристрою, не залишайте його у машині або у місцях дії прямого сонячного випромінювання або високої температури.

# ❏ **Примітки щодо програвання на iPod/ iPhone**

• Типи iPod/iPhone, які можна підключити до даного пристрою: Через USB-роз'єм:

#### Made for

- iPod nano (7th Generation)\*1
- iPod touch (6th Generation)\*1
- iPod touch (5th Generation)\*1
- $-$  iPhone SF\*1
- iPhone 6S Plus\*1
- $-$  iPhone 6S\*1
- $-$  iPhone 6 Plus<sup>\*1</sup>
- $-$  iPhone  $6^{*1}$
- iPhone 5S\*1
- $-$  iPhone  $5C^{*1}$
- $-$  iPhone  $5*1$
- iPhone 4S
- Через Bluetooth\*2 :

## Made for

- iPod touch (6th Generation)
- iPod touch (5th Generation)
- iPhone SE
- iPhone 6S Plus
- iPhone 6S
- iPhone 6 Plus
- iPhone 6
- iPhone 5S
- iPhone 5C
- iPhone 5
- iPhone 4S
- \*1 Ви не можете переглядати відео при підключенні моделі з Lightning роз'ємом.
- \*2 Ви не можете переглядати відео при підключенні через Bluetooth.

# **ДОВІДКОВА ІНФОРМАЦІЯ**

- Під час користування iPod/iPhone деякі функції можуть не виконуватись належним або очікуваним чином. В такому разі відвідайте вебсайт компанії KENWOOD: <www.kenwood.com/cs/ce/ipod>
- У разі використання деяких моделей iPod/ iPhone функціонування може відхилятися від норми або бути нестабільною. У такому випадку, від'єднайте пристрій iPod/iPhone, потім перевірте його стан. Якщо якість функціонування не покращиться

або буде повільним, то поверніть iPod/iPhone до початкових налаштувань.

- При ввімкненні даного пристрою iPod/iPhone буде заряджатися через нього.
- Текстова інформація не може відтворюватись правильно.

# ❏ **Мовні коди (для вибору мови DVD-дисків)**

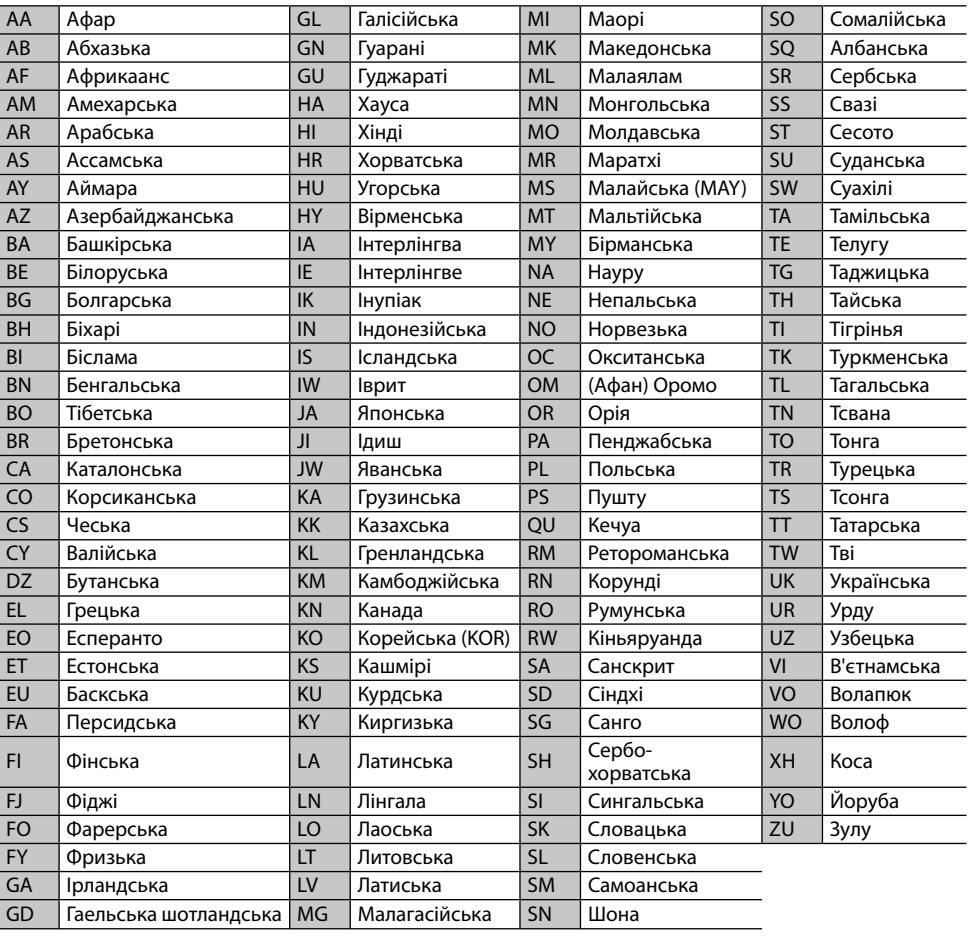

# **Список повідомлень про помилки**

При виникненні під час використання цього пристрою помилки з'являється повідомлення. Виконайте відповідні дії згідно з наступним списком повідомлення/засоби виправлення/ причина.

#### **"No Signal"/"No Video Signal":**

- Розпочніть відтворення з зовнішнього компоненту, підключеного до вхідного роз'єму iPod/AV-IN.
- Перевірте шнури та з'єднання.
- Вхідний сигнал занадто слабкий.

#### **"Miswiring DC Offset Error"/"Warning DC Offset Error":**

• Скоротився шнур гучномовця або виник його контакт з шасі автомобіля. Простягніть належним чином або ізолюйте шнур гучномовця, потім перезавантажте пристрій. (Стор. 3 та 64)

#### **"Parking off":**

• Якщо автомобіль не стоїть на ручному гальмі, зображення не виводиться на екран.

#### **"Authorization Error":**

• Перевірте, чи сумісний підключений iPod/ iPhone з цим пристроєм. (Стор. 70)

#### **"USB Device Error":**

- Напруга живлення USB відхиляється від норми.
- Вимкніть і потім увімкніть пристрій.
- Підключить інший USB-пристрій.

#### **"Connection Error":**

• Пристрій зареєстровано, але з'єднання втрачено. Підключить зареєстрований пристрій. (Стор. 40)

#### **"Please Wait...":**

• Пристрій готується до використання функції Bluetooth. Якщо повідомлення не зникає, вимкніть і знову ввімкніть головний блок, після чого знову приєднайте пристрій (або перезавантажте систему).

#### **"No Voice Device":**

• Підключений мобільний телефон не має функції розпізнавання голосу.

#### **"No Data":**

• У підключеному Bluetooth-телефоні немає даних телефонної книги.

#### **"Initialize Error":**

• Пристрою не вдалося ініціалізувати модуль Bluetooth. Повторіть операцію з початку.

#### **"Dial Error":**

• Набір виконати не вдалося. Повторіть операцію з початку.

#### **"Hung Up Error":**

• Виклик ще не завершено. Припаркуйте ваш автомобіль та скористайтеся підключеним мобільним телефоном, щоб завершити виклик.

## **"Pick Up Error":**

• Пристрою не вдалося прийняти виклик.

#### **"Antenna Error":**

- Виникло коротке замикання антени і увімкнулася схема захисту.
- Перевірте антену цифрового радіо. Якщо пасивна антена використовується без антенного підсилювача, встановіть живлення антени на "OFF".

# **Пошук та усунення несправностей**

Те, що здається проблемою, не завжди виявляється серйозним. Перш ніж телефонувати до сервісного центру, спробуйте наступне.

• Щодо операцій із зовнішніми компонентами див. також інструкції до адаптерів, які використовуються для з'єднань (а також інструкції до зовнішніх компонентів).

# ❏**Загальні несправності**

#### **Звук з колонок відсутній.**

- Налаштуйте гучність до оптимального рівня.
- Перевірте шнури та з'єднання.

#### **На екрані не відображено ніякого зображення.**

• Увімкніть екран. (Стор. 8)

#### **Пристрій не працює взагалі.**

• Перезавантажте пристрій. (Стор. 3)

#### **Пульт дистанційного керування\* не працює.**

- Замініть батарею.
- \* KNA-RCDV331 треба купувати окремо.
# ❏**Диски**

### **Неможливо відтворити диски одноразового/ багаторазового запису.**

- Вставте диск с закритими сесіями.
- Закрийте сесії на дисках на тому ж пристрої, на якому було виконано їхній запис.

### **Доріжки на диску одноразового/ багаторазового запису не вдається пропустити.**

- Вставте диск с закритими сесіями.
- Закрийте сесії на дисках на тому ж пристрої, на якому було виконано їхній запис.

## **Відтворення не починається.**

• Формат файлів не підтримується системою.

### **На зовнішньому моніторі відсутнє зображення.**

- Приєднайте відео-провід належним чином.
- Правильно виберіть вхідний сигнал для зовнішнього монітора.

### **Неможливо відтворити диски DivX/MPEG1/ MPEG2/MP3/WMA/WAV/AAC.**

- Записуйте доріжки за допомогою сумісного додатка та на відповідних дисках. (Стор. 69)
- Додайте відповідні розширення до імен файлів.

### **Доріжки на диску з можливістю запису/ перезапису програються не в тому порядку, в якому передбачалось.**

• Послідовність відтворення доріжок може залежати від того, на якому пристрої вони програються.

# ❏**USB**

## **Напис "Reading" (Йде читання) на зникає з екрану.**

• Вимкніть і знову ввімкніть живлення.

### **При відтворенні доріжки звук інколи переривається.**

• Доріжки було скопійовано у пам'ять USBпристрою неналежним чином. Скопіюйте доріжки знову та спробуйте ще раз.

### **Доріжки програються не в тому порядку, в якому передбачалось.**

• Послідовність відтворення доріжок може залежати від того, на якому пристрої вони програються.

# ❏**Android**

## **Не чути звук під час відтворення.**

- Підключіть Android-пристрій ще раз.
- Коли **<Android Setup>** встановлено у **[HAND MODE]**, запустіть будь-який додаток для відтворення медіа на Android-пристрої і розпочніть відтворення.

## **Звук виводиться лише із Android-пристрою.**

- Коли **<Android Setup>** встановлено у **[HAND MODE]**, перезапустіть поточний додаток для відтворення медіа або скористайтеся іншим додатком для відтворення медіа.
- Перезапустіть Android-пристрій.
- Якщо це не вирішує проблему, підключений Android-пристрій не може передати аудіосигнал до даного пристрою.

### **Неможливо відтворити, коли <Android Setup> встановлено у [BROWSE MODE].**

- Переконайтесь, що на Android-пристрої встановлено додаток KENWOOD Music Play.
- Підключіть Android-пристрій ще раз, і виберіть відповідний режим управління.
- Якщо це не вирішує проблему, підключений Android-пристрій не підтримує режим перегляду.

# **"NO DEVICE" або "READING" продовжує блимати.**

- Вимкніть опції розробника на Android-пристрої.
	- Підключіть Android-пристрій ще раз.
	- Якщо це не вирішує проблему, підключений Android-пристрій не підтримує режим перегляду.

# ❏**iPod/iPhone**

## **Звук з колонок відсутній.**

- Від'єднайте iPod/iPhone, потім знову під'єднайте його.
- Виберіть інше джерело, потім знову виберіть **"iPod"**.

## **iPod/iPhone не вмикається або не працює.**

- Перевірте кабель з'єднання та його підключення.
- Встановіть більш сучасну версію апаратнопрограмного забезпечення.
- Зарядіть батарею.
- Перезавантажте iPod/iPhone.

# **Звук спотворений.**

• Вимкніть еквалайзер даного пристрою або програвача iPod/iPhone.

## **Чути багато шуму.**

• Вимкніть (відмініть дію) функції "VoiceOver" пристрою iPod/iPhone. Щоб отримати детальну інформацію, відвідайте веб-сайт <http://www.apple.com>.

#### **Здійснення будь-яких операцій неможливе при відтворенні доріжки, яка містить зображення.**

• Здійснюйте операції з пристроєм після повного завантаження зображення.

## **Відеозаписи не відтворюються.**

- Підключіться до USB за допомогою аудіо та відео кабелю KCA-iP202 (додатковий аксесуар) до моделі iPod/iPhone з 30-контактним роз'ємом. Інші кабелі використовувати не можна.
- Виберіть **[USB + AV-IN]** для **<iPod Setup>**. (Стор. 21)

Продовження на наступній сторінці...

## **Відсутній звук з відео.**

- Підключіться до USB за допомогою аудіо та відео кабелю KCA-iP202 (додатковий аксесуар) до моделі iPod/iPhone з 30-контактним роз'ємом. Інші кабелі використовувати не можна.
- Виберіть **[USB+AV-IN]** для **<iPod Setup>**. (Стор. 21)

# ❏**Радіо**

### **Автоматичне програмування станцій AME не функціонує.**

• Програмуйте станції вручну. (Стор. 28)

### **Статичні перешкоди під час прослуховування радіо.**

• Приєднайте міцно провід антени.

# ❏**Цифрове радіо (DAB) (тільки для DDX4017DAB)**

### **Неможливо прийняти ансамбль.**

• Ваша місцевість не покривається ансамблем.

#### **Антена DAB неправильно витягнена або неправильно направлена.**

- Налаштуйте антену та виконайте сканування ансамблю ще раз.
- Під'єднайте активну антену (не додається).

# ❏**AV-IN**

### **"AV-IN" неможливо вибрати на головному екрані.**

• Виберіть будь-який спосіб підключення для параметра **<iPod Setup>**, окрім **[USB + AV-IN]**. (Стор. 21)

## **На екрані відсутнє зображення.**

• Ввімкніть приєднаний відеокомпонент, якщо не зробили цього раніше.

# ❏**Spotify**

### **Програма не працює.**

- Підключений пристрій не сумісний з джерелом Spotify.
- На вашому iPod touch/iPhone/Android встановлена не найновіша версія цієї програми. Оновіть програму.

# ❏**Bluetooth**

## **Якість звуку, який видає телефон, є низькою.**

- Зменшить відстань між головним блоком і мобільним телефоном Bluetooth.
- Спрямуйте автомобіль у місце, де прийом сигналу кращий.

#### **Під час відтворення з Bluetoothаудіопрогравача звук переривається або зникає.**

- Зменште відстань між головним блоком та аудіопрогравачем Bluetooth.
- Від'єднайте пристрій, який підключено в режимі Bluetooth phone (телефон Bluetooth).
- Вимкніть, а потім увімкніть живлення системи. Знов приєднайте програвач (якщо відтворення не відновилося).

### **Неможливо керувати підключеним аудіопрогравачем.**

• Перевірте, чи підтримує підключений аудіопрогравач функцію AVRCP (Профіль дистанційного керування пристроями аудіовідео).

### **Bluetooth-пристрій не може знайти даний пристрій.**

• Повторіть пошук з Bluetooth-пристрою ще раз.

### **Головний блок не може встановити з'єднання з Bluetooth-пристроєм.**

- Для пристрою, сумісного з Bluetooth 2.1: Зареєструйте пристрій, використовуючи PINкод. (Стор. 39)
- Для пристрою, сумісного з Bluetooth 2.0: Введіть той самий PIN-код як на головному пристрої, так и на пристрої, який потрібно підключити. Якщо PIN-код не вказано в інструкції до пристрою, спробуйте "0000" або "1234".
- Вимкніть, а потім увімкніть Bluetooth-пристрій.

## **Чутно шуми або відлуння.**

- Відрегулюйте положення вузла мікрофона.
- Налаштуйте гучність луни або шумозниження. (Стор. 41)

### **Пристрій не відповідає, коли здійснюється намагання скопіювати телефонну книгу на пристрій.**

• Можливо ви спробували скопіювати у головний блок ті ж самі записи (що вже зберігаються).

# **Характеристики**

## ❏**Монітор**

Розмір зображення (Ш х В)

6,2 дюйма (діагональ)

137,5 мм × 77,2 мм

Система відображення Прозора TN LCD-панель Система приводу TFT-дисплей з активною матрицею Кількість пікселів 1 152 000 (800H × 480V × RGB) Кількість ефективних пікселів

99,99%

Розташування пікселів

Система RGB, у вигляді смуг

Підсвічування LED

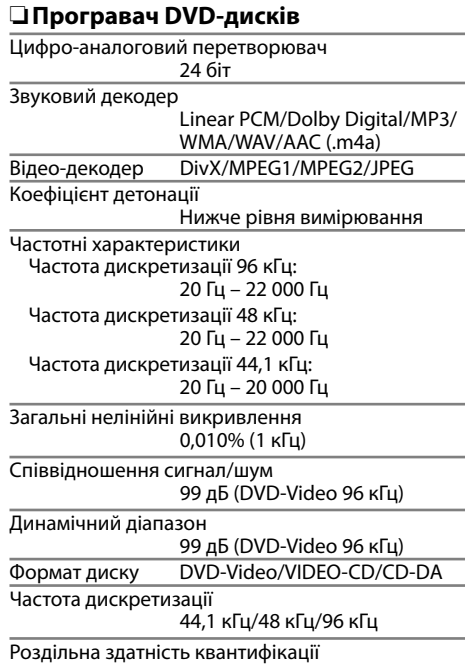

16/20/24 біт

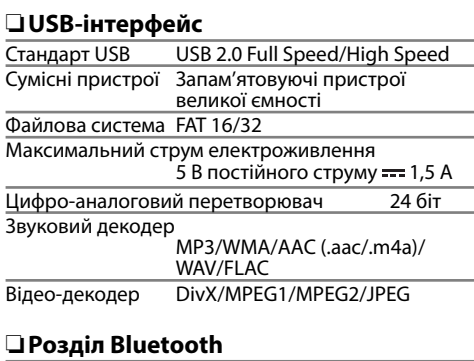

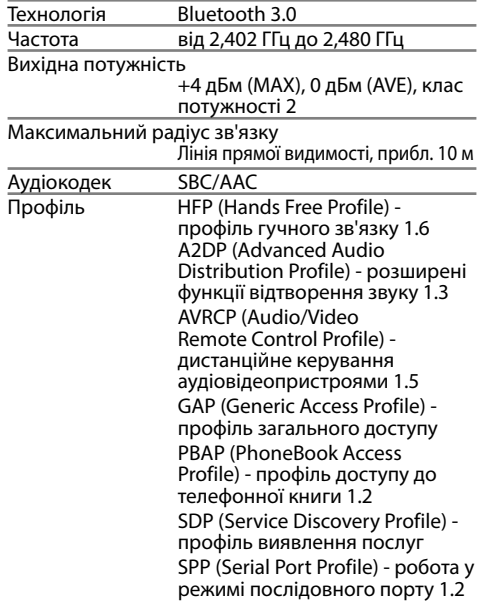

# ❏**Розділ DSP**

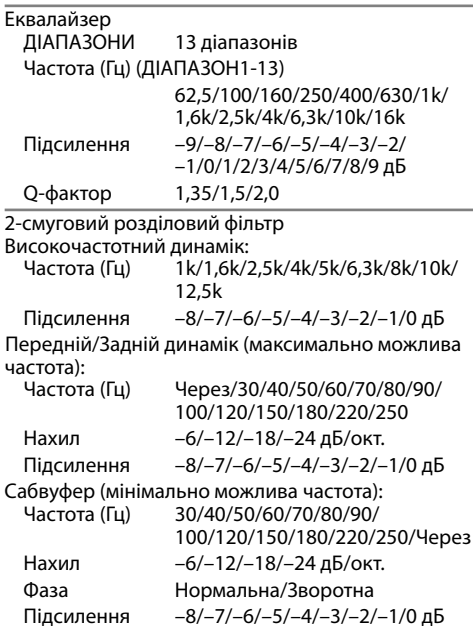

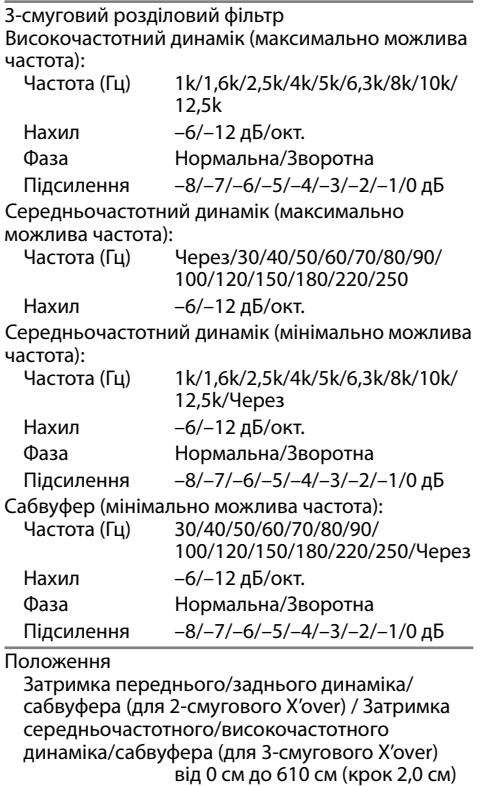

Підсилення від −8 дБ до 0 дБ

Рівень сабвуфера від –50 дБ до +10 дБ

# ❏**FM радіолінія**

Частотний діапазон (50 кГц) від 87,5 МГц до 108,0 МГц Реальна чутливість (S/N: 26 дБ) 6,2 дБф (0,56 мкВ/75 Ω) Порогова чутливість (співвідношення сигнал/шум: 46 дБ) 15,2 дБф (1,58 мкВ/75 Ω) Частотні характеристики (±3,0 дБ) від 30 Гц до 15 кГц Співвідношення сигнал/шум 68 дБ (MONO) Селективність (±400 кГц) ≥ 80 дБ Розділення стереоканалів 40 дБ (1 кГц)

# ❏**ДВ-тюнер**

Частотний діапазон (9 кГц) від 153 кГц до 279 кГц

Реальна чутливість 45 мкВ

# ❏**СВ-тюнер**

Частотний діапазон (9 кГц)

від 531 кГц до 1 611 кГц

Реальна чутливість

28,5 мкВ

# ❏**Розділ цифрового тюнера (DAB) (DDX4017DAB)**

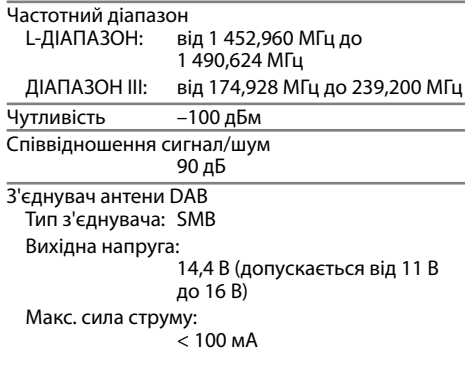

# ❏**Відео**

Система передачі кольорів вхідного зовнішнього відео-сигналу

NTSC/PAL

Рівень вхідного зовнішнього відео-сигналу (мініроз'єм)

1 В між піками/75 Ω

Максимальний рівень вхідного зовнішнього аудіо-сигналу (міні-роз'єм) 2 В/25 кΩ

Рівень вхідного відео-сигналу (роз'єм RCA)  $1 B$  між піками/ 75 Ω

Рівень вихідного відео-сигналу (роз'єм RCA) 1 В між піками/75 Ω

Аналоговий вхідний сигнал RGB 0,7 В між піками/ 75 Ω\*

\* Тільки для DDX4017DAB/DDX4017BT.

# ❏**Аудіо**

Максимальна потужність (передні/задні колонки) 50  $R_{T} \times 4$ 

Потужність повного діапазону (передні/задні колонки)

22 Вт  $\times$  4 (при менш ніж 1% THD)

Рівень передвиходу Для DDX4017DAB/DDX4017BT/DDX4017BTR: 4 В/10 кΩ

Для DDX317BT: 2,5 В/10 кΩ

Предвихідний імпеданс  $< 600$   $\Omega$ 

Імпеданс колонки

від 4 Ω до 8 Ω

# ❏**Загальні несправності**

Робоча напруга 14,4 В (допускається від 10,5 В до 16 В)

Максимальне споживання струму 10 A

Габарити установки (Ш × В × Г) 182 мм × 111 мм × 162 мм

Діапазон робочої температури –10°C до +60°C Вага 2,0 кг (Декоративна панель та монтажний кожух включені.)

Конструкція та характеристики можуть змінюватися без попередження.

# ❏**Торгові марки та ліцензії**

- Dolby, Dolby Audio and the double-D symbol are trademarks of Dolby Laboratories.
- "DVD Logo" is a trademark of DVD Format/Logo Licensing Corporation registered in the US, Japan and other countries.
- The "AAC" logo is a trademark of Dolby Laboratories.
- Microsoft and Windows Media are either registered trademarks or trademarks of Microsoft Corporation in the United States and/or other countries.
- "Made for iPod," and "Made for iPhone" mean that an electronic accessory has been designed to connect specifically to iPod, or iPhone, respectively, and has been certified by the developer to meet Apple performance standards. Apple is not responsible for the operation of this device or its compliance with safety and regulatory standards. Please note that the use of this accessory with iPod, or iPhone may affect wireless performance. iPhone, iPod, iPod classic, iPod nano, and iPod touch are trademarks of Apple Inc., registered in the U.S. and other countries.
- Lightning is a trademark of Apple Inc.
- This item incorporates copy protection technology that is protected by U.S. patents and other intellectual property rights of Rovi Corporation. Reverse engineering and disassembly are prohibited.
- Font for this product is designed by Ricoh.

- THIS PRODUCT IS LICENSED UNDER THE AVC PATENT PORTFOLIO LICENSE FOR THE PERSONAL USE OF A CONSUMER OR OTHER USES IN WHICH IT DOES NOT RECEIVE REMUNERATION TO (i) ENCODE VIDEO IN COMPLIANCE WITH THE AVC STANDARD ("AVC VIDEO") AND/OR (ii) DECODE AVC VIDEO THAT WAS ENCODED BY A CONSUMER ENGAGED IN A PERSONAL ACTIVITY AND/OR WAS OBTAINED FROM A VIDEO PROVIDER LICENSED TO PROVIDE AVC VIDEO. NO LICENSE IS GRANTED OR SHALL BE IMPLIED FOR ANY OTHER USE. ADDITIONAL INFORMATION MAY BE OBTAINED FROM MPEG LA, L.L.C. SEE HTTP://WWW.MPEGLA.COM
- Android is a trademark of Google Inc.
- The Bluetooth® word mark and logos are registered trademarks owned by Bluetooth SIG, Inc. and any use of such marks by JVC KENWOOD Corporation is under license. Other trademarks and trade names are those of their respective owners.
- SPOTIFY and the Spotify logo are among the registered trademarks of Spotify AB.
- libFLAC

Copyright (C) 2000,2001,2002,2003,2004,2005, 2006,2007,2008,2009 Josh Coalson Redistribution and use in source and binary forms, with or without modification, are permitted provided that the following conditions are met:

- Redistributions of source code must retain the above copyright notice, this list of conditions and the following disclaimer.
- Redistributions in binary form must reproduce the above copyright notice, this list of conditions and the following disclaimer in the documentation and/or other materials provided with the distribution.
- Neither the name of the Xiph.org Foundation nor the names of its contributors may be used to endorse or promote products derived from this software without specific prior written permission.

THIS SOFTWARE IS PROVIDED BY THE COPYRIGHT HOLDERS AND CONTRIBUTORS "AS IS" AND ANY EXPRESS OR IMPLIED WARRANTIES, INCLUDING, BUT NOT LIMITED TO, THE IMPLIED WARRANTIES OF MERCHANTABILITY AND FITNESS FOR A PARTICULAR PURPOSE ARE DISCLAIMED. IN NO EVENT SHALL THE FOUNDATION OR CONTRIBUTORS BE LIABLE FOR ANY DIRECT, INDIRECT, INCIDENTAL, SPECIAL, EXEMPLARY, OR CONSEQUENTIAL DAMAGES (INCLUDING, BUT NOT LIMITED TO, PROCUREMENT OF SUBSTITUTE GOODS OR SERVICES; LOSS OF USE, DATA, OR PROFITS; OR BUSINESS INTERRUPTION) HOWEVER CAUSED AND ON ANY THEORY OF LIABILITY, WHETHER IN CONTRACT, STRICT LIABILITY, OR TORT (INCLUDING NEGLIGENCE OR OTHERWISE) ARISING IN ANY WAY OUT OF THE USE OF THIS SOFTWARE, EVEN IF ADVISED OF THE POSSIBILITY OF SUCH DAMAGE.

## **DIVX**

- Даний пристрій із сертифікацією DivX Certified® пройшов ретельне тестування для забезпечення його здатності відтворювати відеоматеріали у форматі DivX®. Для відтворення придбаних DivX-фільмів спершу зареєструйте ваш пристрій на vod.divx.com. Реєстраційний код можна знайти у розділі DivX VOD, що у початковому меню вашого пристрою. (Стор. 58)
- Сертифіковано DivX Certified® для відтворення відеоматеріалів DivX® включно з преміумвмістом.
- DivX®, DivX Certified® та споріднені логотипи є торговими марками компанії DivX, LLC та використовуються за наявності ліцензії.

### **Декларація про відповідність вимогам Директиви RE 2014/53/EU Декларація про відповідність вимогам Директиви RoHS 2011/65/EU Виробник:** JVC KENWOOD Corporation

3-12, Moriya-cho, Kanagawa-ku, Yokohama-shi, Kanagawa, 221-0022, Japan **Представник у ЕС:** JVCKENWOOD NEDERLAND B.V. Amsterdamseweg 37, 1422 AC UITHOORN, The Netherlands

### **English**

Hereby, JVCKENWOOD declares that the radio equipment "DDX4017DAB/ DDX4017BT/DDX4017BTR/DDX317BT" is in compliance with Directive 2014/53/EU. The full text of the EU declaration of conformity is available at the following internet address:

http://www.kenwood.com/cs/ce/eudoc/

### **Français**

Par la présente, JVCKENWOOD déclare que l'équipement radio « DDX4017DAB/ DDX4017BT/DDX4017BTR/DDX317BT » est conforme à la directive 2014/53/UE. L'intégralité de la déclaration de conformité UE est disponible à l'adresse Internet suivante :

http://www.kenwood.com/cs/ce/eudoc/

## **Deutsch**

Hiermit erklärt JVCKENWOOD, dass das Funkgerät "DDX4017DAB/DDX4017BT/ DDX4017BTR/DDX317BT" der Richtlinie 2014/53/EU entspricht. Der volle Text der EU-Konformitätserklärung steht unter der folgenden Internetadresse zur Verfügung: http://www.kenwood.com/cs/ce/eudoc/

## **Nederlands**

Hierbij verklaart JVCKENWOOD dat de radioapparatuur "DDX4017DAB/ DDX4017BT/DDX4017BTR/DDX317BT" in overeenstemming is met Richtlijn 2014/53/EU.

De volledige tekst van de EU-verklaring van overeenstemming is te vinden op het volgende internetadres:

http://www.kenwood.com/cs/ce/eudoc/

### **Italiano**

Con la presente, JVCKENWOOD dichiara che l΄apparecchio radio "DDX4017DAB/ DDX4017BT/DDX4017BTR/DDX317BT" è conforme alla Direttiva 2014/53/UE. Il testo integrale della dichiarazione di conformità UE è disponibile al seguente indirizzo internet:

http://www.kenwood.com/cs/ce/eudoc/

### **Español**

Por la presente, JVCKENWOOD declara que el equipo de radio "DDX4017DAB/ DDX4017BT/DDX4017BTR/DDX317BT" cumple la Directiva 2014/53/EU. El texto completo de la declaración de conformidad con la UE está disponible en la siguiente dirección de internet: http://www.kenwood.com/cs/ce/eudoc/

### **Português**

Deste modo, a JVCKENWOOD declara que o equipamento de rádio "DDX4017DAB/ DDX4017BT/DDX4017BTR/DDX317BT" está em conformidade com a Diretiva 2014/53/UE. O texto integral da declaração de conformidade da UE está disponível no seguinte endereço de internet: http://www.kenwood.com/cs/ce/eudoc/

### **Polska**

Niniejszym, JVCKENWOOD deklaruje, że sprzęt radiowy "DDX4017DAB/DDX4017BT/ DDX4017BTR/DDX317BT" jest zgodny z dyrektywą 2014/53/UE. Pełny tekst deklaracji zgodności EU jest dostępny pod adresem: http://www.kenwood.com/cs/ce/eudoc/

### **Český**

Společnost JVCKENWOOD tímto prohlašuje, že rádiové zařízení "DDX4017DAB/ DDX4017BT/DDX4017BTR/DDX317BT" splňuje podmínky směrnice 2014/53/EU. Plný text EU prohlášení o shodě je dostupný na následující internetové adrese: http://www.kenwood.com/cs/ce/eudoc/

### **Magyar**

JVCKENWOOD ezennel kijelenti, hogy a "DDX4017DAB/DDX4017BT/DDX4017BTR/ DDX317BT" rádióberendezés megfelel a 2014/53/EU irányelvnek. Az EU konformitási nyilatkozat teljes szövege az alábbi weboldalon érhető el: http://www.kenwood.com/cs/ce/eudoc/

### **Svenska**

Härmed försäkrar JVCKENWOOD att radioutrustningen "DDX4017DAB/ DDX4017BT/DDX4017BTR/DDX317BT" är i enlighet med direktiv 2014/53/EU. Den fullständiga texten av EU-försäkran om överensstämmelse finns på följande Internetadress:

http://www.kenwood.com/cs/ce/eudoc/

### **Suomi**

JVCKENWOOD julistaa täten, että radiolaite "DDX4017DAB/DDX4017BT/DDX4017BTR/ DDX317BT" on direktiivin 2014/53/EU mukainen.

EU-vaatimustenmukaisuusvakuutusvaatim us löytyy kokonaisuudessaan seuraavasta internet-osoitteesta:

http://www.kenwood.com/cs/ce/eudoc/

## **Slovensko**

S tem JVCKENWOOD izjavlja, da je radijska oprema »DDX4017DAB/DDX4017BT/ DDX4017BTR/DDX317BT« v skladu z Direktivo 2014/53/EU. Celotno besedilo direktive EU o skladnosti je dostopno na tem spletnem naslovu: http://www.kenwood.com/cs/ce/eudoc/

### **Slovensky**

Spoločnosť JVCKENWOOD týmto vyhlasuje, že rádiové zariadenie "DDX4017DAB/ DDX4017BT/DDX4017BTR/DDX317BT" vyhovuje smernici 2014/53/EÚ. Celý text EÚ vyhlásenia o zhode nájdete na nasledovnej internetovej adrese: http://www.kenwood.com/cs/ce/eudoc/

### **Dansk**

Herved erklærer JVCKENWOOD, at radioudstyret "DDX4017DAB/ DDX4017BT/DDX4017BTR/DDX317BT" er i overensstemmelse med Direktiv 2014/53/EU. EU-overensstemmelseserklæringens fulde ordlyd er tilgængelig på følgende internetadresse: http://www.kenwood.com/cs/ce/eudoc/

## **Ελληνικά**

Με το παρόν, η JVCKENWOOD δηλώνει ότι ο ραδιοεξοπλισμός «DDX4017DAB/ DDX4017BT/DDX4017BTR/DDX317BT» συμμορφώνεται με την Οδηγία 2014/53/ΕΕ. Το πλήρες κείμενο της δήλωσης συμμόρφωσης της ΕΕ είναι διαθέσιμο στην ακόλουθη διεύθυνση στο διαδίκτυο: http://www.kenwood.com/cs/ce/eudoc/

### **Eesti**

Käesolevaga JVCKENWOOD kinnitab, et "DDX4017DAB/DDX4017BT/DDX4017BTR/ DDX317BT" raadiovarustus on vastavuses direktiiviga 2014/53/EL.

ELi vastavusdeklaratsiooni terviktekst on kättesaadav järgmisel internetiaadressil: http://www.kenwood.com/cs/ce/eudoc/

### **Latviešu**

JVCKENWOOD ar šo deklarē, ka radio aparatūra "DDX4017DAB/DDX4017BT/ DDX4017BTR/DDX317BT" atbilst direktīvas 2014/53/ES prasībām. Pilns ES atbilstības deklarācijas teksts ir pieejams šādā tīmekļa adresē: http://www.kenwood.com/cs/ce/eudoc/

#### **Lietuviškai**

Šiuo JVCKENWOOD pažymi, kad radijo įranga "DDX4017DAB/DDX4017BT/ DDX4017BTR/DDX317BT" atitinka 2014/53/EB direktyvos reikalavimus. Visą EB direktyvos atitikties deklaracijos tekstą galite rasti šiuo internetiniu adresu: http://www.kenwood.com/cs/ce/eudoc/

### **Malti**

B'dan, JVCKENWOOD jiddikjara li t-tagħmir tar-radju "DDX4017DAB/DDX4017BT/ DDX4017BTR/DDX317BT" huwa konformi mad-Direttiva 2014/53/UE. It-test kollu tad-dikjarazzjoni ta' konformità huwa disponibbli fl-indirizz intranet li gei: http://www.kenwood.com/cs/ce/eudoc/

### **HRVATSKI / SRPSKI JEZIK**

JVCKENWOOD ovim izjavljuje da je radio oprema "DDX4017DAB/DDX4017BT/ DDX4017BTR/DDX317BT" u skladu s Direktivom 2014/53/EU. Cjeloviti tekst deklaracije Europske unije o usklađenosti dostupan je na sljedećoj internet adresi: http://www.kenwood.com/cs/ce/eudoc/

## **ROMÂNĂ**

Prin prezenta, JVCKENWOOD declară că echipamentul radio "DDX4017DAB/ DDX4017BT/DDX4017BTR/DDX317BT" este în conformitate cu Directiva 2014/53/UE. Textul integral al declarației de conformitate UE este disponibil la urmatoarea adresă de internet:

http://www.kenwood.com/cs/ce/eudoc/

#### **БЪЛГАРСКИ**

С настоящото JVCKENWOOD декларира, че радиооборудването на "DDX4017DAB/ DDX4017BT/DDX4017BTR/DDX317BT" е в съответствие с Директива 2014/53/ЕС. Пълният текст на ЕС декларацията за съответствие е достъпен на следния интернет адрес: http://www.kenwood.com/cs/ce/eudoc/

#### **Turkish**

Burada, JVCKENWOOD "DDX4017DAB/ DDX4017BT/DDX4017BTR/DDX317BT" radyo ekipmanının 2014/53/AB Direktifine uygun olduğunu bildirir. AB uyumluluk deklarasyonunun tam metni aşağıdaki internet adresinde mevcuttur.

http://www.kenwood.com/cs/ce/eudoc/

### **Русский**

JVCKENWOOD настоящим заявляет, что радиооборудование «DDX4017DAB/ DDX4017BT/DDX4017BTR/DDX317BT» соответствует Директиве 2014/53/EU. Полный текст декларации соответствия ЕС доступен по следующему адресу в сети Интернет:

http://www.kenwood.com/cs/ce/eudoc/

#### **Українська**

Таким чином, компанія JVCKENWOOD заявляє, що радіообладнання «DDX4017DAB/DDX4017BT/DDX4017BTR/ DDX317BT» відповідає Директиві 2014/53/EU. Повний текст декларації про відповідність ЄС можна знайти в Інтернеті за такою адресою: http://www.kenwood.com/cs/ce/eudoc/